4-295-622-**13**(1) (HU)

## **SONY**

# DVD házimozirendszer

Kezelési utasítás

#### **FIGYELMEZTETÉS**

#### **Vigyázat - az ebben a termékben található optikai készülékek használata veszélyeztetheti a szemet.**

A készüléket nem szabad több oldalról zárt térben elhelyezni és működtetni (pl. könyvszekrényben vagy beépített fülkében). A tűzveszély megelőzése érdekében ne takarja el a készülék szellőzőnyílásait újsággal, terítővel, függönnyel stb. Ne tegyen nyílt lángot keltő tárgyat, például égő gyertyát a készülékre.

A tűzeset és az áramütés elkerülése érdekében óvja a készüléket a cseppenő vagy fröccsenő víztől, és soha ne tegyen folyadékkal teli edényt, például virágvázát a készülékre.

Az elemeket vagy az elemekkel ellátott eszközt ne helyezze olyan helyre, ahol nagy hőhatásnak (például napfénynek vagy tűznek) van kitéve.

A sérülések elkerülése érdekében a készüléket a telepítési útmutatónak megfelelően biztonságosan rögzíteni kell a padlóra/falra. Csak beltéri használatra.

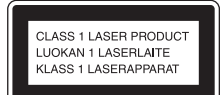

Ez a készülék a CLASS 1 LASER termékosztályba sorolható. Ez a jelzés a hátlap külső részén található.

#### **Az európai vásárlók számára**

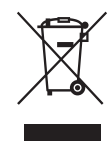

**Feleslegessé vált elektromos és elektronikus készülékek hulladékként való eltávolítása** 

#### **(Az Európai Unióra és egyéb, szelektív hulladékgyűjtési rendszerrel rendelkező országokra érvényes.)**

Ez a szimbólum a készüléken vagy a csomagolásán azt jelzi, hogy a terméket ne kezelje háztartási hulladékként. Kérjük, hogy az elektromos és elektronikai hulladék gyűjtésére kijelölt gyűjtőhelyen adja le. A feleslegessé vált termékének helyes kezelésével segít megelőzni a környezet és az emberi egészség károsodását, mely bekövetkezhetne, ha nem követi a hulladékkezelés helyes módját. Az anyagok újrahasznosítása segít a természeti erőforrások megőrzésében. A termék újrahasznosítása érdekében további információért forduljon a lakhelyén az illetékesekhez, a helyi hulladékgyűjtő szolgáltatóhoz vagy ahhoz az üzlethez, ahol a terméket megvásárolta.

> **A kimerült elemek hulladékként való eltávolítása (Az Európai Unióra és egyéb,**

#### **szelektív hulladékgyűjtési rendszerrel rendelkező országokra érvényes.)**

Europe Only

Ez a jelölés az elemen vagy annak csomagolásán arra figyelmeztet, hogy az elemet ne kezelje háztartási hulladékként.

Egyes elemeken ez a jelzés egy vegyjellel együtt van feltüntetve. A higany (Hg) vagy ólom (Pb) vegyjele akkor van feltüntetve, ha az elem több, mint 0,0005% higanyt vagy 0,004% ólmot tartalmaz.

A feleslegessé vált elemek helyes kezelésével segít megelőzni a környezet és az emberi egészség károsodását, mely bekövetkezhetne, ha nem követi a hulladékkezelés helyes módját. Az anyagok újrahasznosítása segít a természeti erőforrások megőrzésében.

Olyan termékek esetén, ahol biztonsági, hatékonysági és adatkezelési okok miatt állandó kapcsolat szükséges a beépített elemekkel, az elemek eltávolításához szakember szükséges.

Az elemek szakszerű hulladékkezelése érdekében a készülék hasznos élettartamának végén adja le azt a megfelelő hulladékgyűjtő vagy újrahasznosító telepen.

Egyéb elemek esetén olvassa el az elemek biztonságos kicserélésére vonatkozó szakaszt. Az elemet adja le a megfelelő gyűjtőhelyen. A termék vagy az elem

újrahasznosítása érdekében további információért forduljon a lakhelyén az illetékesekhez, a helyi hulladékgyűjtő szolgáltatóhoz vagy ahhoz az üzlethez, ahol a terméket megvásárolta.

Megjegyzés a vásárlók számára: a következő információk csak az EU irányelveket alkalmazó országokban eladott készülékekre érvényesek.

Ennek a terméknek a gyártója a Sony Corporation, 1-7-1 Konan Minato-ku Tokyo, 108-0075 Japan. A termékbiztonsággal és az EMC irányelvekkel kapcsolatban a Sony Deutschland GmbH (Németország, 70327 Stuttgart, Hedelfinger Strasse 61.) a jogosult képviselő. Kérjük, bármely szervizeléssel vagy garanciával kapcsolatos ügyben forduljon a különálló szerviz- vagy garanciadokumentumokban megadott címekhez.

### <span id="page-2-0"></span>**Óvintézkedések**

#### **Áramforrások**

- A készülék mindaddig áram alatt van, amíg a hálózati csatlakozóvezetéket nem húzta ki a hálózati aljzatból, még akkor is, ha maga a készülék kikapcsolt állapotban van.
- A hálózati csatlakozóval választhatja le a készüléket a hálózatról, ezért könnyen hozzáférhető hálózati aljzathoz csatlakoztassa a készüléket. Amennyiben bármilyen rendellenességet észlel a készülék működésében, azonnal húzza ki a hálózati csatlakozót az aljzatból.

#### **Szerzői jogok**

Ez a rendszer Dolby\* Digital és Dolby Pro Logic (II) adaptív mátrix térhangzás kitömörítőt, illetve DTS\*\* Digital Surround System rendszert tartalmaz.

- A készülék gyártása a Dolby Laboratories engedélyével történt. A Dolby, a Pro Logic és a dupla D szimbólum a Dolby Laboratories hivatalos védjegye.
- \*\* A készülék gyártása a(z) 5,956,674; 5,974,380; 6,487,535 számú és más, egyesült államokbeli és nemzetközi, megítélt és függőben lévő szabadalmak licence alapján történt. A DTS, a szimbólum, az & DTS és a szimbólum a DTS, Inc. bejegyzett védjegyei, az & DTS Digital Surround és a DTS embléma pedig annak védjegyei. A termék licencelt szoftvereket tartalmaz. © DTS, Inc. Minden jog fenntartva.

Ez a rendszer alkalmazza a High-Definition Multimedia Interface (HDMI™) technológiát.

A HDMI, a HDMI-logó és a High-Definition Multimedia Interface kifejezés a HDMI Licensing LLC védjegye vagy bejegyzett védjegye az Egyesült Államokban és egyéb országokban.

A "DVD-RW", a "DVD-R",  $a$  " $DVD+RW$ ",  $a$  " $DVD+R$ ", a "DVD VIDEO" és a "CD" embléma védjegy.

A "BRAVIA" a Sony Corporation védjegye.

A "PLAYSTATION" a Sony Computer Entertainment Inc. bejegyzett védjegye.

Az MPEG Layer-3 audiokódolási technológiát és szabadalmait a Fraunhofer IIS és a Thomson licenceli.

A Windows Media a Microsoft Corporation bejegyzett védjegye vagy védjegye az Egyesült Államokban és/vagy egyéb országokban. Ez a termék olyan technológiát használ, amely a Microsoft egyes szellemi tulajdonjogainak hatálya alá eshet. Ennek a technológiának a használata vagy terjesztése ezen terméken kívül tilos a Microsoft megfelelő engedélye(i) nélkül.

#### **Az MPEG-4 Visual termékről**

EZ A TERMÉK AZ MPEG-4 VIZUÁLIS SZABADALOMCSOMAG ALAPJÁN A FOGYASZTÓK SZÁMÁRA, SZEMÉLYES ÉS NEM KERESKEDELMI HASZNÁLATRA, AZ MPEG-4 VIZUÁLIS SZABVÁNYNAK MEGFELELŐ OLYAN VIDEÓK ("MPEG-4 VIDEO") DEKÓDOLÁSÁRA VAN ENGEDÉLYEZVE, AMELYEKET EGY FOGYASZTÓ KÓDOLT SZEMÉLYES ÉS NEM KERESKEDELMI TEVÉKENYSÉGE SORÁN ÉS/ VAGY AMELYEKET OLYAN VIDEOSZOLGÁLTATÓTÓL KAPTAK, AMELY AZ MPEG LA ENGEDÉLYÉVEL KÉSZÍT MPEG-4 VIDEÓKAT. SEMMILYEN MÁS KÖZVETLEN VAGY KÖZVETETT HASZNÁLAT NINCS ENGEDÉLYEZVE. TOVÁBBI, TÖBBEK KÖZÖTT A PROMÓCIÓS, BELSŐ ÉS KERESKEDELMI HASZNÁLATTAL ÉS AZ ENGEDÉLYEZÉSSEL **KAPCSOLATOS** INFORMÁCIÓK KAPHATÓK AZ MPEG LA, LLC CÉGTŐL. LÁSD A HTTP:// WWW.MPEGLA.COM HONLAPOT.

Minden más védjegy a vonatkozó tulajdonosokhoz tartozik.

### <span id="page-3-0"></span>**Erről a Kezelési utasításról általában**

- Az ebben a Kezelési utasításban szereplő instrukciók a mellékelt távirányító kezelőszerveire vonatkoznak. Használhatja az egység kezelőszerveit is, ha azok neve azonos vagy hasonló a távirányítón találhatóval.
- A vezérlőmenü elemei változhatnak a területtől függően.
- A "DVD" előfordulhat általános kifejezésként a DVD VIDEO, DVD+RW/ DVD+R és DVD-RW/DVD-R helyett.
- Az alapértelmezett beállítás alá van húzva.

### **Tartalomjegyzék**

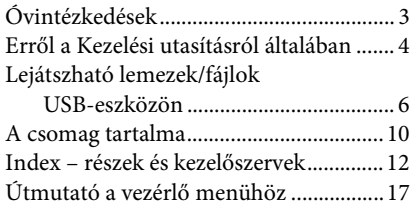

#### **[Kezdeti lépések](#page-19-0)**

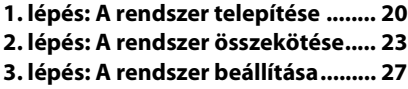

#### **[Lejátszás](#page-29-0)**

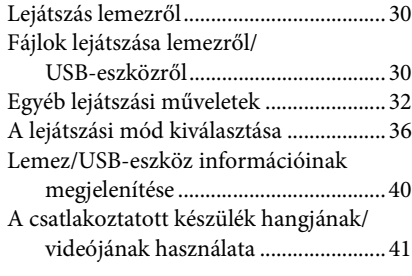

#### **[Vevőegység](#page-41-0)**

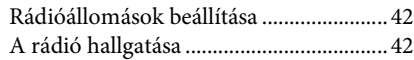

#### **[Hangeffektus](#page-43-0)**

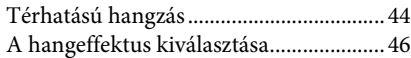

#### **[Kényelmi funkciók](#page-46-0)**

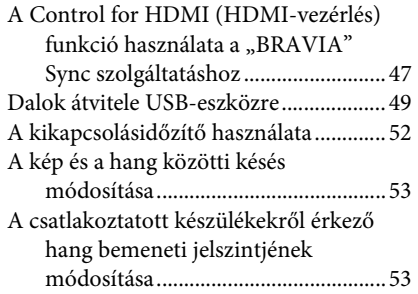

#### **[Beállítások](#page-53-0)**

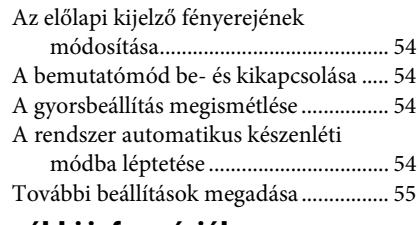

#### **[További információk](#page-61-0)**

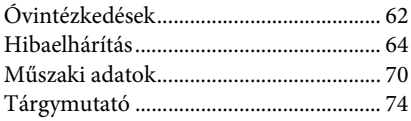

### <span id="page-5-0"></span>**Lejátszható lemezek/fájlok USB-eszközön**

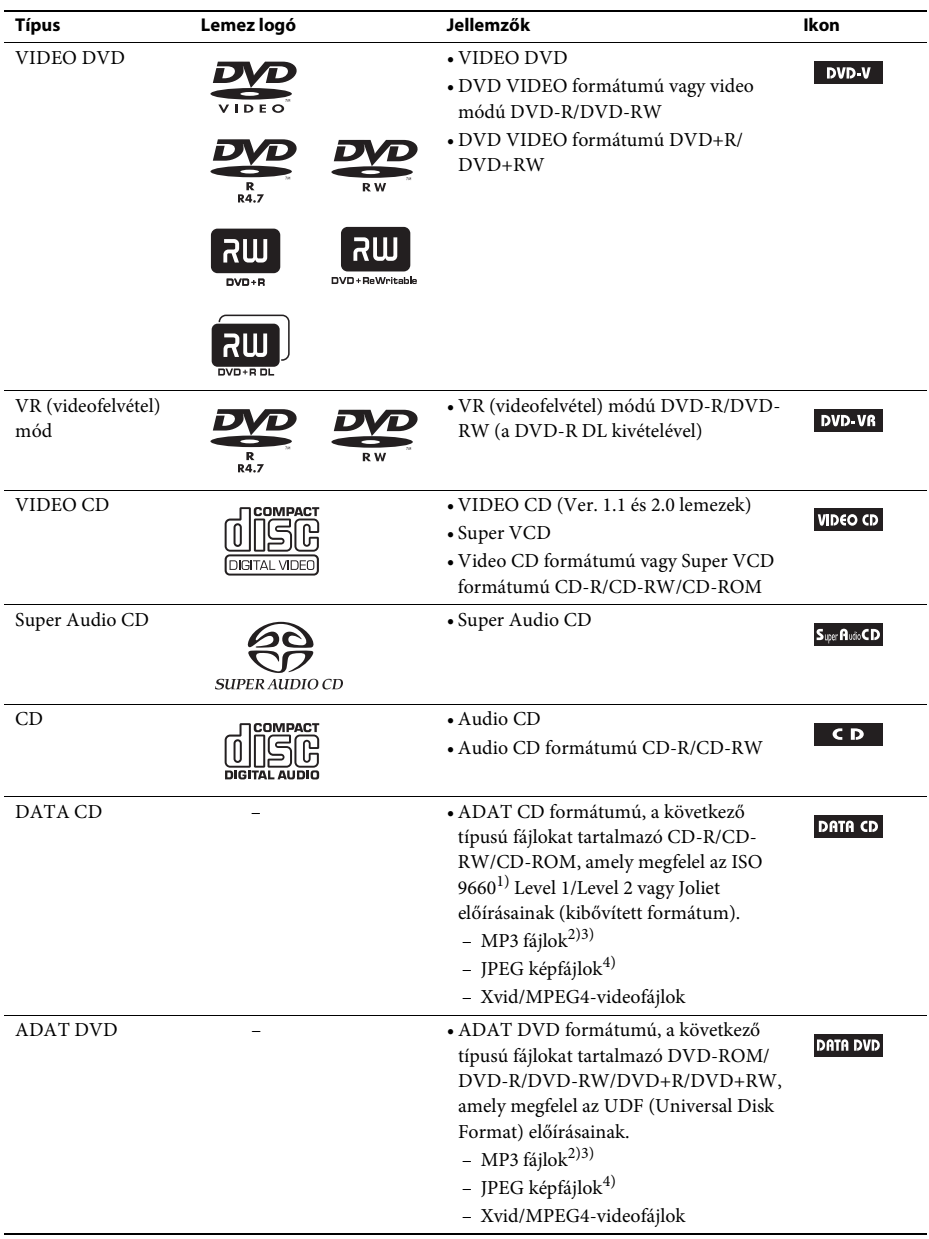

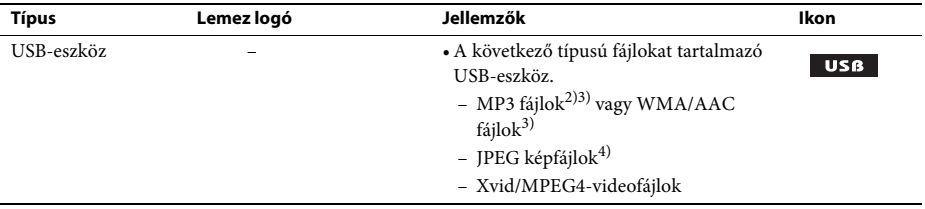

<sup>1)</sup>CD-ROM-okon található fájlok és mappák logikai formátuma, az ISO (International Organization for Standardization) definiálta.

2)Az MP3 (MPEG1 Audio Layer 3) a tömörített hangadatok ISO/MPEG által definiált szabványos formátuma. Az MP3 fájloknak MPEG1 Audio Layer 3 formátumúaknak kell lenniük.

3)A rendszer nem képes másolásvédett (DRM, Digital Rights Management) fájlokat lejátszani.

<sup>4)</sup>A JPEG képfájloknak DCF képfájl-formátumúaknak kell lenniük. (DCF "Design rule for Camera File system": a digitális fényképezőgépek képszabványait a JEITA (Japan Electronics and Information Technology Industries Association) szabályozza.)

#### **Megjegyzések a lemezekről**

Ezt a terméket a kompaktlemez (CD) szabványnak megfelelő lemezek lejátszására tervezték. A DualDisc lemezek és a másolásvédelmi technológiákkal kódolt egyes lemezek nem felelnek meg a Compact Disc (CD) szabványnak, és ezért elképzelhető, hogy nem kompatibilisek ezzel a készülékkel.

#### **Példák olyan lemezekre, amelyeket a rendszer nem tud lejátszani**

A rendszer nem tudja lejátszani a következő lemezeket:

- nem az [6](#page-5-0). oldalon felsorolt formátumban rögzített CD-ROM/CD-R/CD-RW
- PHOTO CD formátumban rögzített CD-ROM
- CD-Extra adatrésze
- CD Graphics lemez
- DVD Audio
- nem MP3 fájlokat, JPEG képfájlokat, Xvid videofájlokat vagy MPEG4 videofájlokat tartalmazó ADAT CD/ADAT DVD
- Packet Write formátumban létrehozott ADAT CD/ADAT DVD
- DVD-RAM
- Blu-ray lemez
- A rendszer nem tudja lejátszani a következő lemezeket sem:
- eltérő területkódú DVD VIDEO [\(8. oldal\)](#page-7-0)
- nem szabványos alakú (pl. kártya, szív) lemez
- olyan lemez, amin papír vagy címke van
- olyan lemez, amelyre celofán vagy címke ragadt.

#### **Megjegyzések a CD-R/CD-RW/DVD-R/DVD-RW/DVD+R/DVD+RW lemezekről**

Egyes esetekben a CD-R/CD-RW/DVD-R/DVD-RW/DVD+R/DVD+RW lemezeket nem lehet lejátszani ezen a rendszeren a lemez felvételi minősége vagy fizikai állapota miatt, vagy a felvevő eszköz és a létrehozó szoftver jellemzői miatt.

Akkor sem lehet a lemezt lejátszani, ha nincs megfelelően lezárva. További tudnivalókért olvassa el a felvevő eszköz kezelési utasítását.

Vegye figyelembe, hogy egyes lejátszási funkciók esetleg nem működnek bizonyos DVD+RW/DVD+R lemezek esetén, még ha azok megfelelően le is vannak zárva. Az ilyen lemezeket normál lejátszással nézze meg. A Packet Write formátumban létrehozott egyes ADAT CD/ADAT DVD lemezeket sem lehet lejátszani.

#### **Megjegyzések a multi-session CD-kről**

- A rendszer le tudja játszani a többmenetes CD-ket, ha az első szekció egy MP3 fájlt tartalmaz. A későbbi szekciókban található további MP3 fájlok is lejátszhatók.
- A rendszer le tudja játszani a többmenetes CD-ket, ha az első szekció egy JPEG képfájlt tartalmaz. A későbbi szekciókban található további JPEG képfájlok is lejátszhatók.
- Ha zenei CD formátumban vagy video CD formátumban vannak MP3 fájlok és JPEG képfájlok felvéve az első szekció részeként, csak az első szekciót játssza le a készülék.

#### <span id="page-7-0"></span>**Területkód**

A rendszer területkódja az egység hátlapjára van nyomtatva, és csak ezzel egyező területkóddal felcímkézett DVD-t lehet lejátszani.

A címkével ellátott DVD VIDEO szintén lejátszható ezen a rendszeren. **ALL**

Ha bármilyen más DVD VIDEO lemezt próbál lejátszani, a [Playback prohibited by area limitations.] (A lejátszás le van tiltva a területi korlátozások miatt.) szöveg jelenik meg a tv képernyőjén. A DVD VIDEO függvényében a készülék esetleg nem jelzi a területkód-korlátozást olyan esetekben, amikor a lejátszás le van tiltva a területi korlátozások miatt.

#### **Megjegyzések a DVD vagy VIDEO CD lemezek lejátszási műveleteiről**

Gyakran előfordul, hogy a szoftverek gyártói szándékosan beállítják a DVD vagy a VIDEO CD lejátszási műveleteit. Mivel ez a rendszer a DVD vagy a VIDEO CD lemezeket azok szoftvergyártók által kialakított tartalmának megfelelően játssza le, egyes lejátszási funkciók hiányozhatnak. Mindenképpen olvassa el a DVD vagy a VIDEO CD kezelési utasítását.

#### **Megjegyzések a lejátszható fájlokról**

• A rendszer legfeljebb 200 mappát képes felismerni, beleértve az olyan albumokat (mappákat) is, amelyek nem tartalmaznak hangfájlokat, JPEG képfájlokat vagy videofájlokat. Ha 200-nál több mappa van a DATA CD/DATA DVD/USB-eszközön, vagy 150-nél több fájl van valamelyik mappában, a rendszer által felismert mappák/fájlok eltérhetnek a mappák elrendezésétől függően. • A rendszer a következő fájlokat tudja lejátszani.

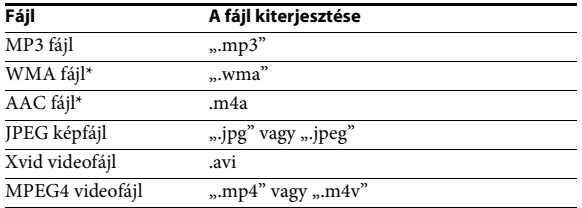

A rendszer megpróbálja a fenti kiterjesztések valamelyikét tartalmazó nevű bármilyen adatfájlt lejátszani, még akkor is, ha az nem MP3/WMA/AAC/JPEG/Xvid/MPEG4 formátumú. Az ilyen adatok lejátszása hangos zajt eredményezhet, ami károsíthatja a hangsugárzórendszert.

- A következők növelhetik a lejátszás elindításának időtartamát:
	- ha a DATA CD/DATA DVD/USB-eszköz bonyolult faszerkezetben van felvéve,
	- ha előzőleg egy másik mappában levő hangfájlokat, JPEG képfájlokat vagy videofájlokat játszott le a készülék.
- Az ADAT CD/ADAT DVD lemezeken / USB-eszközökön levő egyes fájlokat a rendszer esetleg nem képes lejátszani a fájlformátumtól függően.
- A rendszer csak 8 mappa mélységben képes lejátszani.
- A rendszer esetleg nem képes lejátszani hangfájlokat, JPEG képfájlokat vagy videofájlokat a fájl típusától függően.
- A számítógéppel vagy hasonló eszközzel felvett fájlokat a rendszer esetleg nem a felvétel sorrendjében játssza le.
- A nem hangfájlokat, JPEG képfájlokat vagy videofájlokat tartalmazó mappákat átugorja a rendszer.
- A kompatibilitás az összes MP3/WMA/AAC kódoló- és írószoftverrel, rögzítő eszközzel és írható adathordozóval nem garantálható.
- A kompatibilitás az összes MPEG4 videokódoló és -író szoftverrel, rögzítő eszközzel és írható adathordozóval nem garantálható.
- A lejátszás sorrendje a hangfájl, JPEG képfájl vagy videofájl létrehozására használt szoftvertől függően esetleg nem alkalmazható, ha 200-nál több mappa van, vagy 150-nél több fájl van mindegyik mappában.
	- \* Csak USB-eszköz esetén.

#### **Megjegyzések az USB-eszközökről**

- Ez a rendszer támogatja az MSC (Mass Storage Class) eszközöket.
- Az azonban nem garantálható, hogy a rendszer az összes USB-eszközzel működjön.
- Noha sokféle bonyolult funkció áll rendelkezése az USB-eszközök számára, a rendszerhez csatlakoztatott USB-eszközök lejátszható tartalma a zenei, fénykép- és videotartalmakra korlátozódik. A részleteket lásd az USB-eszközök kezelési utasításában.
- Az USB-eszköz csatlakoztatásakor a rendszer beolvassa az USB-eszközön található összes fájlt. Ha az USB-eszközön sok mappa vagy fájl van, az USB-eszköz beolvasásának befejezése sokáig tarthat.
- Ne kösse össze a rendszert és az USB-eszközt USB-hubon keresztül.
- Ha több USB-eszköz van csatlakoztatva, a rendszer által végrehajtott művelet késleltetést szenvedhet.
- A rendszer lejátszási sorrendje eltérhet a csatlakoztatott USB-eszköz lejátszási sorrendjétől.
- Mindig kapcsolja ki a rendszert, mielőtt eltávolítja az USB-eszközt. Ha a rendszer be van kapcsolva az USB-eszköz eltávolításakor, az USB-eszközön található adatok elveszhetnek.
- Az USB-eszköz használata előtt győződjön meg róla, hogy nincsenek-e vírusos fájlok az USB-eszközön.

### <span id="page-9-0"></span>**A csomag tartalma**

#### **Fő egység**

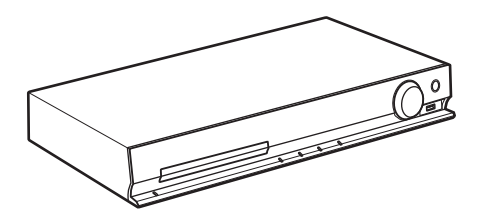

#### **Hangsugárzócsomagok**

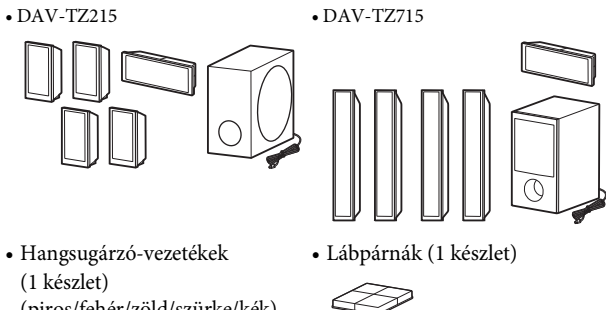

- (piros/fehér/zöld/szürke/kék)
- A hangsugárzók szerelési alkatrészei a keskeny magas hangsugárzókhoz A DAV-TZ715 modellhez

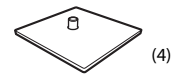

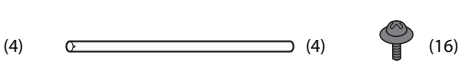

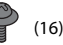

#### **Tartozékok**

• Távirányító (távvezérlő) (1 db)

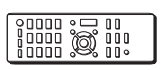

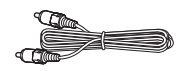

• R6 (AA méretű) elemek (2 db)

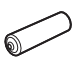

• Videovezeték (1) • Nagy sebességű HDMIkábel\* (1)

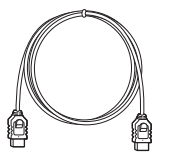

\* Nagysebességű HDMI-vezetéket csak bizonyos modellekkel/ térségekben szállítunk.

• FM huzalantenna (1 db)

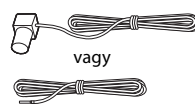

- Kezelési utasítás
- Útmutató a gyors beállításhoz
- Útmutató a hangsugárzók telepítéséhez (csak a DAV-TZ715 modellhez)

### <span id="page-11-0"></span>**Index – részek és kezelőszervek**

További információk találhatók a zárójelben megadott oldalakon.

#### **Előlap**

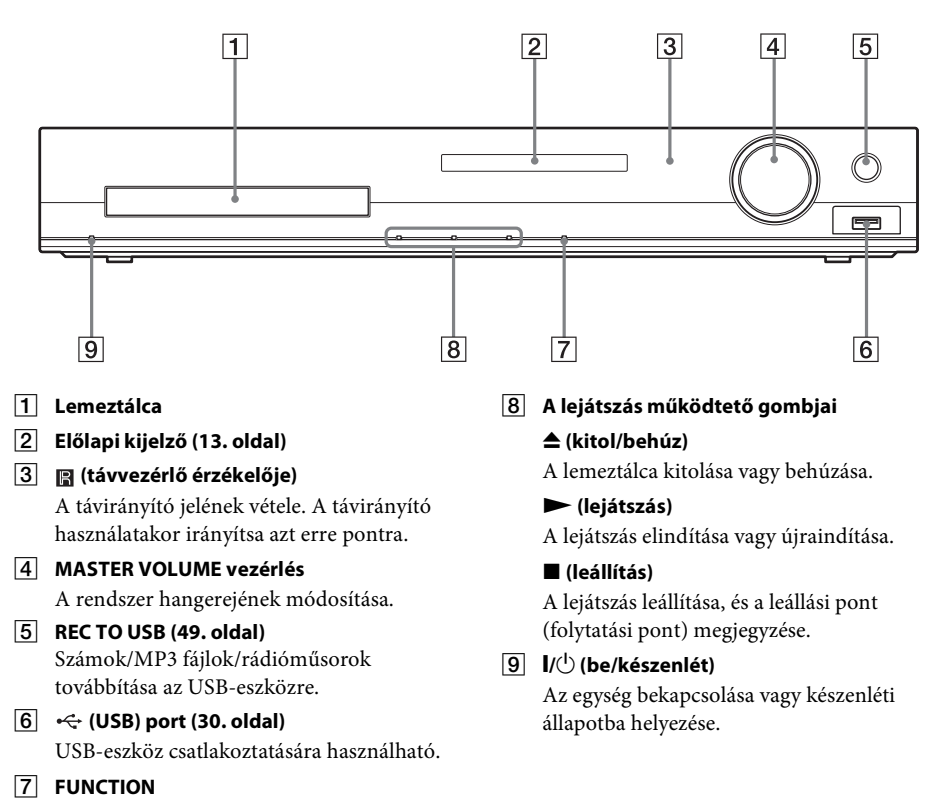

A lejátszás forrásának kiválasztása.

#### <span id="page-12-0"></span>**Előlapi kijelző**

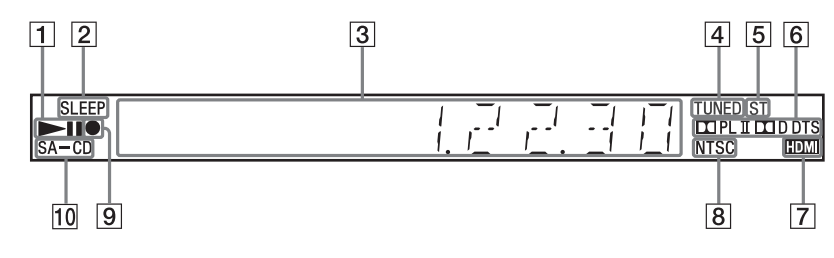

- A **Lejátszási állapotjelző**
- B **SLEEP jelzés** Villog, amikor beállítja az elalvási időzítőt.
- C **Rendszerállapot kijelzése**
- D **TUNED jelző (csak a rádiónál)** Állomásra hangolt állapotban világít.
- E **ST jelző (csak a rádiónál)** Sztereó hang vételekor világít.
- F **Térhatás formátumának jelzője**

#### G **HDMI jelzés**

Világít, amikor létrejön a tv és a készülék közötti jelkapcsolat a HDMI-n keresztül.

#### **8** NTSC jelzés

Világít, ha a színrendszer NTSC-re van állítva. (csak az ázsiai, közel-keleti és európai modellek esetén)

#### **9** USB-átvitel jelzője

USB-átvitel közben világít.

#### J **SA-CD jelzés**

Super Audio CD/CD betöltésekor világít.

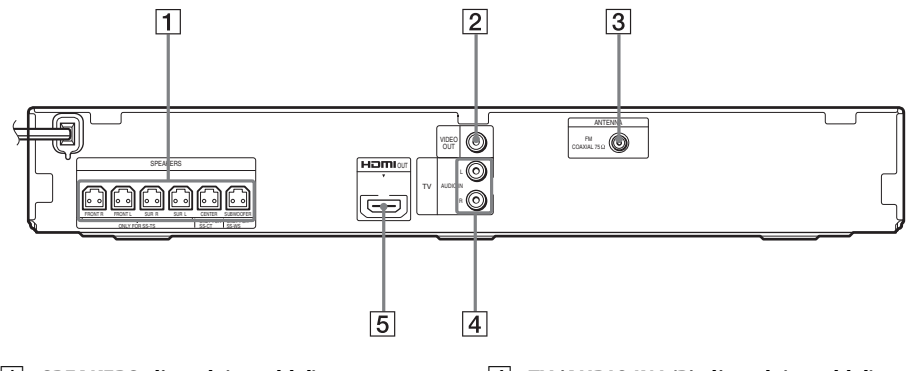

- A **SPEAKERS aljzatok [\(23. oldal\)](#page-22-1)**
- B **VIDEO OUT aljzat [\(24. oldal\)](#page-23-0)**
- C **ANTENNA (COAXIAL 75**Ω **FM) aljzat [\(26. oldal\)](#page-25-0)**
- D **TV (AUDIO IN L/R) aljzatok [\(24. oldal\)](#page-23-0)**
- E **HDMI OUT aljzat [\(24. oldal\)](#page-23-0)**

#### **távirányító**

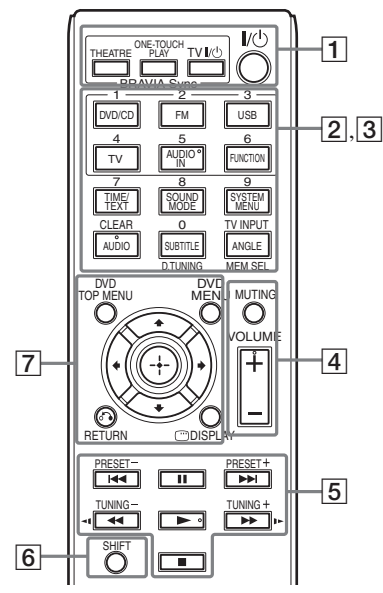

Az 5. számjegy/AUDIO IN, VOLUME +,  $AUDIO$  és  $\triangleright$  gombokon tapintópontok találhatók. A tapintópont viszonyítási pontként használható a távirányító használata közben.

#### A **THEATRE [\(47. oldal\)](#page-46-2)**

Automatikus optimális video üzemmódra kapcsolás a filmek nézéséhez.

#### **ONE-TOUCH PLAY [\(47. oldal\)](#page-46-2)**

Az egygombos lejátszás aktiválása.

#### **TV** "**/**1 **(be/készenlét)\***

A tv bekapcsolása vagy készenléti állapotba helyezése.

#### "**/**1 **(be/készenlét) [\(27. oldal\)](#page-26-1)**

A rendszer bekapcsolása vagy készenléti állapotba helyezése.

 $\boxed{2}$  Fekete-fehér szöveges címkéjű gombok

#### **Funkcióválasztó gombok [\(30.](#page-29-4), [41.](#page-40-1), [42](#page-41-3). oldal)**

A lejátszás forrásának kiválasztása. A rendszer automatikusan bekapcsol,

ha kikapcsolt állapotában megnyomja a következő funkcióválasztó gombok valamelyikét:

**DVD/CD**

**FM**

**USB**

**TV**

#### **FUNCTION**

A funkciók kiválasztása sorban.

#### **TIME/TEXT [\(40. oldal\)](#page-39-1)**

Váltja az előlap kijelzőjén megjelenő információkat.

**SOUND MODE [\(46. oldal\)](#page-45-1)**

A hangzásmód kiválasztása.

**SYSTEM MENU [\(42](#page-41-3)., [44.](#page-43-2), [52](#page-51-1)., [54](#page-53-5). oldal)** Belépés a rendszermenübe.

**AUDIO [\(34. oldal\)](#page-33-0)**

A hangformátum/sáv kiválasztása.

#### **SUBTITLE [\(34. oldal\)](#page-33-1)**

A feliratozás nyelvének kiválasztása, ha többnyelvű feliratozás található a DVD VIDEO lemezen.

#### **ANGLE [\(34. oldal\)](#page-33-2)**

Másik nézőszögre váltás, ha több szög van rögzítve a DVD VIDEO lemezen.

**D.TUNING [\(42. oldal\)](#page-41-4)** A rádiófrekvencia kiválasztása.

**MEM SEL ([30.](#page-29-3), [49](#page-48-1). oldal)** Az USB-eszköz memóriaszámának kiválasztása a lejátszáshoz vagy az átvitelhez.

C Rózsaszínű szöveges címkéjű gombok (A következő gombok a SHIFT gomb lenyomása és lenyomva tartása mellett működnek  $(|6|)$ .)

#### **Számgombok [\(33](#page-32-0)., [42.](#page-41-4) oldal)**

A műsorszámok/fejezetek számai, a rádiófrekvenciák stb. bevitelére.

#### **CLEAR [\(32](#page-31-1)., [36.](#page-35-1), [52](#page-51-2). oldal)**

A beviteli mező törlése.

#### **TV INPUT\***

A tv bemeneti forrásának átkapcsolása.

#### **A** MUTING

A hang ideiglenes kikapcsolása.

#### **VOLUME +/– ([30.](#page-29-4) oldal)**

A hangerő módosítása.

#### E **A lejátszás működtető gombjai**

Lásd: "Egyéb lejátszási műveletek" [\(32. oldal\).](#page-31-1)

#### .**/**> **(előző/következő)**

m**/**M **(gyors hátra-/előretekerés)**

- **/ (lassú)**
- N **(lejátszás)**
- X **(szünet)**
- x **(leállítás)**

#### **A rádió működtető gombjai**

Lásd: ["A rádió hallgatása" \(42. oldal\).](#page-41-4)

#### **PRESET +/–**

**TUNING +/–**

#### **F** SHIFT

Nyomja meg és tartsa nyomva ezt a gombot a rózsaszínű szöveges címkével ellátott gombok  $\left(\overline{3}\right)$  használatához.

#### G **DVD TOP MENU [\(35. oldal\)](#page-34-0)**

A DVD legfelső menüjének megnyitása vagy bezárása.

#### **DVD MENU [\(35. oldal\)](#page-34-0)**

A DVD menüjének megnyitása vagy bezárása.

#### $f(x)$

A kiemelést egy megjelenített elemre lehet vinni ezekkel.

#### **(ENTER)**

Belépés a kijelölt elembe.

#### O **RETURN [\(31. oldal\)](#page-30-0)**

Visszatérés az előző kijelzéshez.

#### **DISPLAY [\(17](#page-16-0)., [27.](#page-26-2), [30.](#page-29-3), [32](#page-31-1)., [36.](#page-35-1), [47](#page-46-2)., [49.](#page-48-1), [55.](#page-54-1) oldal)**

A lejátszási információk megjelenítése a tvképernyőn.

\* Csak Sony tv esetén működik. A tv-től függően egyes gombokat esetleg nem lehet használni.

#### **Note**

• Az AUDIO IN gomb nem működik ennél a modellnél.

#### **Az elemek behelyezése**

Helyezzen be két R6 (AA méretű) elemet (tartozék) úgy, hogy a  $\oplus$  és  $\ominus$  végeik feleljenek meg az elemtartó rekesz belsejében látható jelzéseknek.

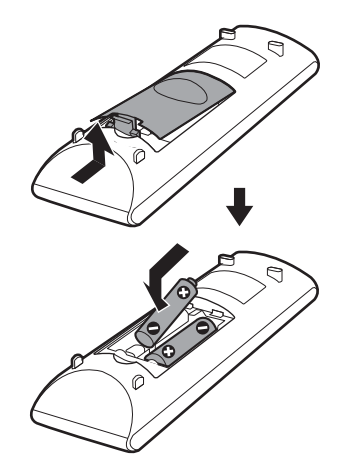

#### **Note**

- Ne hagyja a távirányítót szélsőségesen forró vagy nedves helyen.
- Ne használjon új és régi elemet együtt.
- Ne ejtsen idegen tárgyat a távirányító házába, különösen elemcserekor.
- Ha hosszabb ideig nem használja a távirányítót, vegye ki az elemeket az elemek szivárgása és korróziója miatti esetleges károsodás megelőzése érdekében.

### <span id="page-16-0"></span>**Útmutató a vezérlő menühöz**

A vezérlő menü a funkciók kiválasztására és a kapcsolódó információk megtekintésére szolgál.

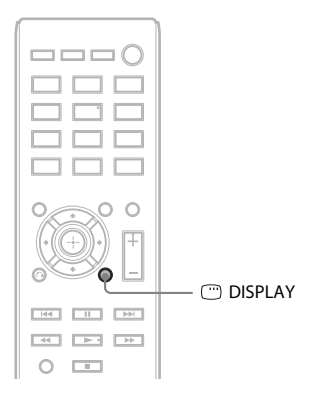

#### Nyomja meg a <sup>m</sup> DISPLAY gombot a "DVD/CD" vagy "USB" funkció használata alatt.

- A DISPLAY gomb minden megnyomásakor a vezérlő menü vált:
- $\textcircled{1} \rightarrow \textcircled{2} \rightarrow \textcircled{3} \rightarrow \textcircled{1} \rightarrow \text{...}$
- 1 1. vezérlő menü
- 2 2. vezérlő menü (akkor jelenik meg, ha rendelkezésre áll)
- 3 Vezérlő menü ki

#### **Vezérlő menü**

Példa: 1. vezérlő menü DVD VIDEO lejátszásakor.

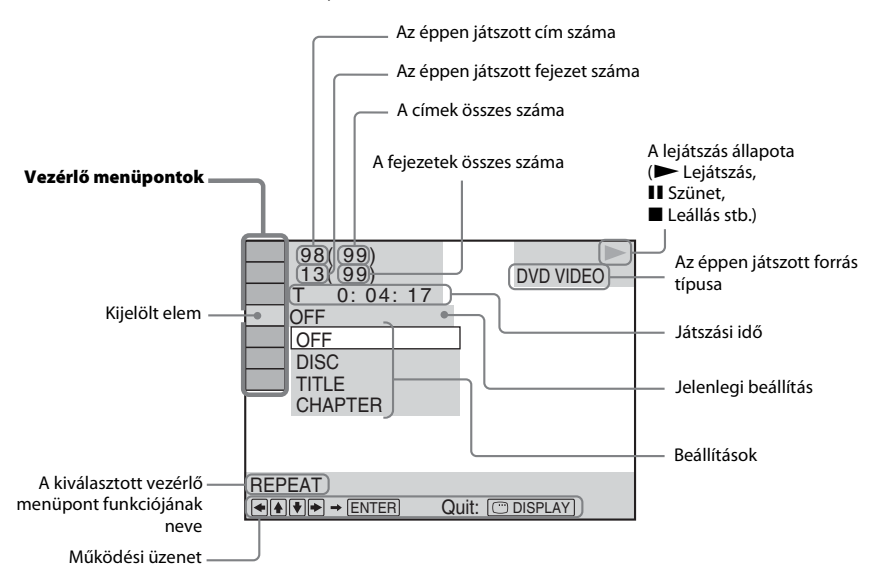

#### **A vezérlő menüpontok listája**

Az 1. és 2. vezérlő menükben a forrástól függően különböző menüpontok jelennek meg. A részletek megtalálhatók az alábbi táblázatban kerek zárójelek között szereplő számú oldalakon.

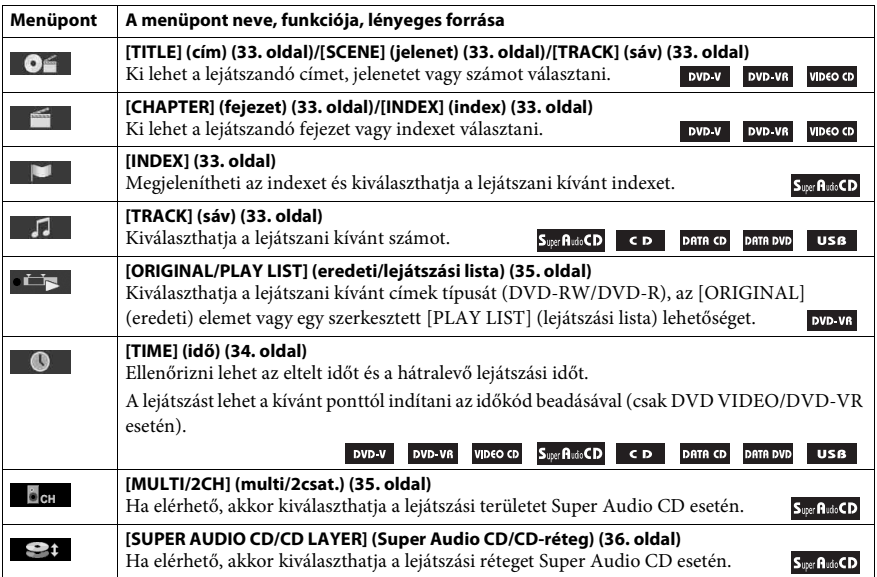

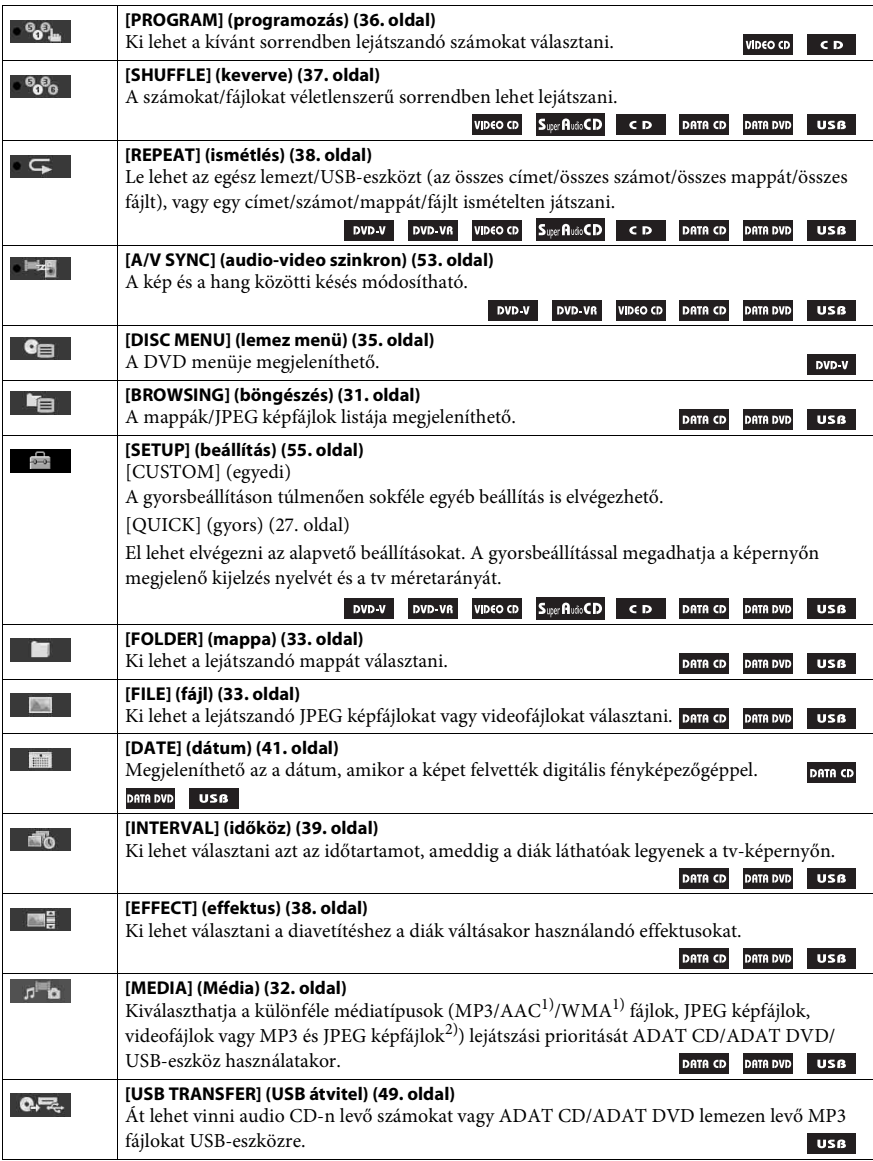

<sup>1)</sup>Csak USB-eszköz esetén.

2)Csak ADAT CD/ADAT DVD esetén.

#### **Tip**

• A vezérlő menü ikon jelző sárga fénnyel világít **t bag települőt** bármely menüpont kiválasztásakor, az [OFF] (kikapcsolva) kivételével (csak [PROGRAM] (programozás), [SHUFFLE] (keverve), [REPEAT] (ismétlés) és [A/V SYNC] (audio-video szinkron)). Az [ORIGINAL/PLAY LIST] (eredeti/lejátszási lista) jelző sárga fénnyel világít a [PLAY LIST] (lejátszási lista) kiválasztásakor (alapértelmezett beállítás). A [MULTI/2CH] (multi/2csat.) jelző sárgán világít, ha egy Super Audio CD többcsatornás lejátszási területét választja.

#### <span id="page-19-0"></span>**Kezdeti lépések**

### <span id="page-19-1"></span>**1. lépés: A rendszer telepítése**

#### **A rendszer elhelyezése**

A rendszert az alábbi ábra szerint telepítse.

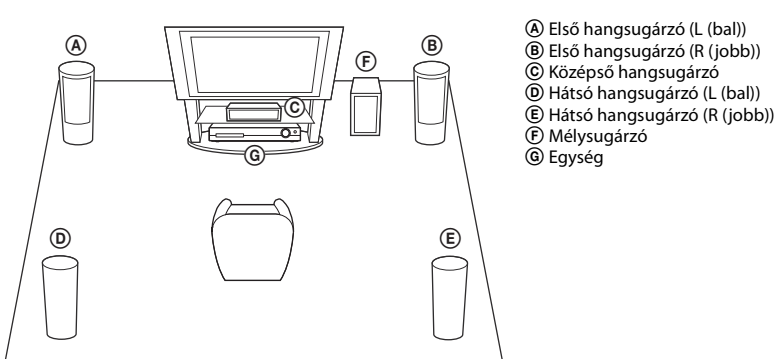

#### **A lábpárnák felhelyezése a mélysugárzóra**

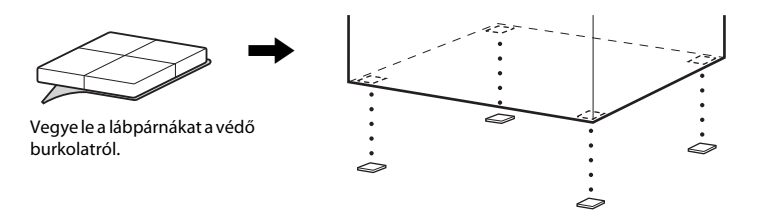

#### **Note**

• Járjon el elővigyázatosan, amikor a hangsugárzókat és/vagy a hangsugárzókra szerelt hangsugárzó-állványokat különlegesen kezelt (viaszolt, olajozott, fényezett stb.) padlóra helyezi, mivel foltok vagy fakulások keletkezhetnek.

#### **A hangsugárzók összeszerelése**

#### *(csak a DAV-TZ715 esetén)*

A hangsugárzók összeszerelését a mellékelt "Útmutató a hangsugárzók telepítéséhez" alapján végezze.

#### **A hangsugárzókat a falra is lehet szerelni.**

#### **Figyelem!**

- A fal építőanyagával vagy a használandó csavarokkal kapcsolatos információkért forduljon a csavarok vagy a szerelés terén járatos szakemberhez.
- Az építőanyagnak és a falvastagságnak megfelelő csavarokat használjon. Mivel a gipszkartonfalak különösen gyengék, a csavarokat biztonságos módon a gerendába hajtsa be. A hangsugárzókat függőleges, egyenes felületű, megerősített falra szerelje.
- A Sony nem felelős a nem megfelelő felszerelésből, falvastagságból, csavarrögzítésből vagy természeti csapásból eredő balesetekért és károkért stb.
- **1 A színes csővel ellátott hangsugárzó-vezetéket a** 3 **csatlakozóba, a színes cső nélküli hangsugárzó-vezetéket pedig a** # **csatlakozóba csatlakoztassa.**

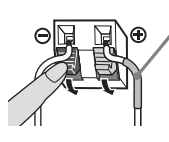

Színes cső Bal első hangsugárzó (L): fehér Jobb első hangsugárzó (R): piros Középső hangsugárzó: zöld Bal hátsó hangsugárzó (L): kék Jobb hátsó hangsugárzó (R): szürke

**2 Készítse elő a hangsugárzók hátulján található furatokba illeszkedő csavarokat (külön megvásárolható), lásd az alábbi ábrát:**

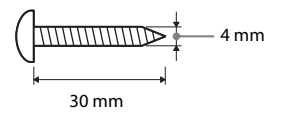

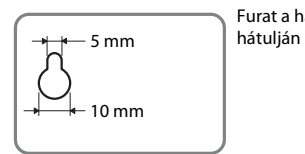

Furat a hangsugárzó

#### **3 Rögzítse a csavarokat a falba, majd akassza rájuk a hangsugárzót.**

#### **A becsavart csavar kilógása**

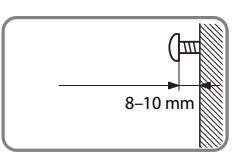

#### **A középső hangsugárzóhoz**

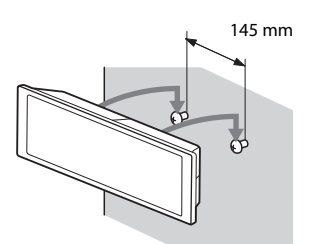

**Az alacsony hangsugárzókhoz (csak a DAV-TZ215 esetén)**

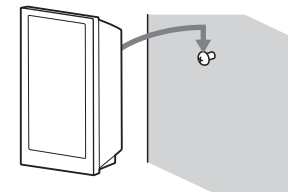

#### **A keskeny magas hangsugárzókhoz (csak a DAV-TZ715 esetén)**

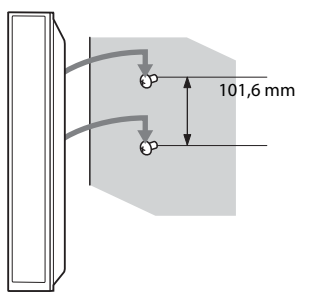

### <span id="page-22-0"></span>**2. lépés: A rendszer összekötése**

#### <span id="page-22-1"></span>**A hangsugárzók csatlakoztatása**

**1 A hangsugárzó-vezetékeket úgy csatlakoztassa, hogy a színek egyezzenek az egység SPEAKERS aljzatainak színeivel, és addig nyomja be a huzalvégeket, amíg be nem kattannak.**

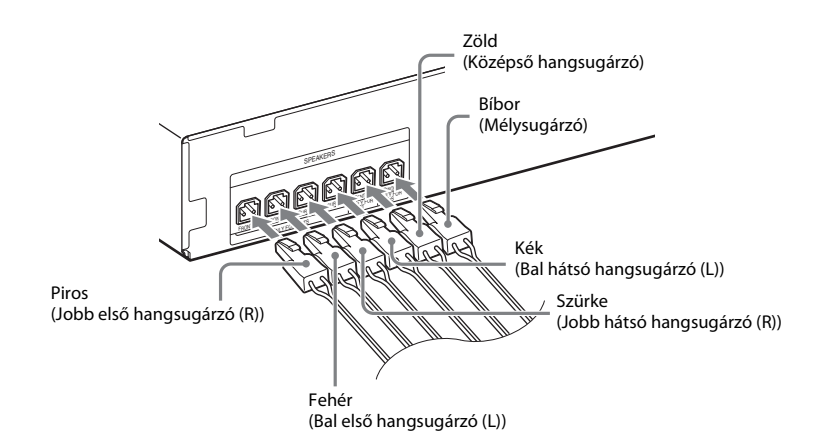

#### **2 A színes csővel ellátott hangsugárzó-vezetéket a** 3 **csatlakozóba, a színes cső nélküli hangsugárzó-vezetéket pedig a** # **csatlakozóba csatlakoztassa.**

A mélysugárzó hangsugárzó-vezetéke rögzítve van a mélysugárzóhoz.

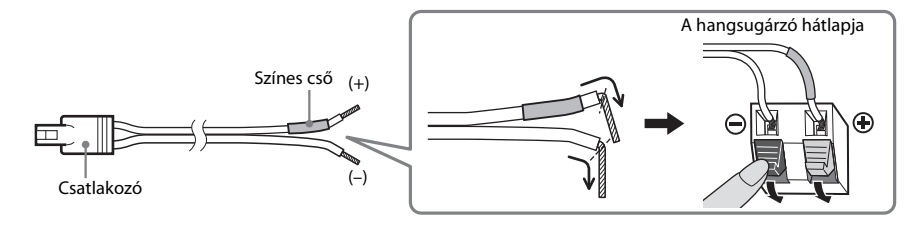

#### **Note**

• A hangsugárzó-vezetékek szigetelését (gumi burkolatát) ne csíptesse be a hangsugárzó csatlakozóiba.

#### <span id="page-23-1"></span><span id="page-23-0"></span>**A tv/set-top box csatlakoztatása**

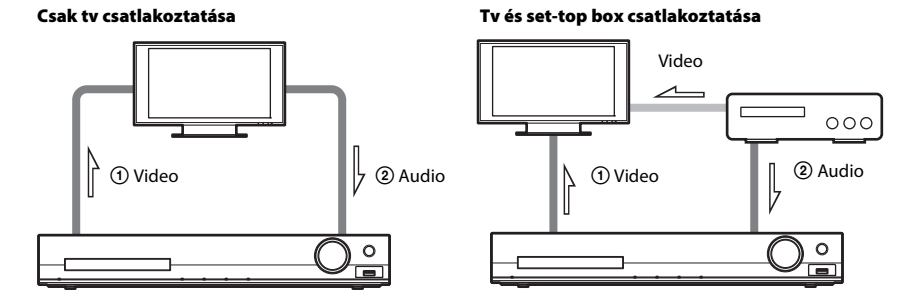

#### 1 **A videokészülék csatlakoztatása a tv-hez**

A tv csatlakozó aljzataitól függően lehet a csatlakozási módszert megválasztani:

#### x **1. módszer: Videovezeték (mellékelve) csatlakoztatása**

Ez az alapkapcsolat.

#### x **2. módszer: HDMI-kábeles\* csatlakozás**

Ez jobb képminőséget eredményez, mint az 1. módszer.

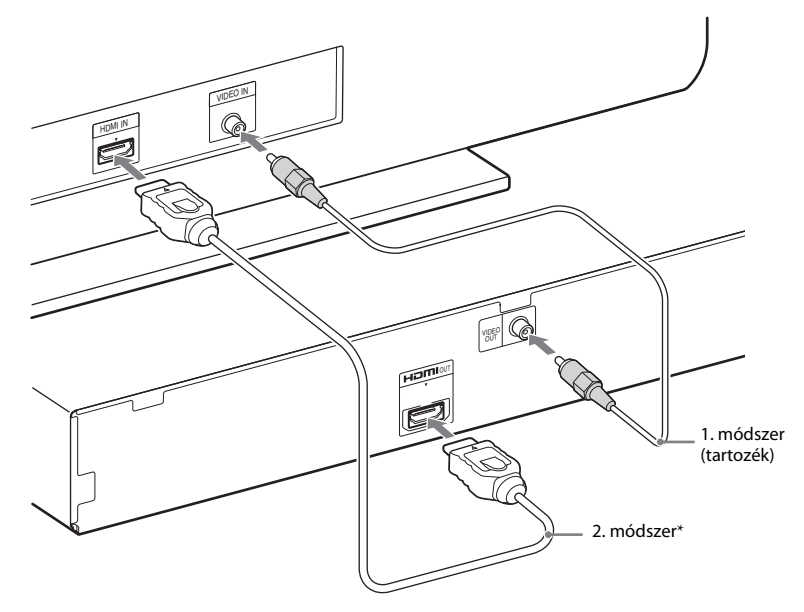

\* Nagysebességű HDMI-vezetéket csak bizonyos modellekkel/térségekben szállítunk.

#### 2 **A tv/set-top box audiojelének csatlakoztatása**

Ha a tv vagy a set-top box hangját a rendszeren keresztül kívánja hallgatni, egy külön megvásárolható audiovezetékkel hozza létre a kapcsolatot.

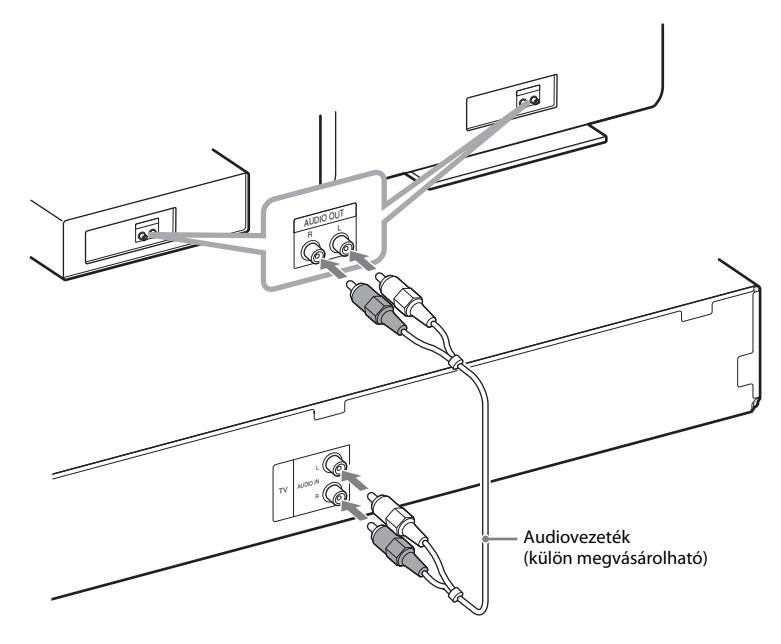

#### **Tip**

• Más készüléket, például VCR-t, digitális műholdvevőt vagy PlayStationt lehet csatlakoztatni a TV-aljzatba a tv helyett.

#### **A színrendszer módosításához (PAL vagy NTSC) (csak ázsiai, közel-keleti és európai típusok)**

A tv-től függően esetleg ki kell kiválasztania a PAL vagy az NTSC színrendszert. A közel-keleti és az európai típusok alapértelmezett beállítása a PAL. Az ázsiai típusok alapértelmezett beállítása az NTSC.

- **1 Kapcsolja ki a rendszert a**  $\mathbf{I}/\mathbf{I}$  **gombbal.**
- $2$  **Kapcsolja be az egységet a készülék l/** $\circ$  **gombjával, miközben a FUNCTION gombot is nyomva tartja.**

A művelet minden egyes végrehajtásakor a színrendszer átvált PAL és NTSC között. Amikor a színrendszer beállítsa az NTSC, az előlapi kijelzőn az "NTSC" felirat látható.

#### <span id="page-25-0"></span>**Az antenna csatlakoztatása**

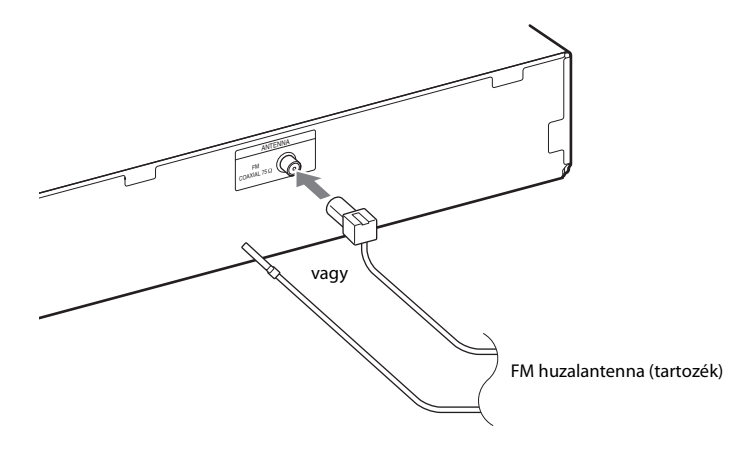

#### **Note**

• Az FM huzalantennát a csatlakoztatás után kifeszítve és lehetőleg vízszintes állásban kell rögzíteni.

#### **A hálózati (táp)vezeték csatlakoztatása**

#### **1 Csatlakoztassa a hálózati (táp)vezetéket.**

A jelzés megjelenik az előlap kijelzőjén.

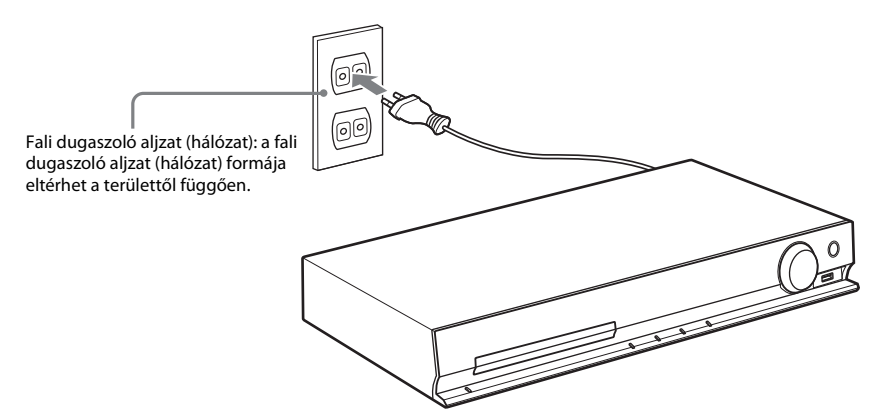

 $\hat{\mathbf{2}}$  Nyomja meg a l/ $\circlearrowright$  gombot a rendszer bekapcsolásához, majd nyomja meg még egyszer a l/ $\circlearrowleft$ **gombot a jelzés kikapcsolásához.**

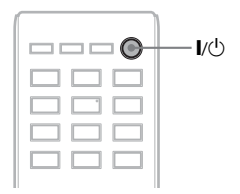

### <span id="page-26-1"></span><span id="page-26-0"></span>**3. lépés: A rendszer beállítása**

### <span id="page-26-2"></span>**A Quick Setup (gyorsbeállítás) elvégzése**

A megjelenített elemek változhatnak a területtől függően.

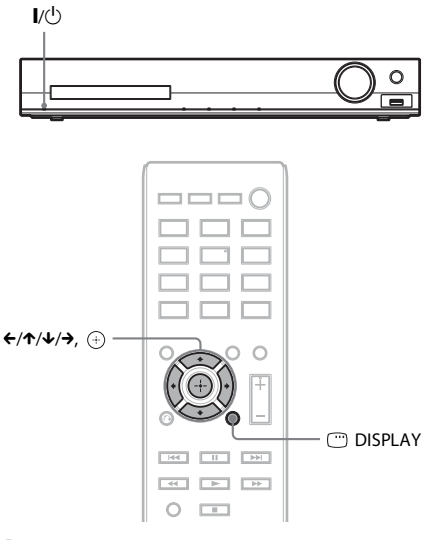

- **1 Kapcsolja be a tv-t.**
- **2 Állítsa be a tv-készülék bemenetválasztóját úgy, hogy a rendszerről érkező jel jelenjen meg a tv-képernyőn.**
- **3** Nyomja meg az l/ $\cup$  gombot a rendszer **bekapcsolásához.**
- **4 Nyomja meg a gombot anélkül, hogy lemezt tenne be vagy USB-eszközt csatlakoztatna.**

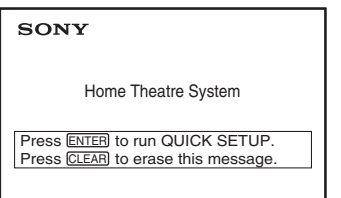

#### **Note**

- Ha nem jelenik meg ez az üzenet, nyomja meg a DVD/CD gombot. Ha még mindig nem jelenik meg ez az üzenet, térjen vissza a Quick Setup (Gyorsbeállítás) képernyőhöz [\(54. oldal\).](#page-53-6)
- **5 <sup>A</sup>**X**/**x **gombokkal válassza ki a nyelvet, majd nyomja meg a gombot.**

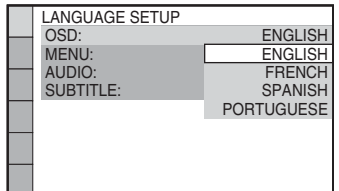

**6 <sup>A</sup>**X**/**x **gombokkal válassza ki a tv típusának megfelelő beállítást, majd nyomja meg a gombot.**

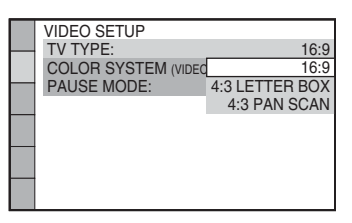

- [16:9]: Ez a méretarány széles képernyős tv-hez, vagy széles képernyős üzemmóddal rendelkező 4:3 méretarányú hagyományos tv-hez való [\(56. oldal\).](#page-55-0)
- [4:3 LETTER BOX] (postaláda) vagy [4:3 PAN SCAN] (pásztázás és letapogatás): Ez a méretarány a 4:3 méretarányú hagyományos tv-hez való [\(56. oldal\).](#page-55-0)
- **7 <sup>A</sup>**X**/**x **gombokkal válassza ki a Control for HDMI (HDMI-vezérlés) beállítását, majd nyomja meg a gombot.**

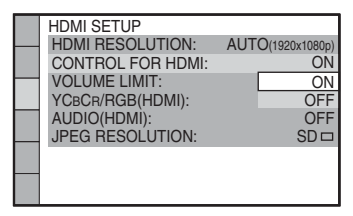

- [ON] (bekapcsolva): a Control for HDMI (HDMI-vezérlés) bekapcsolása.
- [OFF] (kikapcsolva): a Control for HDMI (HDMI-vezérlés) kikapcsolása.

**8 <sup>A</sup>**C**/**c **gombok megnyomásával válassza ki a hangsugárzók valódi elhelyezkedésének megfelelő képet, majd nyomja meg a gombot.**

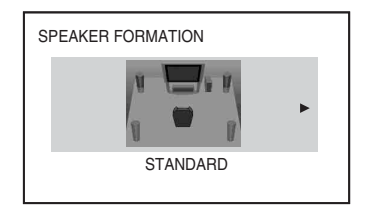

- [STANDARD] (normál): Akkor válassza ezt, amikor az összes hangsugárzót a szokásos módon telepíti.
- [NO CENTER] (nincs középső): Akkor válassza ezt, amikor csak az első és a hátsó hangsugárzókat helyezi üzembe.
- [NO SURROUND] (nincs hátsó): Akkor válassza ezt, amikor csak a középső és az első hangsugárzókat helyezi üzembe.
- [FRONT ONLY] (csak első): Akkor válassza ezt, amikor csak az első hangsugárzókat helyezi üzembe.
- [ALL FRONT] (minden elöl): Akkor válassza ezt, ha az összes hangsugárzót a hallgatási helyzet elé helyezi.
- [ALL FRONT NO CENTER] (minden elöl, nincs középső: Akkor válassza ezt, ha az első és a hátsó hangsugárzókat a hallgatási helyzet elé helyezi.

#### **A Quick Setup elhagyása**

Nyomja meg a DISPLAY gombot bármely lépés során.

#### **A tv-nek megfelelő típusú videokimenet beállítása**

A tv csatlakozó aljzataitól függően [\(24. oldal\)](#page-23-1)  lehet a rendszer video kimenetének típusát megválasztani.

#### **A HDMI OUT aljzaton megjelenő kimenő videojel típusának kiválasztása**

Ha az egység és a tv HDMI-vezetékkel van összekötve, válassza ki a HDMI OUT aljzaton megjelenő kimenő videojel típusát:

**1 Nyomja meg a DVD/CD gombot.**

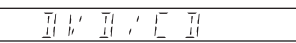

- **2 Nyomja meg a DISPLAY gombot, amikor a rendszer a leállás üzemmódban van.**
- **3** A  $\uparrow$   $\uparrow$  gombokkal válassza ki a **a [SETUP] (beállítás) lehetőséget, majd nyomja meg a gombot.**

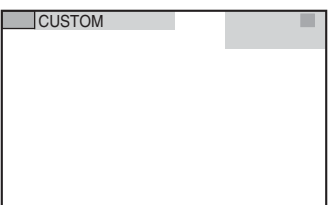

**4 <sup>A</sup>**X**/**x **gombokkal válassza ki a [CUSTOM] (egyedi) lehetőséget, majd nyomja meg a gombot.**

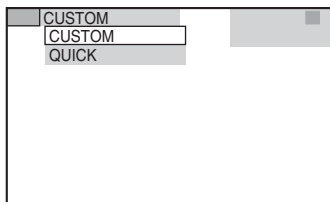

**5** A ↑/↓ gombokkal válassza ki a [HDMI **SETUP] (HDMI-beállítás) lehetőséget, majd nyomja meg a gombot.**

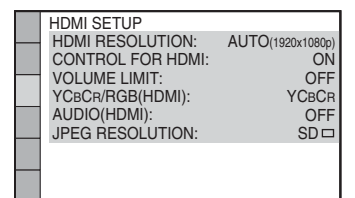

**6 <sup>A</sup>**X**/**x **gombokkal válassza ki a [HDMI RESOLUTION] (HDMI-felbontás) lehetőséget, majd nyomja meg a gombot.**

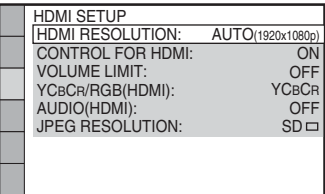

**7 <sup>A</sup>**X**/**x **gombokkal válassza ki a kívánt beállítást, majd nyomja meg a gombot.**

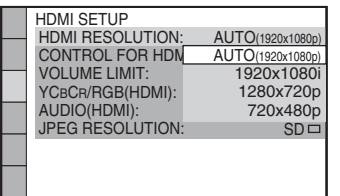

- $[AUTO(1920 \times 1080p)]$ : A rendszer optimális videojelet ad ki a csatlakoztatott tv-re.
- [1920 × 1080i]: A rendszer 1920 × 1080i\* videojelet ad ki.
- [1280  $\times$  720p]: A rendszer 1280  $\times$  720p<sup>\*</sup> videojelet ad ki.
- $[720 \times 480p]^{**}$ : A rendszer  $720 \times 480p^*$ videojelet ad ki.
- \* i: váltott soros, p: progresszív
- \*\* A területtől függően [720 × 480/576p] jelenhet meg, és a rendszer 720 × 576p videojelet adhat ki.

<span id="page-29-4"></span><span id="page-29-0"></span>**Lejátszás**

### <span id="page-29-1"></span>**Lejátszás lemezről**

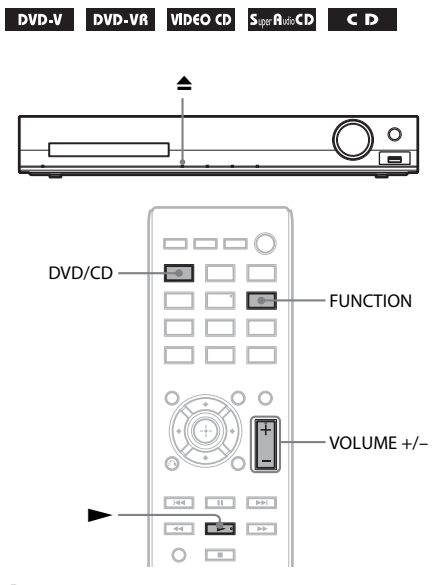

**1 Nyomja meg a DVD/CD gombot.**

A funkciót a FUNCTION gomb ismételt megnyomásával is kiválaszthatja.

- **2 Nyomja meg a ▲ gombot a lemeztálca kitolásához.**
- **3 Helyezzen egy lemezt a lemeztálcára, és nyomja meg a ▲ gombot.**

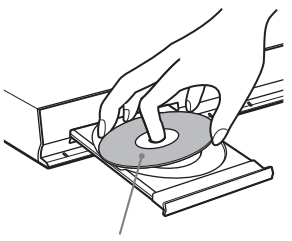

A címkével felfelé.

- **4 Nyomja meg a**  $\rightarrow$  **gombot a lejátszás indításához.**
- **5 A VOLUME +/– gombbal módosítsa a hangerőt.**

### <span id="page-29-3"></span><span id="page-29-2"></span>**Fájlok lejátszása lemezről/ USB-eszközről**

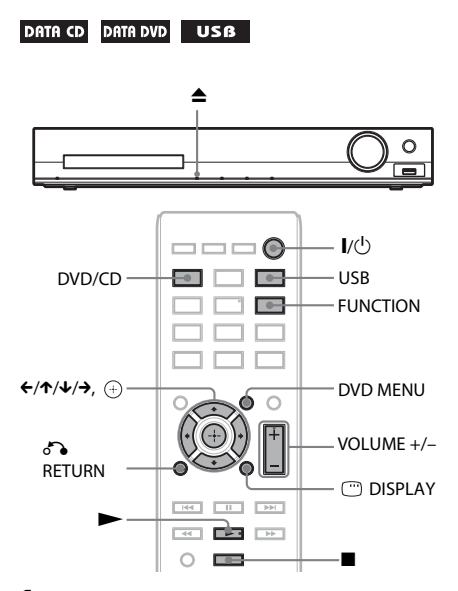

#### **1 Nyomja meg a DVD/CD vagy az USB gombot.**

- DVD/CD: Lemez esetén.
- USB: USB-eszköz esetén.

A funkciót a FUNCTION gomb ismételt megnyomásával is kiválaszthatja.

**2 Töltse be a forrást.**

#### **Lemez esetén**

A lemeztálca megnyitására és bezárására szolgáló  $\triangleq$  gomb megnyomása után helyezzen egy lemezt a tálcára.

#### x **USB-eszköz esetén**

Az USB-eszközt közvetlenül az egységhez csatlakoztassa.

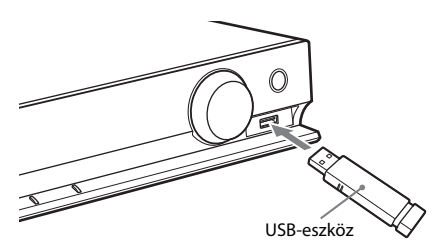

#### **Note**

• A csatlakoztatott USB-eszköz típusától függően körülbelül 10 másodpercig is eltarthat a "READING" (olvasás) felirat megjelenése az előlapi kijelzőn.

A tv-képernyőn megjelenik a [FOLDER LIST] (mappalista).

Ha nem jelenik meg a [FOLDER LIST] (mappalista), nyomja meg a DVD MENU gombot.

**3 <sup>A</sup>**X**/**x **gombokkal válasszon ki egy mappát.**

FOLDER LIST

#### 02 1st Album (1986) 01 Let's Talk About Love (1985)

- 03 In the Middle of Nowhere (1986)
- 04 Ready for Romance (1986) 05 In the Garden of Venus (1987)
- 06 Romantic Warriors (1987)
- 07 Back for Good (1988)
- 08 Alone (1999)
- **4 Nyomja meg a**  $\rightarrow$  **gombot a lejátszás indításához.**

x **Video- vagy hangfájlok esetén**

A rendszer elindítja a kiválasztott mappában lévő fájlok lejátszását.

#### x **JPEG képfájlok esetén**

A rendszer elindítja a kiválasztott mappában lévő fájlok vetítését.

**5 A VOLUME +/– gombbal módosítsa a hangerőt.**

#### **Az USB-eszköz lejátszási forrásának kiválasztása**

A lejátszáshoz az USB-eszköztől függően választhatja ki a memóriaszámot.

#### **Nyomja meg a MEM SEL gombot.**

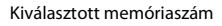

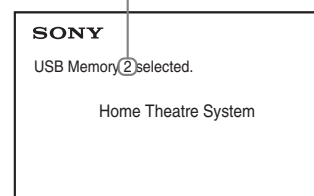

#### **Note**

- Ha a memória nem választható ki, az [Operation not possible.] (A művelet nem lehetséges.) felirat jelenik meg a tv-képernyőn.
- A memóriaszám az USB-eszköztől függően változik.

#### **Az USB-eszköz eltávolítása**

- **1 Nyomja meg a** x **gombot a lejátszás leállításához.**
- **2 Nyomja meg a** [**/**1 **gombot a rendszer kikapcsolásához.**
- **3 Távolítsa el az USB-eszközt.**

### <span id="page-30-0"></span>**Adott fájl lejátszása**

#### DATA CD DATA DVD USB

- **1 Válasszon ki egy mappát a ["Fájlok](#page-29-2)  [lejátszása lemezről/USB-eszközről"](#page-29-2)  [\(30. oldal\)](#page-29-2) című részben található lépéseket végrehajtva.**
- **2 Nyomja meg a gombot a fájllista megjelenítéséhez.**

#### **3 Válasszon ki egy fájlt.**

Ha vissza szeretne térni a mappalistához, nyomja meg a do RETURN gombot.

#### x **Video- vagy hangfájlok esetén**

A  $\uparrow/\downarrow$  gombokkal válasszon ki egy fájlt.

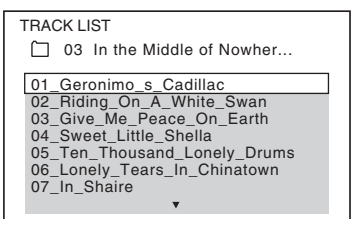

#### x **JPEG fájlok esetén**

A ←/↑/↓/→ gombokkal válasszon ki egy képet.

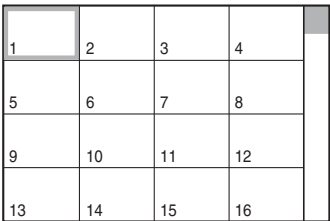

#### **4 Indítsa el a lejátszást.**

x **Video- vagy hangfájlok esetén** Nyomja meg a  $\triangleright$  gombot a lejátszás indításához a kiválasztott fájlról.

#### x **JPEG képfájlok esetén**

Nyomja meg a  $\blacktriangleright$  gombot a lejátszás indításához a kiválasztott fájlról. Nyomja meg a gombot kizárólag a kiválasztott fájl megjelenítéséhez.

#### **A mappa-/fájllista be-/kikapcsolása**

Nyomja meg a DVD MENU gombot.

#### **A mappa-/fájllista be-/kikapcsolása a vezérlő menü használatával**

- **1 Nyomja meg a DISPLAY gombot.**
- **2** A  $\uparrow$  *N*  $\downarrow$  gombokkal válassza ki a **LET [BROWSING] (böngészés) funkciót, majd nyomja meg a gombot.**
- **3 Nyomja meg a** X**/**x **gombot a kívánt lista kiválasztásához, majd nyomja meg a gombot.**
	- [FOLDER LIST] (mappalista): Megjelenik egy mappalista. Ha a fájlok listáját szeretné megjeleníteni, a  $\uparrow/\downarrow$  gombokkal válasszon ki egy mappát, majd nyomja meg a  $\bigoplus$  gombot.
	- [PICTURE LIST] (képlista) (csak JPEG képfájlok): Megjelenik a mappában lévő JPEG képfájlok miniatűr listája.

#### <span id="page-31-2"></span>**Ha a lemez/USB-eszköz különböző fájltípusokat tartalmaz**

#### DATA CD DATA DVD USB

Ha a lemezen vagy USB-eszközön vegyes fájlok (hangfájlok, JPEG képfájlok vagy videofájlok) találhatók, lehetősége van az elsődlegesen lejátszandó fájltípus kiválasztására.

- **1 Nyomja meg a DISPLAY gombot.**
- **2 A**  $\uparrow$  **A**  $\uparrow$  **gombokkal válassza ki a a a [MEDIA] (média) funkciót, majd nyomja meg a gombot.**
- **3 <sup>A</sup>**X**/**x **gombokkal válasszon ki egy beállítást, majd nyomja meg a gombot.**
	- [MUSIC/PHOTO] (zene/fénykép) (csak ADAT CD/ADAT DVD only): Az ugyanazon mappában lévő JPEG képfájlokat és MP3 fájlokat egyaránt lejátszhatja diavetítésként.
	- [MUSIC] (zene): A hangfájlok lejátszása elsőbbséget élvez.
	- [VIDEO] (videó): A videofájlok lejátszása elsőbbséget élvez.
	- [PHOTO] (fénykép): A JPEG képfájlok lejátszása elsőbbséget élvez. A JPEG képfájlok lejátszhatók diavetítésként.

Az alapértelmezett beállítás a forrástól függően eltér.

A fájltípusok lejátszási prioritásáról a [MEDIA] (Média) beállítás esetén a következő témakörben olvashat: "Fájltípusok lejátszási prioritása" [\(72. oldal\).](#page-71-0)

### <span id="page-31-1"></span><span id="page-31-0"></span>**Egyéb lejátszási műveletek**

### **A lejátszási műveletek gombjai a távvezérlőn**

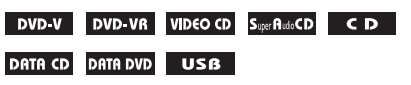

A lemez vagy fájl típusától függően előfordulhat, hogy a funkció nem működik.

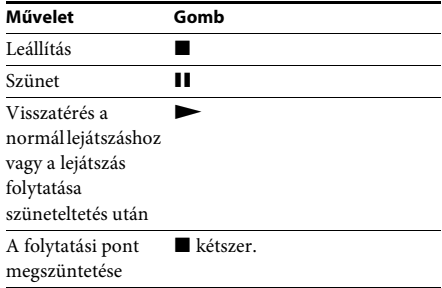

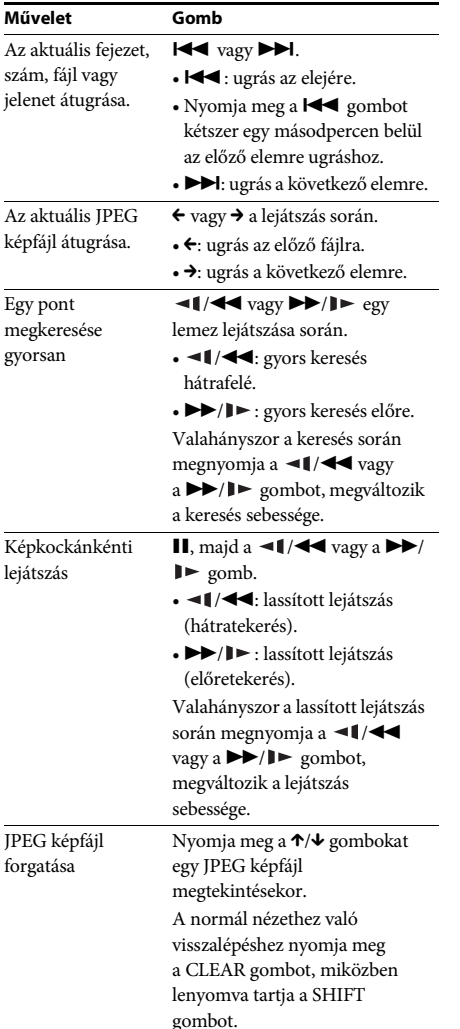

#### **Tip**

- A  $\blacktriangleright$  gomb ( $\blacktriangleright$  JPEG képfájlok esetén) folyamatos megnyomásával a fájlok lejátszása során kiválaszthatja az aktuális mappában lévő utolsó fájl után következő mappát; az előző mappához azonban nem léphet vissza a  $\blacktriangleleft$  gomb megnyomásával (← JPEG képfájlok esetén). Ha az előző mappához szeretne visszalépni, válassza ki a mappát a mappalistából.
- A JPEG képfájlok nem forgathatók, ha a [HDMI SETUP] (HDMI-beállítás) menüben a [JPEG RESOLUTION] (JPEG felbontása) beállításhoz az  $[(1920 \times 1080i)$  HD  $]$  vagy az  $[(1920 \times 1080i)$  HD értéket adja meg [\(57. oldal\)](#page-56-0).

#### <span id="page-32-0"></span>**Művelet Gomb Adott cím, fejezet, szám, jelenet stb. lejátszása**

#### **A cím, fejezet, szám, jelenet, tárgymutató, fájlszám kiválasztása lejátszáshoz**

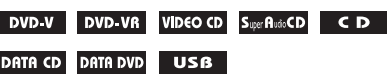

**1 Nyomja meg a DISPLAY gombot.** 

- **2 <sup>A</sup>**X**/**x **gomb megnyomásával válassza ki a keresési módot, majd nyomja meg a gombot.**
	- $\bullet$  [TITLE/SCENE/TRACK] (cím/ jelenet/szám)
	- **[CHAPTER/INDEX]** (fejezet/ index)
	- **J** [TRACK] (szám)
	- $\Box$  [INDEX]
	- **F** [FOLDER] (mappa)
	- **[FILE]** (fájl)

#### Példa: **[CHAPTER]** (fejezet)

[\*\* (\*\*)] ki van választva (\*\* egy számot jelöl).

A zárójelben lévő szám jelzi a címek, fejezetek, számok, tárgymutatók, jelenetek, mappák vagy fájlok teljes számát.

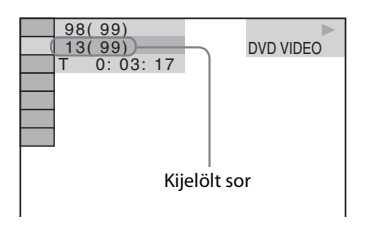

#### **Note**

• Ha a [MEDIA] (Média) funkcióhoz a [MUSIC/ PHOTO] (Zene/Fénykép) beállítást adta meg, és a [FILE] (Fájl) nem jelenik meg, nyomja meg ismét a DISPLAY gombot.

#### **3 <sup>A</sup>**X**/**x **gombokkal válassza ki a kívánt cím-, fejezet-, sáv- vagy jelenetszámot, majd nyomja meg a gombot.**

A számot kiválaszthatja a számgombokkal is, miközben lenyomva tartja a SHIFT gombot.

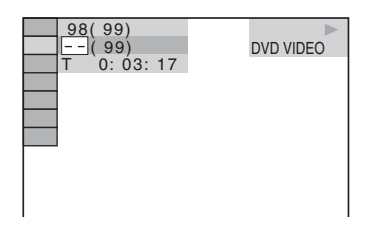

Ha hibát vét, a szám törléséhez a SHIFT gombot lenyomva tartva nyomja meg a CLEAR gombot.

#### <span id="page-33-3"></span>**Jelenet kiválasztása időkód használatával**

#### DVD-V DVD-VR

- **1 Nyomja meg a DISPLAY gombot.**
- **2** A  $\uparrow$  / $\downarrow$  gombokkal válassza ki a  $\Box$ **[TIME] (Idő) funkciót, majd nyomja meg**  a  $\oplus$  gombot.
- **3 A SHIFT gombot lenyomva tartva a számgombokkal írja be az időkódot,**  majd nyomja meg a  $\oplus$  gombot.

Ha például a kezdet után 2 óra 10 perc és 20 másodpercnél szeretne megtalálni egy jelenetet, a SHIFT gombot lenyomva tartva nyomja meg a 2, 1, 0, 2, 0 ([2:10:20]) gombokat.

#### **Note**

• DVD+RW lemezen nem kereshető jelenet az időkód használatával.

#### <span id="page-33-2"></span>**Szögek módosítása**

#### DVD-V

**A kívánt szög kiválasztásához lejátszás közben nyomja meg az szög gombot.**

#### <span id="page-33-1"></span>**Feliratozás megjelenítése**

#### DVD-V DVD-VR

**A feliratozás nyelvének kiválasztásához lejátszás közben nyomja meg a SUBTITLE gombot.**

#### <span id="page-33-0"></span>**A hang módosítása**

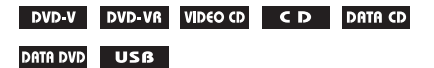

**A hang kiválasztásához lejátszás közben nyomja meg ismételten az AUDIO gombot.**

#### **VIDEO DVD**

Ha a forrás több formátumban vagy nyelven tartalmazza a hangot, a formátum vagy nyelv átváltható.

A megjelenített négy számjegy nyelvkódot jelent. Ha meg szeretné ismerni, hogy a kód melyik nyelvre vonatkozik, olvassa el a következő részt: ["Nyelvkódok listája" \(73. oldal\)](#page-72-0).

Ha ugyanaz a nyelv legalább kétszer látható, a DVD VIDEO felvétele több hangformátumban történt.

#### **Példa:**

Dolby Digital 5.1 csatorna

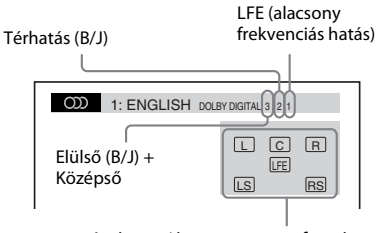

Az éppen játszott program formátuma

#### **DVD-VR**

Ha egy lemez több hangsávot tartalmaz, lehetősége van váltani közöttük.

#### x **VIDEO CD/CD/ADAT CD (MP3 fájl)/ADAT DVD (MP3 fájl)/USB-eszköz (hangfájl)**

A hangsáv módosítható.

- [STEREO] (sztereó): A sztereó hang.
- [1/L] (1/B): A bal csatorna hangja (monó).
- $[2/R]$   $(2/J)$ : A jobb csatorna hangja (monó).

# **Lejátszás**

#### **Super VCD**

A hangsáv módosítható.

- [1:STEREO] (sztereó): Az. 1. hangsáv sztereó hangja.
- $[1:1/L]$   $(1:1/B)$ : Az 1. hangsáv bal csatornájának a hangja (mono).
- [1:2/R] (1:2/J): Az 1. hangsáv jobb csatornájának a hangja (mono).
- [2:STEREO] (2:sztereó): A 2. hangsáv sztereó hangja.
- [2:1/L] (2:1/B): A 2. hangsáv bal csatornájának a hangja (mono).
- [2:2/R] (2:2/J): A 2. hangsáv jobb csatornájának a hangja (mono).

#### <span id="page-34-0"></span>**A DVD menüjének használata**

#### DVD-V

Ha egy több címmel rendelkező DVD lemezt játszik le, a DVD TOP MENU segítségével kiválaszthatja a kívánt címet. Ha olyan DVD lemezt játszik le, amely lehetővé teszi többek között a feliratok és a hang nyelvének a kiválasztását, ezeket a DVD MENU segítségével választhatja ki.

- **1 Nyomja meg a DVD TOP MENU vagy a DVD MENU gombot.**
- **2 <sup>A</sup>**C**/**X**/**x**/**c **gombokkal válassza ki a lejátszani vagy módosítani kívánt elemet, majd nyomja meg a gombot.**

A számot kiválaszthatja a számgombokkal is, miközben lenyomva tartja a SHIFT gombot.

#### **A DVD menüjének megjelenítése a vezérlő menün**

- **1 Nyomja meg a DISPLAY gombot.**
- **2 A** ↑/↓ gombokkal válassza ki a **C [DISC MENU] (lemez menü) funkciót, majd nyomja meg a gombot.**
- **3 <sup>A</sup>**X**/**x **gombokkal válassza ki a [MENU] (menü) vagy a [TOP MENU] (legfelső menü) funkciót, majd nyomja meg a gombot.**

### <span id="page-34-1"></span>**Eredeti vagy szerkesztett cím kiválasztása DVD-VR lemezen**

#### **DVD-VR**

Ez a funkció csak olyan DVD-VR lemezek esetén érhető el, amelyekhez lejátszási lista lett létrehozva.

- **1 Nyomja meg a DISPLAY gombot, amikor a rendszer a leállás üzemmódban van.**
- **2 A** ↑/↓ gombokkal válassza ki az  $\bullet \equiv \bullet$ **[ORIGINAL/PLAY LIST] (eredeti/lejátszási lista) funkciót, majd nyomja meg a gombot.**
- **3 <sup>A</sup>**X**/**x **gombokkal válasszon ki egy beállítást, majd nyomja meg a gombot.**
	- [PLAY LIST] (lejátszási lista): A címek a meglévő lejátszási lista sorrendjében játszhatók le.
	- [ORIGINAL] (Eredeti): A címek az eredeti rögzítés sorrendje szerint játszhatók le.

### <span id="page-34-2"></span>**Lejátszási terület választása Super Audio CD esetén**

#### Super Audio CD

Egyes Super Audio CD-lemezeken egy két csatornás és egy többcsatornás lejátszási terület is található. Kiválaszthatja azt a lejátszási területet, amelyet hallgatni szeretne.

- **1 Nyomja meg a DISPLAY gombot, amikor a rendszer a leállás üzemmódban van.**
- **2 A**  $\uparrow$  **A**  $\uparrow$  **gombokkal válassza ki az kost [MULTI/2CH] (multi/2csat.) lehetőséget, majd nyomja meg a gombot.**
- **3 <sup>A</sup>**X**/**x **gombokkal válassza ki a beállítást, majd nyomja meg a gombot.**
	- [MULTI]: Lejátszhatja a többcsatornás lejátszási területet.
	- [2CH] (2csat.): Lejátszhatja a 2 csatornás lejátszási területet.

### <span id="page-35-2"></span>**Lejátszási réteg választása hibrid Super Audio CD esetén**

#### Super Audio CD

Egyes Super Audio CD-lemezeken egy Super Audio CD-réteg és egy CD-réteg található. Beállíthatja azt a lejátszási réteget, amelyet hallgatni szeretne.

- **1 Nyomja meg a DISPLAY gombot, amikor a rendszer a leállás üzemmódban van.**
- **2 A** ↑/↓ gombokkal válassza a  **● [SUPER AUDIO CD/CD LAYER] (Super Audio CD/CD-réteg) lehetőséget, majd nyomja meg a gombot.**

 $\blacksquare$  **Amikor az aktuális réteg a CD-réteg** A [SUPER AUDIO CD] felirat látható.

#### ■ Amikor az aktuális réteg a Super Audio **CD-réteg**

A [CD] felirat látható.

- **3 A megnyomásával módosítsa a réteget.**
	- [SUPER AUDIO CD]: Lejátszhatja a Super Audio CD-réteget. Amikor a rendszer a Super Audio CDréteget játssza le, az előlapi kijelzőn az "SA-CD" felirat látható.
	- [CD]: Lejátszhatja a CD-réteget. Amikor a rendszer a CD-réteget játssza le, az előlapi kijelzőn a "CD" felirat látható.

#### **Note**

• A Super Audio CD hangjelét nem a HDMI OUT aljzaton keresztül továbbítja a rendszer.

### <span id="page-35-1"></span><span id="page-35-0"></span>**A lejátszási mód kiválasztása**

#### <span id="page-35-3"></span>**Lejátszás programozott sorrendben**

#### *(Lejátszás programozása)*

#### VIDEO CD CD

A lemez tartalmát lejátszhatja tetszőleges sorrendben is, ha a lemezen lévő számok sorrendjét átrendezi, és saját programot hoz létre. Legfeljebb 99 sávot programozhat be.

- **1 Nyomja meg a DISPLAY gombot.**
- **2 A**  $\uparrow$  **A**  $\uparrow$  **gombokkal válassza ki a <b>a** %%. **[PROGRAM] (Programozás) funkciót, majd nyomja meg a gombot.**
- $\overline{\mathbf{3}}$  **A**  $\uparrow$  / $\downarrow$  gombokkal válassza ki a [SET  $\longrightarrow$ ] **(Beállítás) funkciót, majd nyomja meg a gombot.**

A programozott számok teljes ideje

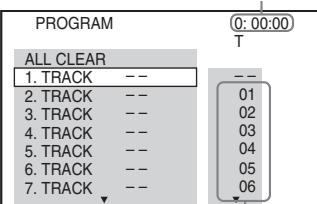

Egy lemezre felvett számok

#### **4** Nyomja meg a  $\rightarrow$  gombot.

A kurzor a szám sorára [T] lép (amely a jelen esetben [01]).

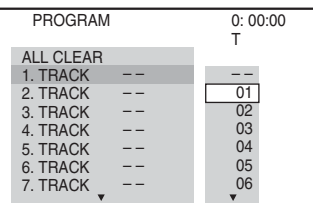
### **Pl. a 2. szám beállítása az első programozott számként**

A <sup>↑</sup>/↓ gombokkal válassza ki a [T] oszlop [02] elemét, majd nyomja meg a  $(+)$ gombot.

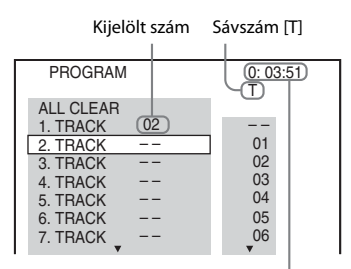

A programozott számok teljes ideje

- **6 A 4. és 5. lépés ismétlésével további számokat programozhat be.**
- **7** Nyomja meg a  $\rightarrow$  gombot a lejátszás **programozásához.**

# **Visszalépés a normál lejátszáshoz**

Ha a programbeállítás kijelzője nem jelenik meg a tv-képernyőn, a SHIFT gombot lenyomva tartva nyomja meg a CLEAR gombot, vagy válassza az [OFF] (Kikapcsolva) beállítást a 3. lépésben. Ha ugyanazt a programot szeretné ismét lejátszani, a 3. lépésben válassza az [ON] (Bekapcsolva) lehetőséget, és nyomja meg a gombot.

# **Program módosítása vagy megszakítása**

- **1 Végezze el a ["Lejátszás programozott](#page-35-0)  [sorrendben"](#page-35-0) című témakörben ismertetett 1–3. lépést.**
- **2 <sup>A</sup>**X**/**x **gombokkal válassza ki a módosítani vagy megszakítani kívánt sáv programszámát.**

Ha a számot törölni szeretné a programból, a SHIFT gombot lenyomva tartva nyomja meg a CLEAR gombot.

**3 Új programozáshoz végezze el a ["Lejátszás programozott sorrendben"](#page-35-0) című témakörben ismertetett 5. lépést.** 

> Program megszakításához a [T] oszlopban válassza a [--] lehetőséget, majd nyomja meg  $a \oplus g$ ombot.

# **A programozott sorrendben lévő összes sáv megszakítása**

- **1 Végezze el a ["Lejátszás programozott](#page-35-0)  [sorrendben"](#page-35-0) című témakörben ismertetett 1–3. lépést.**
- **2 <sup>A</sup>**X **gombbal válassza ki az [ALL CLEAR] (összes törlése) funkciót, majd nyomja meg a gombot.**

# **Lejátszás véletlenszerű sorrendben**

### *(Véletlen sorrendű lejátszás)*

VIDEO CD Super AutoCD CD DATA CD DATA DVD **USB** 

## **Note**

• MP3 fájlok lejátszásakor ugyanaz a szám ismételten is lejátszható.

- **1 Nyomja meg a DISPLAY gombot a lejátszás során.**
- **2 A** ↑/↓ gombokkal válassza ki a  $\cdot$  <sup>0</sup>0<sup>0</sup> **[SHUFFLE] (Véletlenszerű) beállítást, majd nyomja meg a gombot.**
- **3 Nyomja meg a** X**/**x **gombot az elem véletlenszerű felcseréléséhez.**
	- **U** VIDEO CD/Super Audio CD/CD
	- [OFF] (kikapcsolva): Kikapcsolás.
	- [TRACK] (szám): Összekeverheti a számok sorrendjét a lemezen.

### x **Lejátszás programozása során**

- [OFF] (kikapcsolva): Kikapcsolás.
- [ON] (Bekapcsolva): A lejátszás programozásában kiválasztott számok sorrendjét keverheti össze.

### x **ADAT CD (csak hangfájlok)/ADAT DVD (csak hangfájlok)/USB-eszköz (csak hangfájlok)**

- [OFF] (kikapcsolva): Kikapcsolás.
- [ON (MUSIC)] (bekapcsolva (zene)): Az aktuális lemezen/USB-eszközön összekeverheti a mappában lévő hangfájlokat. Ha nem választott ki mappát, az első mappában lévő hangfájlok sorrendje változik meg.

# **4 Nyomja meg a gombot a véletlen sorrendű lejátszáshoz.**

# **Visszalépés a normál lejátszáshoz**

A SHIFT gombot lenyomva tartva nyomja meg a CLEAR gombot, vagy válassza az [OFF] (kikapcsolva) beállítást a 3. lépésben.

### **Note**

• A véletlen sorrendű lejátszás nem működik PBC módú VIDEO CD vagy Super VCD lemez esetén.

# **Ismétlődő lejátszás**

### *(Ismétlődő lejátszás)*

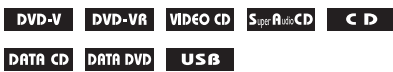

- **1 Nyomja meg a DISPLAY gombot a lejátszás során.**
- **2 A**  $\uparrow$  **A**  $\uparrow$  **gombokkal válassza ki a**  $\bullet$   $\bullet$ **[REPEAT] (Ismétlés) beállítást, majd nyomja meg a gombot.**
- **3 <sup>A</sup>**X**/**x **gombokkal válassza ki az ismételni kívánt elemet, majd nyomja meg a gombot.**

### **DVD VIDEO/DVD-VR**

- [OFF] (kikapcsolva): Kikapcsolás.
- [DISC] (lemez): Megismételheti az összes címet a lemezen.
- [TITLE] (Cím): Megismételheti az aktuális címet a lemezen.
- [CHAPTER] (Fejezet): Megismételheti az aktuális fejezetet a lemezen.

## $\blacksquare$  **VIDEO CD/Super Audio CD/CD**

- [OFF] (kikapcsolva): Kikapcsolás.
- [DISC] (lemez): Megismételheti az összes számot a lemezen.
- [TRACK] (szám): Megismételheti az aktuális számot.

### x **ADAT CD/ADAT DVD/USB-eszköz**

- [OFF] (kikapcsolva): Kikapcsolás.
- [DISC] (lemez) (csak ADAT CD/ADAT DVD esetén): Megismételheti az összes mappát a lemezen.
- [MEMORY] (memória) (csak USBeszköz esetén): Megismételheti az összes mappát az USB-eszközön.
- [FOLDER] (mappa): Megismételheti az aktuális mappát.
- [TRACK] (szám) (csak hangfájlok esetén): Megismételheti az aktuális fájlt.
- [FILE] (Fájl) (csak videofájlok): Megismételheti az aktuális fájlt.
- **4 Nyomia meg a**  $\rightarrow$  **gombot az ismétlődő lejátszáshoz.**

## **Visszalépés a normál lejátszáshoz**

A SHIFT gombot lenyomva tartva nyomja meg a CLEAR gombot, vagy válassza az [OFF] (kikapcsolva) beállítást a 3. lépésben.

### **Note**

• Az ismétlődő lejátszás nem működik PBC módú VIDEO CD vagy Super VCD lemez esetén.

# **Effektus kiválasztása a diavetítéshez**

### DATA CD DATA DVD USB

- **1 Nyomja meg ismételten a DISPLAY gombot, amíg az [EFFECT] (effektus) pont meg nem jelenik a vezérlő menüben.**
- **2** A  $\uparrow$  / $\downarrow$  gombokkal válassza ki az **E [EFFECT] (Effektus) pontot, majd nyomja meg a gombot.**
- **3 <sup>A</sup>**X**/**x **gombokkal válasszon ki egy beállítást, majd nyomja meg a gombot.**
	- [MODE 1] (1. mód): A JPEG képfájl a tvképernyő tetejéről úszik be az alja felé.
	- [MODE 2] (2. mód): A JPEG képfájl a tvképernyő bal szélétől húzódik a jobb szélére.
	- [MODE 3] (3. mód): A JPEG képfájl a tvképernyő közepétől tágul.
	- [MODE 4] (4. mód): A program véletlenszerűen körben alkalmazza az effektusokat a JPEG képfájlon.
	- [MODE 5] (5. mód): A következő JPEG képfájl az előzőre úszik.
	- [OFF] (Kikapcsolva): Kikapcsolás.

### **Note**

- Az [EFFECT] (Effektus) beállítás nem működik, ha a [HDMI SETUP] (HDMI-beállítás) menüben a [JPEG RESOLUTION] (JPEG felbontása) beállításhoz az  $[(1920 \times 1080i)$  HD  $]$  vagy  $[(1920 \times 1080i)$  HD értéket adja meg [\(57. oldal\).](#page-56-0)
- Az [EFFECT] (effektus) beállítás nem választható ki, ha JPEG képfájlt nem tartalmazó lemezt vagy USBeszközt játszik le, illetve ha a [MEDIA] (média) funkcióhoz olyan beállítást ad meg, amellyel nem játszhatók le JPEG képfájlok.

# **A diavetítés időtartamának megadása**

### DATA CD DATA DVD USB

- **1 Nyomja meg ismételten a DISPLAY gombot, amíg az [INTERVAL] (Időköz) meg nem jelenik a vezérlő menüben.**
- **2** A  $\uparrow$ / $\downarrow$  gombokkal válassza ki az **a s**o **[INTERVAL] (Időköz) elemet, majd nyomja meg a gombot.**
- **3 <sup>A</sup>**X**/**x **gombokkal válasszon ki egy beállítást, majd nyomja meg a gombot.**
	- [NORMAL] (normál): Beállíthatja a normál időtartamot.
	- [FAST] (gyors): A [NORMAL] (normál) beállításnál rövidebb időtartamot adhat meg.
	- [SLOW 1] (Lassú 1): A [NORMAL] beállításnál hosszabb időtartamot adhat meg.
	- [SLOW 2] (Lassú 2): A [SLOW 1] (Lassú 1) beállításnál hosszabb időtartamot adhat meg.

#### **Note**

- Egyes JPEG képfájlok megjelenítése hosszabb időt vehet igénybe a kiválasztott beállításnál, főleg progresszív JPEG képfájlok vagy a legalább 3 000 000 képpont méretű JPEG képfájlok esetén.
- Az [INTERVAL] (időköz) beállítás nem választható ki, ha JPEG képfájlt nem tartalmazó lemezt vagy USB-eszközt játszik le, illetve ha a [MEDIA] (média) funkcióhoz olyan beállítást ad meg, amellyel nem játszhatók le JPEG képfájlok.

# **Diavetítés lejátszása hanggal**

### DATA CD DATA DVD

### **1 Mappa előkészítése egy MP3 fájlokat és JPEG képfájlokat is tartalmazó lemezen.**

Az MP3 fájlok és a JPEG képfájlok nem lehetnek külön mappákban. A lemez készítéséről a számítógép, szoftver stb. kezelési utasításában olvashat bővebben.

- **2** Nyomja meg a m DISPLAY gombot.
- **3 A**  $\uparrow$  **A**  $\uparrow$  gombokkal válassza ki a **a a [MEDIA] (média) funkciót, majd nyomja meg a**  $\bigoplus$  **gombot.**
- **4 Ha a [MUSIC/PHOTO] (Zene/Fénykép) a kiválasztott beállítás, ugorjon az 5. lépésre. Ha ettől eltérő beállítás van megadva, a** X**/**x **gombokkal válassza ki a [MUSIC/PHOTO] (Zene/Fénykép) funkciót, majd nyomja meg a gombot.**
- **5 Ha nem jelenik meg a mappalista, nyomja meg a DVD MENU gombot.**

A mappalistát a DVD MENU gomb ismételt megnyomásával is be- vagy kikapcsolhatja.

**6 <sup>A</sup>**X**/**x **gombokkal válassza ki a kívánt**  mappát, majd nyomja meg a **>** gombot.

#### **Note**

• Ha nagy MP3-fájlt és JPEG-képet egyszerre játszik le, akkor előfordulhat, hogy a hang ugrik lejátszás közben. A Sony ajánlása szerint az MP3 bitsebességét 128 kbps vagy alacsonyabb értékre állítsa a fájl létrehozásakor. Ha a hang továbbra is akadozik, csökkentse a JPEG képfájl méretét.

# **Lemez/USB-eszköz információinak megjelenítése**

# **Lejátszási információk megtekintése**

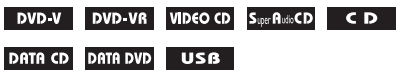

**Nyomja meg többször a TIME/TEXT gombot a lejátszás során.**

### **Információk a tv-képernyőn**

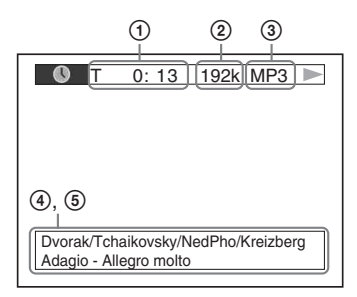

1 **[T** \*\***:**\*\***:**\*\***/C** \*\***:**\*\***:**\*\***/D** \*\***:**\*\***:**\*\***]**

Az aktuális cím, sáv/fejezet/lemez lejátszási ideje

**[T-**\*\***:**\*\***:**\*\***/C-**\*\***:**\*\***:**\*\***/D-**\*\***:**\*\***:**\*\***]**

Az aktuális cím, sáv/fejezet/lemez hátra levő lejátszási ideje

**[**\*\***:**\*\***:**\*\***]**

Az aktuális jelenet/videofájl lejátszási ideje

2 **Bitsebesség**

Hangfájl lejátszásakor látható.

3 **Fájl típusa**

Hang-/videofájl lejátszásakor látható.

### 4 **Mappa/fájl neve**

Hang-/videofájl vagy JPEG képfájl lejátszásakor látható.

Ha egy MP3 fájl ID3 címkével rendelkezik, a rendszer az ID3 címke információi szerint jeleníti meg az album/szám címét.

Az rendszer az 1.0/1.1/2.2/2.3 verziójú ID3 címkéket támogatja.

A 2.2/2.3 verziójú ID3 címkeinformációnak prioritása van az egyszerű MP3 fájlokhoz használt 1.0/1.1 és 2.2/2.3 verziójú címkékkel szemben.

### 5 **Szöveges információk**

A DVD/Super Audio CD/CD szövege csak akkor jelenik meg, ha a lemezen szöveget rögzítettek. A szöveg nem módosítható. Ha a lemez nem tartalmaz szöveget, a "NO TEXT" felirat jelenik meg.

### **Note**

• A rendszer a játszott forrástól függően csak korlátozott számú karaktert tud megjeleníteni, a szöveges karakterek némelyike pedig nem jelenik meg.

# **Információk az előlapi kijelzőn**

Valahányszor a lassított lejátszás során megnyomja a TIME/TEXT gombot, megjelennek az alábbi információk. Egyes megjelenített elemek pár másodperc múlva eltűnnek.

### **DVD VIDEO/DVD-VR**

- 1 Az aktuális cím lejátszási ideje
- 2 Az aktuális cím hátralévő ideje
- 3 Az aktuális fejezet lejátszási ideje
- 4 Az aktuális fejezet hátralévő ideje
- 5 Lemez neve
- 6 Cím és fejezet

### x **VIDEO CD (PBC funkciókkal)/Super VCD (PBC funkciókkal)**

- 1 Az aktuális elem lejátszási ideje
- 2 Lemez neve
- 3 Jelenet száma

### x **VIDEO CD (PBC funkciók nélkül)/Super Audio CD/CD**

- 1 Az aktuális szám lejátszási ideje
- 2 Az aktuális szám hátralévő ideje
- 3 A lemez lejátszási ideje
- 4 A lemez hátralévő ideje
- 5 Szám neve
- 6 Szám és tárgymutató\*
- \* Csak VIDEO CD/Super Audio CD esetén.

### x **Super VCD (PBC funkciók nélkül)**

- 1 Az aktuális szám lejátszási ideje
- 2 Szám szövege
- 3 Sáv- és tárgymutatószám

# x **ADAT CD/ADAT DVD/USB-eszköz (hangfájl)**

- 1 Lejátszási idő és aktuális sávszám
- 2 Szám (fájl) neve\*
- \* Ha egy MP3 fájl ID3 címkével rendelkezik, a rendszer az ID3 címkeinformációk szerint jeleníti meg a címeket.

Az rendszer az 1.0/1.1/2.2/2.3 verziójú ID3 címkéket támogatja.

A 2.2/2.3 verziójú ID3 címkeinformációnak prioritása van az egyszerű MP3 fájlokhoz használt 1.0/1.1 és 2.2/2.3 verziójú címkékkel szemben.

## ■ ADAT CD (videofájl)/ADAT DVD (videofájl)/ **USB-eszköz (videofájl)**

- 1 Az aktuális fájl lejátszási ideje
- 2 Aktuális fájl neve
- 3 Aktuális album és fájlszám

## **Note**

- A rendszer a DVD/CD szövegének csak az első szintjét, például a lemez nevét vagy címét tudja megjeleníteni.
- A szövegtől függően előfordulhat, hogy a lemez neve vagy a szám címe nem jelenik meg.
- Előfordulhat, hogy az MP3 fájlok és a videofájlok lejátszási ideje nem jelenik meg megfelelően.

# **A JPEG képfájlok dátuminformációinak a megtekintése**

## DATA CD DATA DVD USB

Lehetősége van a dátuminformációk ellenőrzésére a lejátszás során, ha az Exif\* címke a JPEG képfájlban rögzítve van.

### **Nyomja meg ismételten a DISPLAY gombot, amíg a [DATE] (dátum) pont meg nem jelenik a vezérlő menüben.**

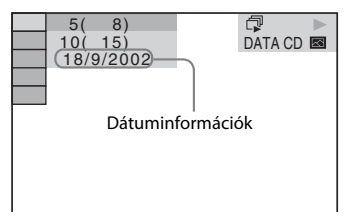

Az "Exchangeable Image File Format" egy képformátum a digitális fényképezőgépekhez, amelyet a JEITA (Japan Electronics and Information Technology Industries Association) hozott létre.

# **A csatlakoztatott készülék hangjának/videójának használata**

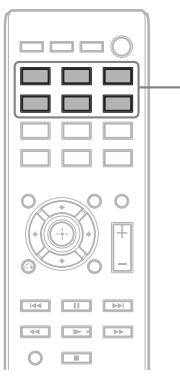

Funkcióválas ztó gombok

# **1 A funkcióválasztó gombokkal választható ki a kívánt funkció.**

A kiválasztott elem megjelenik az előlap kijelzőjén.

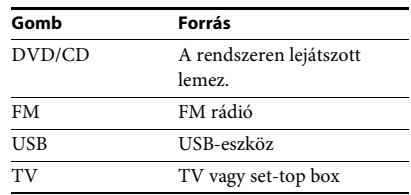

A szükséges funkciót a FUNCTION gomb ismételt megnyomásával is kiválaszthatja.

# **2 Készítse fel a forrást.**

- DVD/CD: Helyezze be a lemezt a készülékbe [\(30. oldal\).](#page-29-0)
- TUNER FM: Válassza ki a rádióműsort [\(42. oldal\)](#page-41-0).
- USB: Az USB-eszközt csatlakoztassa közvetlenül az egységhez.
- TV: Válassza ki a csatornát a tv- vagy a set-top box készüléken.

# **3 Működteti a csatlakoztatott készüléket.**

Set-top box használatához válassza ki a settop box bemenetét a tv-n keresztül, amelyhez csatlakozik.

**Vevőegység**

# <span id="page-41-2"></span>**Rádióállomások beállítása**

Legfeljebb 20 FM-állomás tárolható.

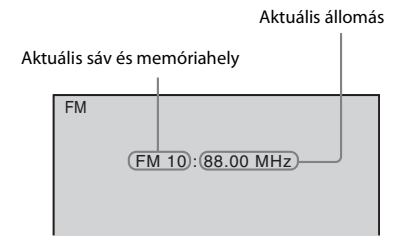

- **1 Nyomja meg az FM gombot.**
- **2 Nyomja meg és tartsa lenyomva a TUNING +/– gombot, amíg az automatikus keresés el nem indul.**

A keresés leáll, amikor a rendszer behangol egy állomást. Az előlapi kijelzőn megjelenik a "TUNED" felirat. Sztereo program vételekor az "ST" felirat is megjelenik az előlap kijelzőjén.

- **3 Nyomja meg a SYSTEM MENU gombot.**
- **4 <sup>A</sup>**X**/**x **gombokkal válassza ki a "MEMORY" beállítást.**
- **5 Nyomja meg a következő gombot:**   $\mathsf{v}$ agy  $\rightarrow$ .

Az előlap kijelzőjén megjelenik egy memóriahely.

### $\frac{p}{l}$

**6 <sup>A</sup>**X**/**x **gombokkal válassza ki a kívánt memóriahelyet.**

F.  $\frac{1}{2}$ 

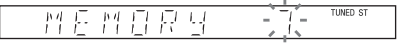

- 1. J

# **7** Nyomja meg a  $\oplus$  gombot.

Megjelenik a "COMPLETE" felirat az előlap kijelzőjén, és a készülék tárolja az állomást.

**8 A 2–7. lépések ismétlésével további állomásokat tárolhat.**

# **9 Nyomja meg a SYSTEM MENU gombot.**

### **A memóriahely módosítása**

A PRESET +/– [\(42. oldal\)](#page-41-1) gomb megnyomásával válassza ki a kívánt memóriahelyet, majd hajtsa végre az eljárást a 3. lépéstől.

# <span id="page-41-1"></span><span id="page-41-0"></span>**A rádió hallgatása**

Először tárolja a rádióállomásokat a rendszer memóriájában (lásd: "Rádióállomások [beállítása" \(42. oldal\)\)](#page-41-2).

- **1 Nyomja meg az FM gombot.**
- **2 Nyomja meg ismételten a PRESET +/– gombot a tárolt állomás kiválasztásához.**
- **3 A hangerő a VOLUME +/– gomb megnyomásával módosítható.**

# **Rádióállomások hallgatása, ha ismeri a frekvenciákat**

Nyomja meg a D.TUNING gombot a 2. lépésben, és a frekvenciák kiválasztásához a SHIFT gomb lenyomása mellett nyomja meg a számgombokat, majd nyomja meg a  $\oplus$  gombot.

# **Nem tárolt rádióállomások hallgatása**

A 2. lépésben használjon kézi vagy automatikus hangolást.

Kézi hangoláshoz nyomja meg ismételten a TUNING +/– gombot.

Automatikus hangoláshoz nyomja meg és tartsa lenyomva a TUNING +/– gombot.

Az automatikus hangolás automatikusan leáll, amikor a rendszer megtalálja a rádióállomást. Az automatikus hangolás leállításához nyomja meg a TUNING  $+/-$  vagy a  $\blacksquare$  gombot.

## **Zajos FM-program esetén**

Ha egy FM-program zajos, beállíthat mono vételt. Ekkor nem lesz sztereó hatás, a vétel azonban javul.

**1 Nyomja meg a SYSTEM MENU gombot.**

**2 <sup>A</sup>**X**/**x **gomb megnyomásával válassza ki az "FM MODE" beállítást**

- **3 Nyomja meg a következő gombot:**   $\mathsf{vagy} \rightarrow$ .
- **4 <sup>A</sup>**X**/**x **gombokkal válassza ki a "MONO" beállítást.**
	- "STEREO": Sztereó vétel.
	- "MONO": Monó vétel.
- **5** Nyomja meg a  $\oplus$  gombot.
- **6 Nyomja meg a SYSTEM MENU gombot.**

# <span id="page-43-1"></span><span id="page-43-0"></span>**Térhatású hangzás**

A térhatású hangzáshoz egyszerűen válassza a rendszer előre beprogramozott térhatású beállításának egyikét.

# **A tv hangjának hallgatása az 5.1 csatornás térhatású effektussal**

- **1 Nyomja meg a SYSTEM MENU gombot.**
- **2** A **↑/↓** gombokkal válassza ki a "SUR.SETTING" lehetőséget, majd nyomja meg a  $\oplus$  vagy → **gombot.**

A kiválasztott elem megjelenik az előlap kijelzőjén.

- $\bf{3}$   $\,$  A **↑/↓** gombokkal válassza ki a "PRO LOGIC" lehetőséget, majd nyomja meg a  $\oplus$  gombot.
- **4 Nyomja meg a SYSTEM MENU gombot.**

#### **Note**

• Ha a tv-adás monó, akkor a hang csak a középső hangsugárzóból szól.

# **A térhatású hangbeállítások kiválasztása a hallgatási szokások alapján**

- **1 Nyomja meg a SYSTEM MENU gombot.**
- **2** A 1/4 gombokkal válassza ki a "SUR.SETTING" lehetőséget, majd nyomja meg a  $\oplus$  vagy  $\rightarrow$ **gombot.**

A kiválasztott elem megjelenik az előlap kijelzőjén.

 $\bf{3}$   $\,$  A  $\bf{\uparrow}$ / $\bf{\uparrow}$  gombokkal válassza ki a kívánt térhangzási beállítást, majd nyomja meg a  $\oplus$  gombot. A következő táblázat a térhatású beállítások leírásait tartalmazza.

## **4 Nyomja meg a SYSTEM MENU gombot.**

### **A hangsugárzó-kimenet**

Az alábbi táblázat ismerteti a beállításokat arra az esetre, amikor minden hangsugárzó csatlakoztatva van az egységhez, és a [SPEAKER FORMATION] (hangsugárzó-elrendezés) értéke [STANDARD] (normál) [\(58. oldal\)](#page-57-0).

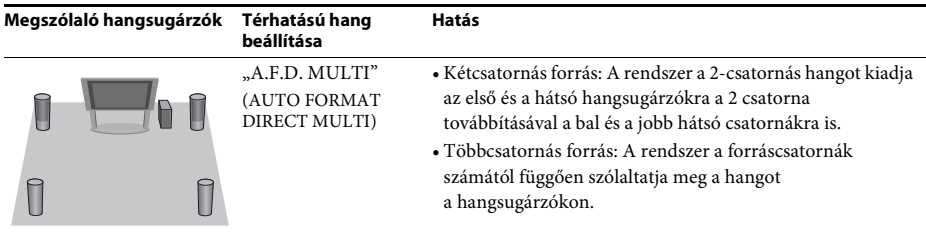

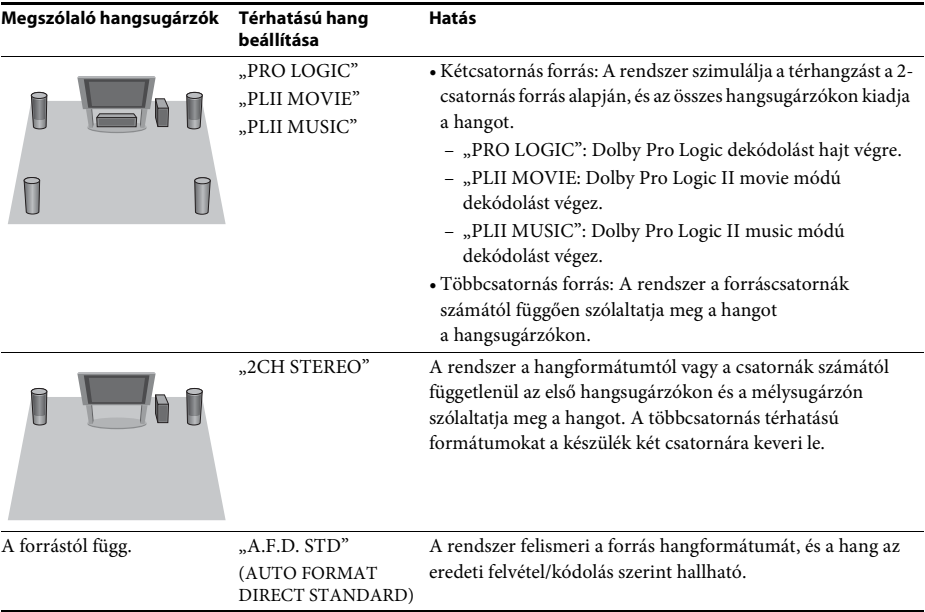

#### **Note**

• A térhatású hang beállításait nem módosíthatja, amikor a rendszer éppen egy lemezt tölt be.

• A bemeneti adatfolyamtól függően előfordulhat, hogy a térhatású hangbeállítás nem használható.

# **A hangeffektus kiválasztása**

# **Az effektus kiválasztása a forrásnak megfelelően**

### **Nyomja meg ismételten a SOUND MODE gombot a lejátszás során addig, amíg a kívánt mód meg nem jelenik az előlap kijelzőjén.**

- "AUTO": A rendszer automatikusan kiválasztja a "MOVIE" vagy a "MUSIC" módot a forrástól függő hangeffektus létrehozásához. Az előlapi kijelzőn megjelenik a "AUTO" felirat.
- "MOVIE": A rendszer a filmekhez megfelelő hangzást biztosít. Az előlapi kijelzőn megjelenik a "MOVIE" felirat.
- "MUSIC": A rendszer a zenéhez megfelelő hangzást biztosít. Az előlapi kijelzőn megjelenik a "MUSIC" felirat.

### **Note**

• Ez a funkció Super Audio CD lejátszásakor nem működik.

# **Tömörített hang javítása**

Javíthatja a tömörített hangfájlok, például az MP3-fájlok hangzását. Az effektus automatikusan bekapcsol a következő feltételek együttes teljesülésekor:

- A funkció "USB" lesz.
- "SUR.SETTING" értéke "A.F.D. STD" vagy "A.F.D. MULTI" lesz [\(44. oldal\)](#page-43-0).

## **A hangeffektus kikapcsolása**

Ne az "A.F.D. STD" vagy az "A.F.D. MULTI" értéket válassza a "SUR.SETTING" beállításnak [\(44. oldal\)](#page-43-0).

### <span id="page-46-0"></span>**Kényelmi funkciók**

# **A Control for HDMI (HDMIvezérlés) funkció**  használata a "BRAVIA" Sync **szolgáltatáshoz**

Ez a funkció csak a "BRAVIA" Sync technológiát támogató tv-készülékeken érhető el. Ha a Control for HDMI (HDMI-vezérlés) funkcióval kompatibilis Sony készülékeket csatlakoztat (külön megvásárolható) HDMIvezetékkel, a működtetés egyszerűbbé válik az alábbi szolgáltatásoknak köszönhetően:

- Összehangolt kikapcsolás [\(48. oldal\)](#page-47-0)
- Egygombos lejátszás [\(48. oldal\)](#page-47-1)
- Színház mód [\(48. oldal\)](#page-47-2)
- Összehangolt hangvezérlés [\(48. oldal\)](#page-47-3)
- Hangerőkorlát [\(48. oldal\)](#page-47-4)
- Egyszerű távvezérlés [\(49. oldal\)](#page-48-0)
- Nyelvkövetés [\(49. oldal\)](#page-48-1)

A Control for HDMI (HDMI-vezérlés) egy olyan többutas vezérlési szabvány, melyet a CEC (Consumer Electronics Control) használ a HDMI (High-Definition Multimedia Interface) kapcsolathoz.

#### **Note**

• A csatlakoztatott készülék típusától függően elképzelhető, hogy a Control for HDMI (HDMI-vezérlés) nem működik. További információkért olvassa el a készülék kezelési utasítását.

# **A Control for HDMI (HDMI-vezérlés) funkció előkészítése**

### *(Control for HDMI (HDMI-vezérlés) – gyorsbeállítás)*

Ha a tv-készüléke kompatibilis a "HDMIvezérlés – gyorsbeállítás" funkcióval, akkor a rendszer [CONTROL FOR HDMI] (HDMIvezérlés) funkcióját automatikusan beállíthatja a tv-készüléknek beállításával. A részleteket lásd a tv-készülék kezelési utasításában.

Ha a tv-készüléke nem kompatibilis a "HDMIvezérlés – gyorsbeállítás" funkcióval, akkor a rendszer és a tv-készülék Control for HDMI (HDMI-vezérlés) funkcióját manuálisan állíthatja be.

- **1 Győződjön meg róla, hogy a tv és a rendszer össze van kötve egy HDMIvezetékkel.**
- **2 Kapcsolja be a tv-t, és nyomja meg a l**/ $\bigcirc$ **gombot a rendszer bekapcsolásához.**
- **3 Állítsa be a tv-készülék bemenetválasztóját úgy, hogy a rendszerről a HDMI-bemeneten keresztül érkező jel jelenjen meg a tv-képernyőn.**
- **4 Állítsa be a tv-készülék Control for HDMI (HDMI-vezérlés) funkcióját.**

A tv-készülék beállításának módját lásd a tv-készülék kezelési utasításában.

- **5 A rendszeren nyomja meg a DVD/CD gombot.**
- **6 Nyomja meg a DISPLAY gombot, amikor a rendszer a leállás üzemmódban van.**
- **7 <sup>A</sup>**X**/**x **gombokkal válassza ki a**   $-0$ **[SETUP] (beállítás) lehetőséget, majd nyomja meg a gombot.**
- **8 <sup>A</sup>**X**/**x **gombokkal válassza ki a [CUSTOM] (Egyedi) lehetőséget, majd nyomja meg a gombot.**
- **9 <sup>A</sup>**X**/**x **gombokkal válassza ki a [HDMI SETUP] (HDMI-beállítás) lehetőséget, majd nyomja meg a gombot.**
- **10 <sup>A</sup>**X**/**x **gombokkal válassza ki a [CONTROL FOR HDMI] (HDMI-vezérlés) lehetőséget, majd nyomja meg a gombot.**
- **11 <sup>A</sup>**X**/**x **gombokkal válassza ki az [ON] (Bekapcsolva) lehetőséget, majd nyomja**  meg a  $\bigoplus$  gombot.

# <span id="page-47-0"></span>**A rendszer kikapcsolása a tvkészülékkel együtt**

# *(Összehangolt kikapcsolás)*

Amikor kikapcsolja a tv-készüléket a tvtávvezérlő POWER gombjával vagy a rendszer távvezérlőjének TV $\mathbb{I}$ ( $\bigcirc$  gombjával, a rendszer is automatikusan kikapcsol.

### **Note**

- Ez a funkció a tv beállításaira hagyatkozik. A részleteket lásd a tv-készülék kezelési utasításában.
- Bizonyos használati módok (például CD lejátszása) közben előfordulhat, hogy a rendszer nem kapcsol ki automatikusan.

# <span id="page-47-1"></span>**DVD lejátszása egyetlen gombnyomással**

# *(Egygombos lejátszás)*

### **Nyomja meg a ONE-TOUCH PLAY gombot.**

A tv bekapcsol, átvált arra a HDMI-bemenetre, amelyikre a rendszer csatlakoztatva van,

és a rendszer automatikusan elkezdi lejátszani a lemezt.

Az összehangolt hangvezérlés is automatikusan aktiválódik.

# <span id="page-47-2"></span>**A Színház mód használata**

## *(Színház mód)*

Ha a tv-készüléke kompatibilis a Színház móddal, optimális, a mozifilmekhez illő képés hangminőséget élvezhet, és az összehangolt hangvezérlés is automatikusan aktiválódik.

## **Nyomja meg a THEATRE gombot.**

### **Note**

• A tv-től függően előfordulhat, hogy ez a funkció nem működik.

# <span id="page-47-5"></span><span id="page-47-3"></span>**A tv-műsor hangjának megszólaltatása a rendszer hangsugárzóin keresztül**

## *(Összehangolt hangvezérlés)*

A funkció használatához csatlakoztassa egymáshoz a rendszert és a tv-készüléket egy audiovezetékkel és egy HDMI-vezetékkel [\(24. oldal\)](#page-23-0).

### **Miközben a tv be van kapcsolva, nyomja meg a** [**/**1 **gombot a rendszer bekapcsolásához.**

Az összehangolt hangvezérlés aktiválódik. A hang a rendszerhez csatlakoztatott hangsugárzókon keresztül hallható, és a tv hangsugárzói automatikusan elnémulnak.

### **Note**

- Az összehangolt hangvezérlés nem működik, ha a tv PAP (picture and picture, azaz "kép és kép") üzemmódban van. Amikor a tv kilép a PAP üzemmódból, visszatér arra a kimeneti módszerre, amelyet a PAP üzemmód előtt használt.
- Amikor bekapcsolja a rendszert a funkcióválasztó gomb megnyomásával, előfordulhat, hogy a kép és a hang nincs szinkronban.
- A tv típusától függően a hangerőszint megjelenhet a tv-képernyőn a rendszer hangerejének módosításakor. Ilyenkor a tv-képernyőn és a rendszer előlapi panelén eltérő hangerőszint jelenhet meg.

## **Tip**

- Az összehangolt hangvezérlést a tv-készülék menürendszerén keresztül is működtetheti.
- A rendszer hangerőszabályzóját és némítófunkcióját a tv-készülék menürendszerén keresztül is kezelheti.

# <span id="page-47-4"></span>**A tv-műsor hangerejének korlátozása a rendszer hangsugárzóin keresztül**

### *(Hangerőkorlát)*

Ha összehangolt hangvezérlés használatakor a tv hangját a rendszer hangsugárzói adják ki, akkor a hangerő maximális beállítása a [VOLUME LIMIT] (hangerőkorlát) értéke lehet. Részletekért lásd: [VOLUME LIMIT] (hangerőkorlát) [\(57. oldal\)](#page-56-1).

# <span id="page-48-0"></span>**A rendszer működtetése a tv távvezérlőjével**

# *(Egyszerű távvezérlés)*

A rendszer alapvető funkcióit a tv távvezérlőjével irányíthatja, ha a rendszer videokimenete a tv-képernyőre van irányítva. A részleteket lásd a tv-készülék kezelési utasításában.

# <span id="page-48-1"></span>**A rendszer képernyőn megjelenített feliratai nyelvének módosítása a tv-vel egyidejűleg**

## *(Nyelvkövetés)*

Ha módosítja a tv képernyőn megjelenített feliratainak nyelvét, a rendszer képernyőn megjelenített elemeinek nyelve is megváltozik.

### **Note**

• Miközben a rendszer képernyőn megjelenített kijelzése látható, ez a funkció nem működik.

# **Dalok átvitele USB-eszközre**

Az audio CD-ken található vagy a rádióműsorokban lejátszott dalokat átviheti USB-eszközre MP3 formátumba kódolva. Akár az ADAT CD/ADAT DVD lemezen levő MP3 fájlokat is át lehet vinni USB-eszközre. Az USB-eszköz csatlakoztatásával kapcsolatban lásd: "Fájlok lejátszása lemezről/USB-eszközről" [\(30. oldal\).](#page-29-1)

Az átvitt zene csakis személyes célra használható. A zene más célra való felhasználásához a jogtulajdonos engedélye szükséges.

## **Megjegyzések az USB-eszközre való átvitellel kapcsolatban**

- Ne kösse össze az egységet és az USB-eszközt USB-hubon keresztül.
- Ellenőrizze, hogy elegendő szabad hely van-e az átvitelhez az USB-eszközön.
- Átvitel közben ne távolítsa el az USB-eszközt.
- Az audio CD-ről átvitt számokat a rendszer 128 kb/s bitsebességű MP3 fájlokként rögzíti.
- Az ADAT CD/ADAT DVD lemezről átvitt MP3 fájlokat a rendszer az eredeti bitsebességgel viszi át.
- Az átvitt rádióműsorokat a rendszer 128 kb/s bitsebességű MP3 fájlokként rögzíti.
- A CD-szöveg információkat nem viszi át a rendszer a létrehozott MP3 fájlokba.
- Ha a művelet befejezése előtt megállítja egy audio CD átvitelét, a létrehozás alatt álló MP3 fájl törlődik.
- Az átvitel automatikusan leáll, ha:
	- az USB-eszközön elfogy a hely átvitel közben, vagy
	- az USB-eszközön található mappák száma eléri azt a korlátot, amelyet a rendszer kezelni képes.
- Egy mappában legfeljebb 150 fájl tárolható.
- Egy USB-eszközön legfeljebb 199 fájl tárolható.
- Ha az átvitt mappával vagy fájllal megegyező nevű fájl vagy mappa található az USBeszközön, a rendszer egy sorszámot fűz a névhez, és nem írja felül az eredeti mappát vagy fájlt.

# **Az USB-eszköz átviteli céljának kiválasztása**

Az átvitelhez az USB-eszköztől függően választhatja ki a memóriaszámot.

### **Nyomja meg a MEM SEL gombot.**

Kiválasztott memóriaszám

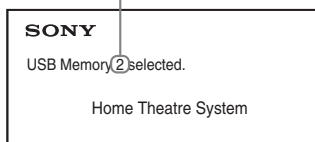

#### **Note**

- Ha a memória nem választható ki, az [Operation not possible.] (A művelet nem lehetséges.) felirat jelenik meg a tv-képernyőn.
- A memóriaszám az USB-eszköztől függően változik.
- Az átvitel előtt válasszon ki egy átviteli célt.

# **A mappák és fájlok létrehozásának szabályai**

USB-eszközre való átvitel esetén a rendszer egy MUSIC nevű mappát hoz létre közvetlenül a ROOT mappa alatt. A mappákat és fájlokat ezen a MUSIC mappán belül az alábbiak szerint hozza létre az átvitel módjának és forrásának megfelelően.

• Audio CD lemezen lévő több szám vagy ADAT CD/ADAT DVD lemezen lévő több MP3 fájl átvitele

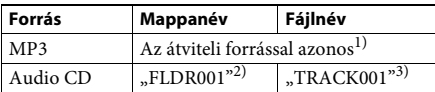

• Audio CD lemezen lévő egyetlen szám vagy ADAT CD/ADAT DVD lemezen lévő egyetlen MP3 fájl átvitele

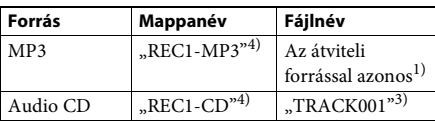

• Rádióműsor átvitele

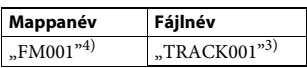

- 1)A rendszer a név első 64 karakterét használja fel (beleértve a kiterjesztést).
- <sup>2)</sup>Ezt követően sorszámmal látja el a rendszer a mappákat.
- 3)Ezt követően sorszámmal látja el a rendszer a fájlokat.
- $^{4)}$ Az új fájlokat a "REC1-MP3" vagy "REC1-CD" mappába viszi át a rendszer minden egyszámos átvitel alkalmával.

# **Audio CD-n lévő számok vagy ADAT CD/ADAT DVD lemezen lévő MP3 fájlok átvitele USB-eszközre**

- **1 Helyezzen be egy audio CD/ADAT CD/ ADAT DVD lemezt.**
- **2 Nyomja meg a DISPLAY gombot, amikor a rendszer a leállás üzemmódban van.**
- **3** A  $\uparrow$  *N* gombokkal válassza ki az Q マ **[USB TRANSFER] (USB-átvitel) lehetőséget, majd nyomja meg a gombot.**

# x **Audio CD esetén**

Nyomja meg a  $\oplus$  gombot, és ugorjon az 5. lépésre.

**ADAT CD/ADAT DVD esetén** Folytassa a következő lépéssel.

- **4 <sup>A</sup>**X**/**x **gombokkal válassza ki a [TRACK] (Szám) vagy [FOLDER] (Mappa) lehetőséget, majd nyomja meg a gombot.**
	- [TRACK] (Szám): Megjelenik a mappalista. A ↑/↓ gombokkal válassza ki a kívánt mappát, majd nyomja meg a  $\oplus$ gombot.
	- [FOLDER] (Mappa): Megjelennek az ADAT CD/ADAT DVD lemezen található mappák. Az adott mappában lévő összes MP3 fájl átvihető.
- **5** A ←/↑/↓/→ gombokkal válassza ki az **[**x **ALL] (minden) lehetőséget audio CD, illetve az [ ALL] (minden) lehetőséget ADAT CD/ADAT DVD esetén, majd nyomja meg a gombot.**

Az összes szám kijelölésének megszüntetéséhez válassza az  $[\Box$  ALL] (Mindegyik) lehetőséget, majd nyomja meg a  $\oplus$  gombot.

**6 Válassza ki a [START] (Indítás) lehetőséget a ←/↑/↓/→ gombokkal, majd nyomja meg a gombot.**

> Az átvitel megszakításához nyomja meg  $a \equiv$  gombot.

## **Egyedi számok/MP3 fájlok/mappák kiválasztása**

Jelölje ki a kívánt számot/MP3 fájlt/mappát a  $\uparrow/\downarrow$  gombokkal, majd a  $\oplus$  gomb megnyomásával jelölje be az 5. lépésben látható módon.

A jelölés törléséhez jelölje ki a kívánt számot/ MP3 fájlt/mappát, majd távolítsa el a jelet a gomb megnyomásával.

## x **Audio CD esetén**

Az USB-eszközön fennmaradó szabad hely

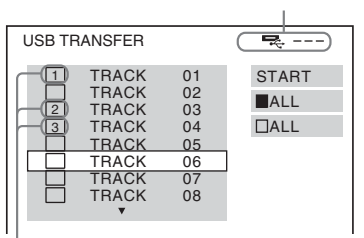

Az átvinni kívánt fájlok.

### **ADAT CD/ADAT DVD esetén**

Az USB-eszközön fennmaradó szabad hely

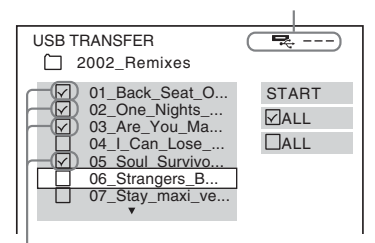

Az átvinni kívánt MP3 fájlok/mappák.

# **Átvitel egyetlen gombnyomással**

A számokat vagy MP3 fájlokat egyszerűen átviheti USB-eszközre a REC TO USB funkció használatával.

**1 Helyezzen be egy audio CD/ADAT CD/ ADAT DVD lemezt.**

## **2 Nyomja meg a**■ gombot.

Az összes szám átviteléhez ugorjon a 4. lépésre.

Egyetlen szám átviteléhez folytassa a következő lépéssel.

**3 Válassza ki a kívánt számot vagy MP3**  fáilt, maid nyomia meg a **D** gombot.

## **4 Az egységen nyomja meg a REC TO USB gombot.**

A ● gomb felgyullad, és az előlapi kijelzőn megjelenik a "READING" felirat. Ezután a "PUSH PLAY" felirat és az USB-eszközön található szabad hely mérete jelenik meg váltakozva az előlapi kijelzőn.

# **5 Nomia meg a**  $\rightarrow$  **gombot az átvitel elindításához.**

Amikor az átvitel befejeződik, a "COMPLETE" felirat jelenik meg az előlapi kijelzőn, valamint a lemez és az USB-eszköz lejátszása automatikusan leáll. Az átvitel megszakításához nyomja meg  $a \blacksquare$  gombot.

# **Rádióműsor átvitele**

A hallgatott rádióműsorokat átviheti USBeszközre.

- **1 Nyomja meg az FM gombot.**
- **2 Válassza ki a rádióállomást a PRESET +/– vagy TUNING +/– gombokkal.**
- **3 Az egységen nyomja meg a REC TO USB gombot.**

A ● gomb felgyullad, és az előlapi kijelzőn felváltva megjelenik a "PLEASE" és a "WAIT" felirat. Ezután a "PUSH PLAY" felirat és az USB-eszközön található szabad hely mérete jelenik meg váltakozva az előlapi kijelzőn.

- **4 Nyomja meg a**  $\rightarrow$  **gombot az átvitel elindításához.**
- **5 Nyomja meg a gombot az átvitel leállításához.**

# **Új MP3 fájl létrehozása átvitel közben**

### **Nyomja meg a REC TO USB gombot az átvitel közben.**

Az előlapi kijelzőn a "NEW TRACK" felirat jelenik meg, és az átvitelt új MP3 fájlt kezdve folytatja a rendszer közvetlenül a REC TO USB gomb megnyomása után.

Ha néhány másodpercen belül ismét

megnyomja a REC TO USB gombot, a rendszer nem tud új MP3 fájlt létrehozni.

### **Note**

• Az új MP3 fájl létrehozásakor az átvitel ideiglenesen leáll.

## **Tip**

• A rendszer automatikusan új MP3 fájlt hoz létre körülbelül 1 órányi átvitel után.

# **Hangfájlok törlése USB-eszközről**

Az USB-eszközön található hangfájlokat (".mp3", ".wma", vagy ".m4a") törölheti.

- **1 Nyomja meg az USB gombot.**
- **2 <sup>A</sup>**X**/**x **gombokkal válasszon ki egy mappát.**
- **3 Válassza ki a hangfájl(oka)t.**

### x **Az összes hangfájl törlése egy mappából**

Nyomja meg a CLEAR gombot, miközben nyomva tartja a SHIFT gombot.

## x **Hangfájl törlése**

Nyomja meg a  $\oplus$  gombot, a  $\uparrow/\downarrow$ gombokkal válassza ki a kívánt hangfájlt, majd nyomja meg a CLEAR gombot a SHIFT gombot nyomva tartva.

**4 <sup>A</sup>**C**/**c **gombokkal válassza ki a [YES] (igen) lehetőséget, majd nyomja meg a gombot.**

> A művelet megszakításához válassza a [NO] (nem) lehetőséget, és nyomja meg a gombot.

### **Note**

- Törlés közben ne távolítsa el az USB-eszközt.
- Ha a kiürítendő mappa nem hangformátumú fájlokat vagy almappákat tartalmaz, ezek eltűnnek a tvképernyőn látható listáról, de az USB-eszközön rajta maradnak.

# **A kikapcsolásidőzítő használata**

Beállíthatja a rendszert, hogy egy megadott időpontban kikapcsoljon, így zenehallgatás közben merülhet álomba.

- **1 Nyomja meg a SYSTEM MENU gombot.**
- **2 Az** X**/**x **gombokkal válassza ki a SLEEP**  lehetőséget, majd nyomja meg a  $\oplus$  vagy a → gombot.

A kiválasztott elem megjelenik az előlap kijelzőjén.

**3 <sup>A</sup>** X**/**x **gombokkal válasszon ki egy beállítást, majd nyomja meg a gombot.**

> A gomb minden egyes megnyomásakor 10 perccel változik a feltüntetett időtartam (a hátralévő idő).

# **4 Nyomja meg a SYSTEM MENU gombot.**

# **A kép és a hang közötti késés módosítása**

# *[A/V SYNC] (kép és hang szinkronba hozása)*

DVD-V DVD-VR VIDEO CD DATA CD **DATA DVD USB** 

Ha a hang nincs szinkronban a tv-képernyőn látható képekkel, módosíthatja a kép és a hang közötti késést.

- **1** Nyomja meg a  $\degree$  DISPLAY gombot.
- **2** A  $\uparrow$ / $\downarrow$  gombokkal válassza ki az **A zap [A/V SYNC] (Audio-video szinkron) lehetőséget, majd nyomja meg a gombot.**
- **3 <sup>A</sup>**X**/**x **gombokkal válasszon ki egy beállítást, majd nyomja meg a gombot.**
	- [OFF] (kikapcsolva): Kikapcsolás.
	- [ON] (bekapcsolva): A kép és a hang közötti késés módosítható.

### **Note**

• A bemeneti adatfolyamtól függően előfordulhat, hogy az [A/V SYNC] (kép és hang szinkronba hozása) beállítás nem lép életbe.

# **A csatlakoztatott készülékekről érkező hang bemeneti jelszintjének módosítása**

A csatlakoztatott készülékekről érkező hang torzítása mérsékelhető a bemeneti jelerősség csökkentésével.

- **1 Nyomja meg a TV gombot.**
- **2 Nyomja meg a SYSTEM MENU gombot.**
- **3 Az** X**/**x **gombokkal válassza ki a ATTENUATE lehetőséget, majd nyomja**   $\mathbf{m}$ eg a  $\oplus$  vagy a  $\rightarrow$  gombot.
- **4 <sup>A</sup>** X**/**x **gombokkal válasszon ki egy beállítást, majd nyomja meg a gombot.**
	- "ATT ON": Csillapítja a bemeneti jelerősséget.
	- "ATT OFF": Normál bemeneti jelerősség.
- **5 Nyomja meg a SYSTEM MENU gombot.**

### **Beállítások**

# **Az előlapi kijelző fényerejének módosítása**

- **1 Nyomja meg a SYSTEM MENU gombot.**
- **2 <sup>A</sup>**X**/**x **gombokkal válassza ki a DIMMER**  lehetőséget, majd nyomja meg a  $\oplus$  vagy  $a \rightarrow$  gombot.

A kiválasztott elem megjelenik az előlap kijelzőjén.

- **3 <sup>A</sup>**X**/**x **gombok megnyomásával válassza ki az előlapi kijelző fényerejét, majd nyomja meg a gombot.**
	- "DIMMER OFF": Az előlapi kijelző fényesen világít.
	- "DIMMER ON": Az előlapi kijelző halványan világít.
- **4 Nyomja meg a SYSTEM MENU gombot.**

# **A bemutatómód be- és kikapcsolása**

Az előlapi panelen készenléti módban futó bemutatót be- és kikapcsolhatja.

- **1 Nyomja meg a SYSTEM MENU gombot.**
- **2 <sup>A</sup>**X**/**x **gombokkal válassza ki a DEMO lehetőséget, majd nyomja meg a**  $\oplus$  **vagy**  $a \rightarrow q$ ombot.

A kiválasztott elem megjelenik az előlap kijelzőjén.

- **3 <sup>A</sup>**X**/**x **gombokkal válasszon ki egy beállítást, majd nyomja meg a gombot.**
	- "DEMO OFF": Kikapcsolás.
	- "DEMO ON": Bekapcsolás.
- **4 Nyomja meg a SYSTEM MENU gombot.**

# **A gyorsbeállítás megismétlése**

- **1 Nyomja meg a DVD/CD gombot.**
- **2 Nyomja meg a DISPLAY gombot, amikor a rendszer a leállás üzemmódban van.**
- **3** A 个/↓ gombokkal válassza ki a 全 **[SETUP] (Beállítás) lehetőséget, majd nyomja meg a gombot.**
- **4 <sup>A</sup>**X**/**x **gombokkal válassza ki a [QUICK] (Gyors) lehetőséget, majd nyomja meg a gombot.**

Végezze el a gyorsbeállítást "A Quick Setup [\(gyorsbeállítás\) elvégzése" \(27. oldal\)](#page-26-0) fejezetben olvasható leírás szerint.

# **A rendszer automatikus készenléti módba léptetése**

A rendszer automatikusan készenléti módba lép, ha körülbelül 30 percen keresztül nem használja, illetve körülbelül 30 percig nem kerül hang a kimenetre. Körülbelül 2 perccel az előtt, hogy a rendszer készenléti módba lép, az előlapi kijelzőn villogni kezd az AUTO STBY felirat. Az automatikus készenléti üzemmódba lépést be- és kikapcsolhatja.

**1 Nyomja meg a SYSTEM MENU gombot.**

**2 Az** X**/**x **gombokkal válassza ki az AUTO STBY lehetőséget, majd nyomja meg a vagy a → gombot.** 

A kiválasztott elem megjelenik az előlap kijelzőjén.

- **3 <sup>A</sup>**X**/**x **gombokkal válassza ki a beállítást, majd nyomja meg a gombot.**
	- "ON": Bekapcsolás.
	- "OFF": Kikapcsolás.
- **4 Nyomja meg a SYSTEM MENU gombot.**

# **További beállítások megadása**

A képek, hangok és más elemek beállításait számos módon módosíthatja.

A megjelenített elemek változhatnak a területtől függően.

## **Note**

- A lemezen tárolt lejátszási beállítások felülbírálják a Setup képernyőn megadott beállításokat, valamint nem biztos, hogy az összes ismertetett funkció működik.
- **1 Nyomja meg a DVD/CD gombot.**
- **2 Nyomja meg a DISPLAY gombot, amikor a rendszer a leállás üzemmódban van.**
- **3 <sup>A</sup>**X**/**x **gombokkal válassza ki a**   $-0$ **[SETUP] (Beállítás) lehetőséget, majd nyomja meg a gombot.**
- **4 <sup>A</sup>**X**/**x **gombokkal válassza ki a [CUSTOM] (Egyedi) lehetőséget, majd nyomja meg a gombot.**
- **5 Válassza ki a beállításelemet a**  $\uparrow/\downarrow$ **gombokkal, és nyomja meg a gombot.**
	- [LANGUAGE SETUP] (Nyelv beállítása) [\(56. oldal\)](#page-55-0)
	- [VIDEO SETUP] (Kép beállítása) [\(56. oldal\)](#page-55-1)
	- [HDMI SETUP] (HDMI beállítása) [\(57. oldal\)](#page-56-2)
	- [AUDIO SETUP] (Hang beállítása) [\(58. oldal\)](#page-57-1)
	- [SYSTEM SETUP] (Rendszer beállítása) [\(59. oldal\)](#page-58-0)
	- [SPEAKER SETUP] (Hangsugárzók beállítása) [\(60. oldal\)](#page-59-0)

# Példa: [VIDEO SETUP] (Kép beállítása)

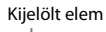

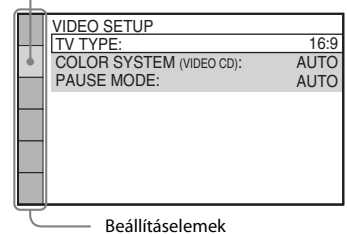

## **6 <sup>A</sup>** X**/**x **gombokkal jelöljön ki egy elemet, és nyomja meg a gombot.**

Megjelennek a kijelölt elemhez tartozó beállítások.

Példa: [TV TYPE] (Tv típusa)

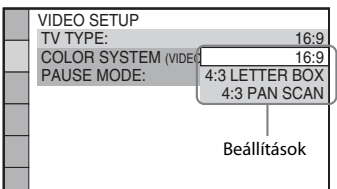

## **7 <sup>A</sup>** X**/**x **gombokkal válasszon ki egy beállítást, majd nyomja meg a gombot.**

A beállítás aktiválódik, és a beállítási folyamat befejeződik.

Példa: [4:3 LETTER BOX] (postaláda)

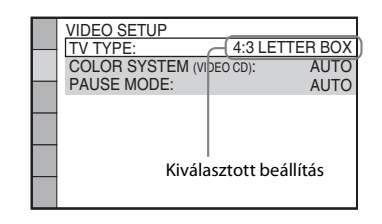

# **A [SETUP] (beállítás) képernyőn megadható összes beállítás alaphelyzetbe állítása**

A [SETUP] (beállítás) képernyőn megadható összes beállítás alaphelyzetbe állításával kapcsolatban lásd: [RESET] (alaphelyzet) [\(60. oldal\).](#page-59-1)

# <span id="page-55-0"></span>**A megjelenítési nyelv és a hangsávnyelv beállítása**

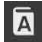

# *[LANGUAGE SETUP] (nyelv beállítása)*

Megadhatja a képernyőn megjelenített szöveg és a hangsáv nyelvét.

### x **[OSD] (Képernyőkijelzés)**

Átválthatja a tv-képernyőn megjelenített szöveg nyelvét.

### x **[MENU] (Menü)**

Átválthatja a lemez menüjének megjelenítési nyelvét.

### x **[AUDIO] (Hang)**

Átválthatja a hangsáv nyelvét.

Ha az [ORIGINAL] (Eredeti) beállítást választja, a lemezen előnyben részesített nyelvet használja a rendszer.

### x **[SUBTITLE] (Feliratozás)**

Átválthatja a DVD VIDEO lemezen rögzített feliratok nyelvét.

Ha az [AUDIO FOLLOW] (Hang követése) lehetőséget választja, a feliratozási nyelv a választott hangsávnyelvnek megfelelően változik.

### **Note**

• Ha egy olyan nyelvet választ a [MENU] (Menü), [AUDIO] (Hang) vagy [SUBTITLE] (Feliratozás) beállításban, amely nem található meg a DVD VIDEO lemezen, a rendszer automatikusan kiválasztja valamelyik lemezen szereplő nyelvet (bizonyos lemezeken a nyelv nem választható ki automatikusan).

### **Tip**

• Ha az  $[OTHERS \rightarrow]$  (Egyéb) lehetőséget választotta a [MENU] (Menü), [AUDIO] (Hang) vagy [SUBTITLE] (Feliratozás) beállításban, keresse ki a megfelelő nyelvkódot a "Nyelvkódok listája" [\(73. oldal\)](#page-72-0) listából, és írja be a számgombokkal.

# <span id="page-55-1"></span>**A megjelenítés beállításai**

# *[VIDEO SETUP] (Kép beállítása)*

Válassza ki a tv-készülékének megfelelő beállításokat.

### <span id="page-55-2"></span>x **[TV TYPE] (Tv típusa)**

Kiválaszthatja a csatlakoztatott tv-készülék méretarányát.

[16:9]: Válassza ezt a beállítást, ha a rendszerhez széles képernyős tv-t vagy széles képernyős megjelenítést támogató tv-t csatlakoztat.

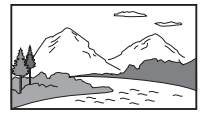

[4:3 LETTER BOX] (postaláda): Válassza ezt a lehetőséget, ha hagyományos, 4:3-as képarányú tv-t csatlakoztat. A rendszer széles képet jelenít meg, a tv-képernyő alján és a tetején fekete csíkkal.

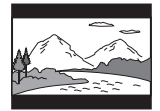

[4:3 PAN SCAN] (pásztázás és letapogatás): Válassza ezt a lehetőséget, ha hagyományos, 4:3-as képarányú tv-t csatlakoztat. A rendszer automatikusan széles képet jelenít meg a teljes képernyőn, és levágja azokat a részeket, amelyek nem férnek el.

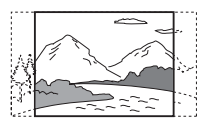

### x **[COLOR SYSTEM (VIDEO CD)] (színrendszer (video cd))**

#### **(csak az ázsiai, közel-keleti és európai modellek esetén)**

Megadhatja a VIDEO CD lejátszásakor használt színrendszert.

[AUTO] (automatikus): A rendszer a lemez videojelét adja ki, amely PAL és NTSC is lehet. Ha a tv mindkét rendszert támogatja, akkor válassza az [AUTO] értéket. [PAL]: A rendszer átalakítja az NTSC lemezek videojelét, és PAL jelet ad ki. [NTSC]: A rendszer átalakítja a PAL lemezek videojelét, és NTSC jelet ad ki.

#### **Note**

- A lemez saját színrendszerét nem lehet módosítani.
- A rendszer színrendszerét a csatlakoztatott tv-nek megfelelően állítsa be [\(24. oldal\).](#page-23-0)

### x **[BLACK LEVEL] (feketeszint)**

### **(csak a latin-amerikai modellek esetén)**

Megadhatja a feketeszintet (beállítási szintet) a HDMI OUT aljzaton kívül a kiadott videojelekre.

[ON] (bekapcsolva): A normál szint. [OFF] (kikapcsolva): Lejjebb veheti a szabványos feketeszintet. Akkor tegye ezt, amikor a kép túl fehér.

### x **[PAUSE MODE] (szünet mód)**

**(csak DVD VIDEO/DVD-R/DVD-RW lemezek esetén)** Kiválaszthatja, hogy milyen kép jelenjen meg Szünet módban.

[AUTO] (Automatikus): A kép, beleértve a dinamikusan mozgó tárgyakat is, szaggatás nélkül jelenik meg. Ez a normál körülmények között használandó beállítás. [FRAME] (Képkocka): A kép, beleértve a nem dinamikusan mozgó tárgyakat is, nagy felbontásban jelenik meg.

# <span id="page-56-2"></span><span id="page-56-0"></span>**A HDMI beállításai**

 *[HDMI SETUP] (HDMI-beállítás)*

### x **[HDMI RESOLUTION] (HDMI felbontás)**

Kiválaszthatja a HDMI OUT aljzaton kimenő videojel típusát.

[AUTO (1920 × 1080p)]: A rendszer optimális videojelet ad ki a csatlakoztatott tv-re. [1920 × 1080i]: A rendszer 1920 × 1080i\* videojelet ad ki.

 $[1280 \times 720p]$ : A rendszer  $1280 \times 720p^*$ videojelet ad ki.  $[720 \times 480p]^{**}$ : A rendszer  $720 \times 480p^*$ videojelet ad ki.

- \* i: váltott soros, p: progresszív
- \*\* A területtől függően a [720 × 480/576p] érték jelenhet meg.

### <span id="page-56-4"></span>x **[CONTROL FOR HDMI] (HDMI-vezérlés)**

Ez a funkció akkor használható, ha a Control for HDMI (HDMI-vezérlés) funkcióval kompatibilis tv-készüléket csatlakoztat a rendszerhez HDMI-vezetékkel.

[ON] (bekapcsolva): Bekapcsolás. A HDMI-

vezetékkel összekötött készülékeket egymásról vezérelheti.

[OFF] (kikapcsolva): Kikapcsolás.

### <span id="page-56-1"></span>x **[VOLUME LIMIT] (hangerőkorlát)**

Az összehangolt hangvezérlés [\(48. oldal\)](#page-47-5) használatakor hangos hangokat kaphat a rendszer hangerő-beállításának függvényében. Ezt megakadályozhatja a hangerő maximális szintjének korlátozásával az összehangolt hangvezérlés használatakor.

[OFF] (kikapcsolva): Kikapcsolás.

[LEVEL3] (3-as szint): A maximális hangerő 10-re állítása. [LEVEL2] (2-es szint): A maximális hangerő

15-re állítása. [LEVEL1] (1-es szint): A maximális hangerő 20-ra állítása.

#### **Note**

• Ez a funkció csak akkor érhető el, ha a [CONTROL FOR HDMI] (HDMI-vezérlés) beállítás [On] (bekapcsolva) értékre van állítva.

#### <span id="page-56-3"></span>x **[YCBCR/RGB (HDMI)]**

Kiválaszthatja a HDMI OUT aljzaton továbbított HDMI-jel típusát.

[YCBCR]: A rendszer YCBCR formátumú jelet továbbít. [RGB]: A rendszer RGB-jelet továbbít.

### <span id="page-57-2"></span>**E** [AUDIO (HDMI)]

Kiválaszthatja a HDMI OUT aljzat hangkimeneti állapotát.

[OFF] (kikapcsolva): A rendszer nem továbbít hangot a HDMI OUT aljzaton.

[ON] (bekapcsolva): A rendszer a Dolby Digital, DTS és 96 kHz-es/24 bites PCM formátumú hangjeleket 48 kHz-es/16-bites PCM-jelekké alakítva továbbítja.

### **Note**

• Ha nem a DVD/CD vagy USB funkciót használja, a rendszer akkor sem továbbítja a hangot a HDMI OUT aljzaton, ha az [AUDIO (HDMI)] (HDMIhang) beállítást az [ON] (bekapcsolva) értékre állítja.

### x **[JPEG RESOLUTION] (JPEG felbontás)**

Kiválaszthatja HDMI OUT aljzaton továbbított JPEG képfájlok felbontását.

[SD ]: A rendszer hagyományos felbontású képet továbbít fekete kerettel.

[HD □ ]: A rendszer HD felbontású képet továbbít fekete kerettel.

[HD]: A rendszer HD felbontású képet továbbít fekete keret nélkül.

 $[(1920 \times 1080i) HD \square]$ : A rendszer teljes HD felbontású képet továbbít fekete kerettel.  $[(1920 \times 1080i) HD]$ : A rendszer teljes HD

felbontású képet továbbít fekete keret nélkül.

#### **Note**

- A [JPEG RESOLUTION] (JPEG-felbontás) beállítás csak akkor lép érvénybe, ha a [VIDEO SETUP] (Kép beállítása) képernyőn a [TV TYPE] (Tv típusa) beállítást a [16:9] értékre, valamint a [HDMI SETUP] (HDMI beállítása) képernyőn a [HDMI RESOLUTION] (HDMI-felbontás) beállítást a [720 × 480p] és [720 × 480/576p] értéktől különböző értékre állítja.
- Az  $[(1920 \times 1080i)$  HD  $]$  és az  $[(1920 \times 1080i)$ HD] értéket csak akkor választhatja, ha a [HDMI SETUP] (HDMI beállítása) képernyőn a [HDMI RESOLUTION] (HDMI-felbontás) beállításban az [1920 × 1080i] értéket jelöli ki.
- A HDMI-jel ideiglenesen megszakad, amikor:
	- a rendszer bevon vagy kiad egy ADAT CD vagy ADAT DVD lemezt, illetve
	- a felhasználó csatlakoztat vagy eltávolít egy USBeszközt.

# <span id="page-57-1"></span><span id="page-57-0"></span>**A hang beállításai**

 *[AUDIO SETUP] (hang beállítása)*

### x **[SPEAKER FORMATION] (hangsugárzóelrendezés)**

A szoba alakjától függően egyes hangsugárzókat esetleg nem lehet üzembe helyezni. A lehető legjobb térhangzás eléréséhez a Sony elsőként a hangsugárzók helyének meghatározását javasolja.

[STANDARD] (normál): Akkor válassza ezt, amikor az összes hangsugárzót a szokásos módon telepíti.

[NO CENTER] (nincs középső): Akkor válassza ezt, amikor csak az első és a hátsó

hangsugárzókat helyezi üzembe.

[NO SURROUND] (nincs hátsó): Akkor válassza ezt, amikor csak a középső és az első hangsugárzókat helyezi üzembe.

[FRONT ONLY] (csak első): Akkor válassza ezt, amikor csak az első hangsugárzókat helyezi üzembe.

[ALL FRONT] (minden elöl): Akkor válassza ezt, ha az összes hangsugárzót a hallgatási helyzet elé helyezi.

[ALL FRONT - NO CENTER] (minden elöl, nincs középső): Akkor válassza ezt, ha az első és a hátsó hangsugárzókat a hallgatási helyzet elé helyezi.

### **E** [AUDIO DRC] DVD-V

A felhasználó szűkítheti a hangsáv dinamikatartományát. Az [AUDIO DRC] hasznos funkció az éjszakai halk filmnézéshez.

[OFF] (kikapcsolva): A rendszer nem szűkíti a dinamikatartományt.

[STANDARD] (Normál): A rendszer a hangsávot a hangmérnök által meghatározott dinamikatartománnyal játssza le.

[MAX] (Maximális): A rendszer teljes mértékben leszűkíti a dinamikatartományt.

### **Note**

• Az [AUDIO DRC] funkció csak a Dolby Digital formátumhoz használható.

### x **[TRACK SELECTION] (hangsáv kiválasztása)**  DVD-V

Ha több hangformátum (PCM, DTS, Dolby Digital vagy MPEG) is rögzítve van, előnyben részesítheti a legtöbb csatornával rendelkező hangsávot.

[OFF] (kikapcsolva): Kikapcsolás. [AUTO] (automatikus): A rendszer automatikusan kiválasztja a hangsávot a prioritásnak megfelelően.

### **Note**

• Ha az elemet az [AUTO] (Automatikus) értékre állítja, a nyelv megváltozhat. A [TRACK SELECTION] (Hangsáv kiválasztása) beállítás felülbírálja a [LANGUAGE SETUP] (Nyelv beállítása) [\(56. oldal\)](#page-55-0) képernyőn megadott [AUDIO] (Hang) beállításokat. (A lemeztől függően előfordulhat, hogy ez a funkció nem működik.)

# <span id="page-58-0"></span>**Egyéb beállítások**

## *[SYSTEM SETUP] (Rendszer beállítása)*

### x **[SCREEN SAVER] (Képernyőkímélő)**

Mérsékelheti a megjelenítőeszköz esetleges károsodását (szellemképesség). A képernyőkímélő megszakításához nyomja meg  $b$ ármelyik gombot (például a  $\rightarrow$  gombot).

[ON] (bekapcsolva): Ha körülbelül 15 percen keresztül nem használja a rendszert, megjelenik a képernyőkímélő képe. [OFF] (Kikapcsolva): Kikapcsolás.

### x **[BACKGROUND] (Háttér)**

Kiválaszthatja a tv-képernyő háttérszínét vagy háttérképét.

[JACKET PICTURE] (Tasakkép): A tasakkép (állókép) jelenik meg, de csak akkor, ha fel van véve a lemezre (CD-EXTRA stb.). Ha a lemez nem tartalmaz tasakképet, a rendszerben tárolt kép jelenik meg.

[GRAPHICS] (Grafika): A rendszerben tárolt kép jelenik meg.

[BLUE] (Kék): A háttér kék színű.

[BLACK] (Fekete): A háttér fekete színű.

### x **[PARENTAL CONTROL] (Szülői felügyelet)**

A [PARENTAL CONTROL] (Szülői felügyelet) funkcióval korlátozható a besorolással rendelkező DVD-k lejátszása. Megtiltható egyes jelenetek lejátszása, illetve helyettük másik lejátszandó jelenet állítható be.

- **1 Írja be vagy ismételje meg a négyjegyű jelszavát a számgombokkal, majd nyomja meg a gombot.**
- **2 <sup>A</sup>**X**/**x **gombokkal válassza ki a [STANDARD] (Normál) beállítást, és nyomja meg a gombot.**
- **3 <sup>A</sup>**X**/**x **gombokkal válasszon ki egy földrajzi helyet a lejátszáskorlátozás szintjének meghatározásához, majd nyomja meg a gombot.**

Ha az [OTHERS → ] (Egyéb) lehetőséget választja, adjon meg a számgombokkal egy szabványos nyelvkódot a "Szülői felügyeleti [területkódok listája" \(73. oldal\)](#page-72-1) listából.

- **4 <sup>A</sup>**X**/**x **gombokkal jelölje ki a [LEVEL] (Szint) lehetőséget, majd nyomja meg a gombot.**
- **5 <sup>A</sup>**X**/**x **gombokkal válassza ki a kívánt szintet, majd nyomja meg a gombot.**

Minél alacsonyabb az érték, annál szigorúbb a korlátozás.

### **A [PARENTAL CONTROL] (Szülői felügyelet) funkció kikapcsolása**

Állítsa a [LEVEL] (Szint) beállítást az [OFF] (Kikapcsolva) értékre az 5. lépésben.

### **A [PARENTAL CONTROL] (Szülői felügyelet) funkcióval korlátozott lemez lejátszása**

A lemez behelyezését és a  $\blacktriangleright$  gomb megnyomását követően megjelenik a nyelvkód megadására szolgáló felület. Írja be a négyjegyű jelszavát a számgombokkal, majd nyomja meg a  $\oplus$  gombot.

### **Tip**

• Ha elfelejtette a jelszavát, írja be az "199703" számsort a számgombokkal, majd nyomja meg a  $\oplus$  gombot. A rendszer új négyjegyű jelszó megadására fogja kérni. Miután megadta az új négyjegyű jelszót, vegye ki és helyezze be újra a lemezt, majd nyomja meg a spombot. Amikor megjelenik a nyelvkód megadására szolgáló felület, adja meg az új jelszavát.

# **A jelszó megváltoztatása**

- **1 Írja be a négyjegyű jelszavát a számgombokkal, majd nyomja meg a gombot.**
- **2**  $Válassza ki a [CHANGE PASSWORD \rightarrow]$ **(Jelszó megváltoztatása) lehetőséget a** X**/**x **gombokkal, majd nyomja meg a gombot.**
- **3 Írjon be egy új négyjegyű jelszót a számgombokkal, majd nyomja meg a gombot.**

Ha hibás számjegyet ír be a jelszó megadása közben, nyomja meg a  $\leftarrow$  gombot, mielőtt a  $\oplus$  gombot megnyomná, és adja meg a helyes számot.

**4 A jelszó megerősítéséhez írja be azt újra a számgombokkal, majd nyomja meg a gombot.**

### x **[MULTI-DISC RESUME] (Többlemezes folytatás)**

A rendszer visszatér ahhoz a ponthoz, ahol a legutóbbi lejátszáskor leállította a lemezt, és amikor legközelebb behelyezi ugyanazt a lemezt, attól a ponttól folytatja a lejátszást.

[ON] (Bekapcsolva): A rendszer a memóriában tárolja a folytatási pontot legfeljebb 10 lemezhez. [OFF] (Kikapcsolva): A rendszer nem tárolja a memóriában a folytatási pontot. A lejátszás csak a készülékben lévő aktuális lemez esetén indul újra a folytatási pontnál.

### **Note**

• Ha a lejátszás folytatási pontját tároló memória megtelt, törlődik a legkorábbi lemez folytatási pontja.

## <span id="page-59-1"></span>x **[RESET] (Alaphelyzet)**

Alaphelyzetbe állíthatja a [SETUP] (Beállítás) képernyő beállításait a [PARENTAL CONTROL] (Szülői felügyelet) kivételével.

### **A** C**/**c **gombokkal válassza ki a [YES] (igen) lehetőséget, majd nyomja meg a gombot.**

A folyamatot meg is szakíthatja, és visszatérhet a vezérlőmenübe, ha itt a [NO] (Nem) lehetőséget választja.

Ne nyomja meg a  $\mathbb{I}/\mathbb{I}$  gombot a rendszer alaphelyzetbe állítása közben, mivel a folyamat eltarthat néhány másodpercig.

### **Note**

• A [MEDIA] (média), [INTERVAL] (időköz), [EFFECT] (effektus) és [MULTI/2CH] (multi/2csat.) beállítás szintén alaphelyzetbe áll.

# <span id="page-59-2"></span><span id="page-59-0"></span>**A hangsugárzók beállításai**

### *[SPEAKER SETUP] (Hangsugárzók beállítása)*

A hangsugárzó-beállításokat manuálisan, a gyorsbeállítás elvégzése nélkül is módosíthatja. Válassza ki a használni kívánt hangsugárzókat, állítsa be a hallgatási helytől mért távolságukat, majd állítsa be az egyes hangsugárzók hangszintjét. A hangszint beállításához a [TEST TONE] (Teszthang) funkciót használhatja.

## x **[CONNECTION] (csatlakoztatás)**

# **[FRONT] (Első)**

[YES] (Igen)

# **[CENTER] (Középső)**

[YES] (igen): Általában ezt a beállítást kell választani.

[NONE] (Nincs): Válassza ezt a beállítást, ha nem használ középső hangsugárzót.

### **[SURROUND] (Hátsó)**

[YES] (Igen): Általában ezt a beállítást kell választani.

[NONE] (Nincs): Válassza ezt a beállítást, ha nem használ hátsó hangsugárzókat.

### **[SUBWOOFER] (mélysugárzó)**

[YES] (igen)

### **Note**

• A [CONNECTION] (csatlakoztatás) beállítás módosításakor a [SPEAKER FORMATION] (hangsugárzó-elrendezés) értéke mindenképpen [STANDARD] (normál) lesz.

### x **[DISTANCE] (távolság)**

Állítsa be a hangsugárzók távolságát a hallgatási helyhez képest.

A lehető legjobb térhangzás eléréséhez a hangsugárzók mindegyikét azonos távolságban helyezze el a hallgatási helytől. A távolság 1,0 és 7,0 méter között mozoghat az első hangsugárzók esetében, illetve 0,0 és 7,0 méter között a középső és a hátsó hangsugárzók esetében.

Ha a középső hangsugárzót nem tudja azonos távolságban elhelyezni, legfeljebb 1,6 méterrel közelebb hozhatja a hallgatási helyhez.

Ha a hátsó hangsugárzókat nem tudja azonos távolságban elhelyezni, legfeljebb 5,0 méterrel közelebb hozhatja azokat a hallgatási helyhez. [FRONT] (Első) 3,0 m: Állítsa be az első hangsugárzók távolságát.

[CENTER] (Középső) 3,0 m: Állítsa be a középső hangsugárzó távolságát (legfeljebb 1,6 méterrel közelebb hozhatók az első hangsugárzókhoz).

[SURROUND] (Hátsó) 3,0 m: Állítsa be a hátsó hangsugárzók távolságát (legfeljebb 5,0 méterrel közelebb hozhatók az első hangsugárzókhoz).

### x **[LEVEL (FRONT)] (Szint – első)**

Módosíthatja az első hangsugárzók, a középső hangsugárzó és a mélysugárzó hangszintjét. Az [L/R] (B/J) paramétert –6,0 dB és 0 dB között határozhatja meg, a [CENTER] (Középső) és [SUBWOOFER] (Mélysugárzó) paramétert pedig –6,0 dB és +6,0 dB között. Ne felejtse el [ON] (Bekapcsolva) értékre állítani a [TEST TONE] (Teszthang) beállítást a megfelelő hangerő egyszerűbb megtalálása érdekében.

[L/R] (B/J) 0,0 dB: Állítsa be az első hangsugárzók hangszintjét. [CENTER] (Középső) 0,0 dB: Állítsa be a középső hangsugárzó hangszintjét. [SUBWOOFER] (Mélysugárzó) +2,0 dB: Állítsa be a mélysugárzó hangszintjét.

### x **[LEVEL (SURROUND)] (Szint – hátsó)**

Módosíthatja a hátsó hangsugárzók hangszintjét. A paraméterben -6,0 dB és +6,0 dB közötti értéket adhat meg. Állítsa [ON] (Bekapcsolva) értékre a [TEST TONE] (Teszthang) beállítást a megfelelő hangerő egyszerűbb megtalálása érdekében.

[L/R] (B/J) 0,0 dB: Állítsa be a hátsó hangsugárzók hangszintjét.

### x **[TEST TONE] (teszthang)**

A hangsugárzók hangszintjének beállításához a [TEST TONE] (Teszthang) funkciót használhatja.

[OFF] (Kikapcsolva): A teszthang nem szólal meg a hangsugárzókból.

[ON] (Bekapcsolva): A teszthang sorrendben megszólal a hangsugárzókból a hangszint beállítása során.

A hangsugárzók hangszintjét az alábbiak szerint állítsa be.

- **1 Állítsa a [TEST TONE] (Teszthang) beállítást [On] (Bekapcsolva) értékre.**
- **2 <sup>A</sup>**C**/**X**/**x**/**c **gombok többszöri megnyomásával válassza ki a kívánt hangsugárzót és hangszintet, majd nyomja meg a gombot.**
- **3 Ismételje meg a 2. lépést.**
- **4 <sup>A</sup>**C**/**X**/**x**/**c **gombokkal állítsa [OFF] (Kikapcsolva) értékre a [TEST TONE] (Teszthang) beállítást a hangsugárzók hangszintjének módosítását követően.**

### **További információk**

# **Óvintézkedések**

# **Áramforrások**

• Ha hosszabb ideig nem használja az egységet, húzza ki a fali dugaszolóaljzatból (konnektorból). Mindig a csatlakozódugasznál, és soha ne a vezetéknél fogva húzza ki a vezetéket.

## **Elhelyezés**

- Úgy helyezze el a rendszert, hogy a levegő szabadon áramolhasson körülötte, máskülönben túlmelegedhet.
- Ha hosszabb időn keresztül magas hangerőn használja a készüléket, a burkolat felmelegszik. Ez nem jelent hibás működést, de lehetőleg ne érintse meg a készülék burkolatát. Ne helyezze a rendszert rosszul szellőző, több oldalról zárt térbe, mert az túlmelegedést okozhat.
- Ne helyezzen semmilyen olyan tárgyat a rendszerre, amely eltakarhatja a szellőzőnyílásokat. A rendszer nagyteljesítményű erősítőt tartalmaz. Ha a szellőzőnyílások elzáródnak, a rendszer túlmelegedhet, ami működési hibákhoz vezethet.
- Ne helyezze a rendszer olyan felületekre (szőnyegre, pokrócra stb.) vagy olyan anyagok (függönyök és más drapériák) közelébe, amelyek eltakarhatják a szellőzőnyílásokat.
- Ne helyezze a rendszert fűtőtestek (például radiátorok vagy légvezetékek) közelébe, illetve olyan helyre, ahol közvetlen napfénynek, túlzott pornak, mechanikai rázkódásnak vagy ütődésnek van kitéve.
- Ne döntse meg a rendszert, mert csak vízszintes helyzetű működtetéshez készült.
- Tartsa távol a rendszert és a lemezeket az erős mágneses terű berendezésektől, például mikrohullámú sütőktől vagy nagyméretű hangszóróktól.
- Ne tegyen nehéz tárgyakat a rendszerre.

### **Működés**

- Ha a rendszert a hidegről közvetlenül meleg helyre viszi, illetve nagyon nedves szobába helyezi, a nedvesség a készülékben lecsapódhat a lencsékre. Ekkor előfordulhat, hogy a rendszer nem működik megfelelően. Ilyen esetben távolítsa el a lemezt, és hagyja bekapcsolva a rendszert körülbelül fél órán át, amíg a nedvesség elpárolog.
- Ha bármi a készülék belsejébe kerül, húzza ki a hálózati csatlakozóvezetéket, és a további használat előtt ellenőriztesse egy szakemberrel.

# **A hangerő módosítása**

• Ne hangosítsa fel a rendszert a nagyon halk vagy hangjel nélküli részeknél, mert a hangsugárzók megsérülhetnek, amikor hirtelen nagy hangerejű rész következik.

### **Tisztítás**

• Kímélő tisztítószerrel enyhén megnedvesített puha kendővel törölje le a készülék burkolatát és kezelőszerveit. A tisztításhoz soha ne használjon súrolószivacsot, súrolószert vagy oldószereket, például alkoholt vagy benzint.

Ha a rendszerrel kapcsolatban bármilyen kérdése vagy problémája merül fel, keresse fel a legközelebbi Sony-forgalmazót.

## **Tisztítólemezek, lemez-/lencsetisztítók**

**• Ne használjon tisztítólemezeket vagy lemez-/ lencsetisztítókat (beleértve a folyékony és a szórófejes típusúakat is). Ez a készülék meghibásodásához vezethet.**

### **A tv színe**

• Ha a tv-képernyőn a hangsugárzók közelében elszíneződés jelentkezik, kapcsolja ki a tv-készüléket, majd 15–30 perc múlva kapcsolja be. Ha az elszíneződés tartósan fennáll, helyezze a hangsugárzókat a tv-készüléktől távolabbra.

### **FONTOS MEGJEGYZÉS**

Figyelem! A rendszer korlátlan ideig képes álló videoképeket vagy képernyőkijelzéseket megjeleníteni a televízió képernyőjén. Ha hosszú ideig hagyja megjelenítve ezeket a képeket, a tv-képernyő tartós károsodását okozhatja. A projektoros televíziók különösen érzékenyek erre.

## **A rendszer áthelyezése**

• A rendszer áthelyezése előtt győződjön meg arról, hogy nincs benne lemez, és húzza ki a hálózati vezetéket a hálózati aljzatból (konnektorból).

# <span id="page-62-0"></span>**Megjegyzések a lemezekkel kapcsolatban**

# **A lemezek kezelése**

- A lemezt a tisztán tartása érdekében a szélénél fogja meg, és ne érintse meg a felületét.
- Ne ragasszon papírt vagy ragasztószalagot a lemezre.

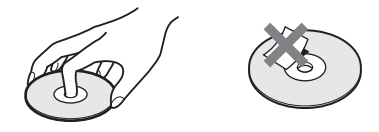

- Ne tegye ki a lemezt közvetlen napfénynek vagy hőhatásnak (például hővezetékek hőjének), és ne hagyja közvetlen napsütésben álló autóban, mivel az autó belseje nagyon felmelegedhet.
- Lejátszás után helyezze vissza a lemezt a tokjába.

# **Tisztítás**

• Lejátszás előtt tisztítsa meg a lemezt egy törlőkendővel.

A lemezt a belsejétől kifelé törölje le.

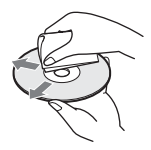

• Ne használjon oldószert, például benzint, hígítószert, a kereskedelemben kapható tisztítószereket vagy a bakelitlemezekhez készült antisztatikus spray-ket.

A rendszer csak szabványos kerek lemezeket tud lejátszani. A szabványostól vagy kerektől eltérő (például kártya, szív vagy csillag alakú) lemez használata meghibásodáshoz vezethet.

Ne használjon olyan lemezt, amelyen a kereskedelemben kapható kiegészítő, például címke vagy gyűrű van elhelyezve.

# **Hibaelhárítás**

Ha a rendszer működésében az alábbi rendellenességek bármelyikét észleli, a javítás előtt próbálkozzon meg a hiba elhárításával az útmutatóban leírt módon. Ha a probléma tartósan fennáll, keresse fel a legközelebbi Sony-forgalmazót.

Ne feledje, hogy ha a javítás közben a szerviz kicserél egyes alkatrészeket, azokat visszatarthatják.

# **Általános**

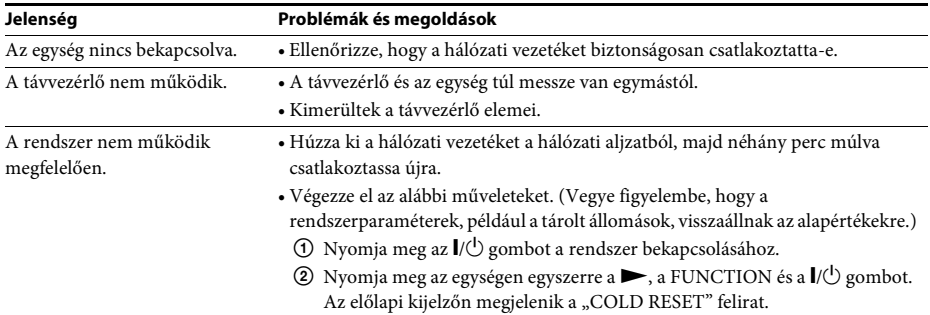

**Kép**

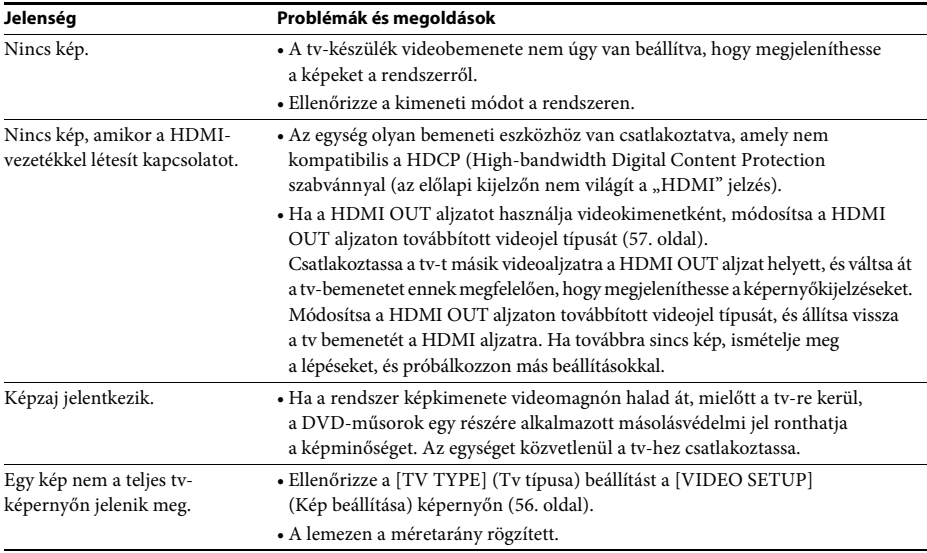

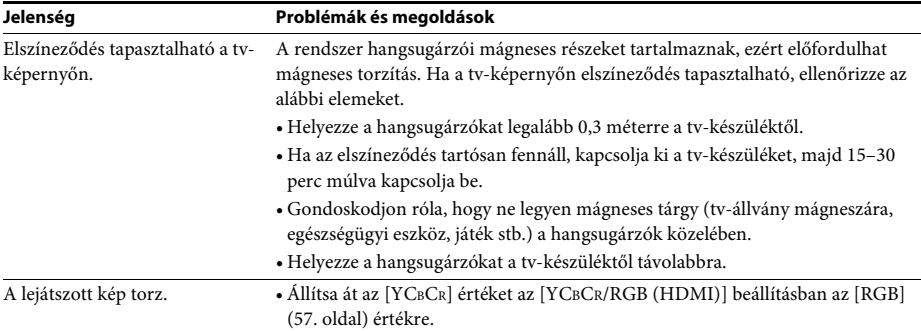

# **Hang**

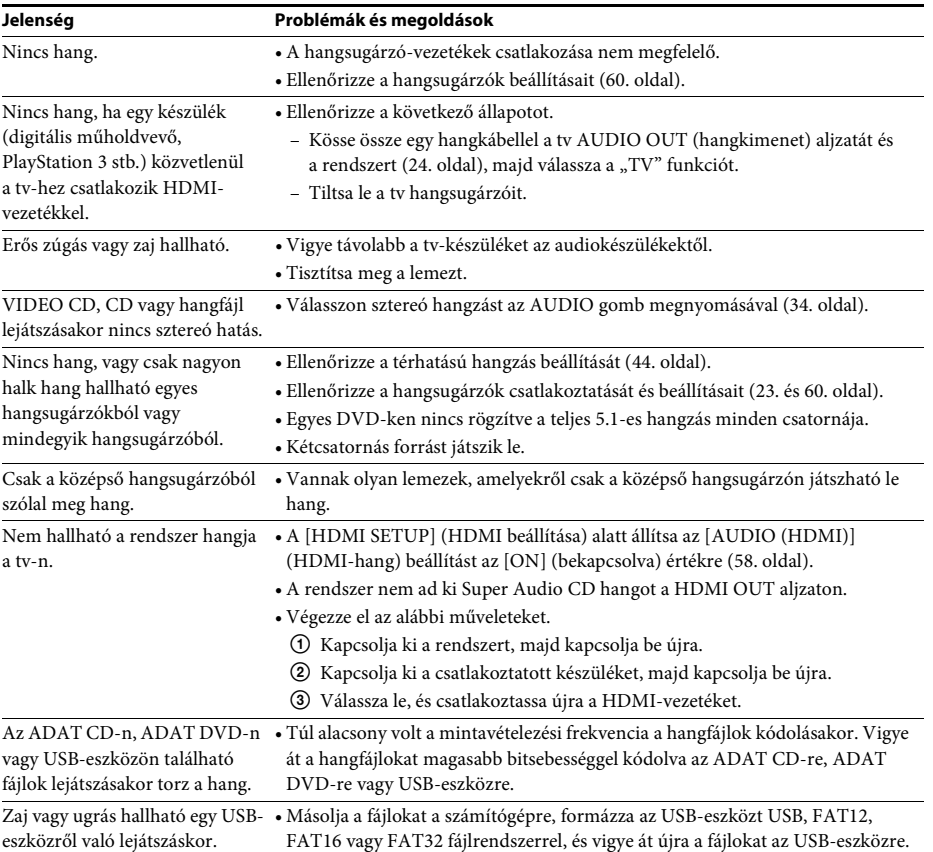

# **Lejátszás lemezről**

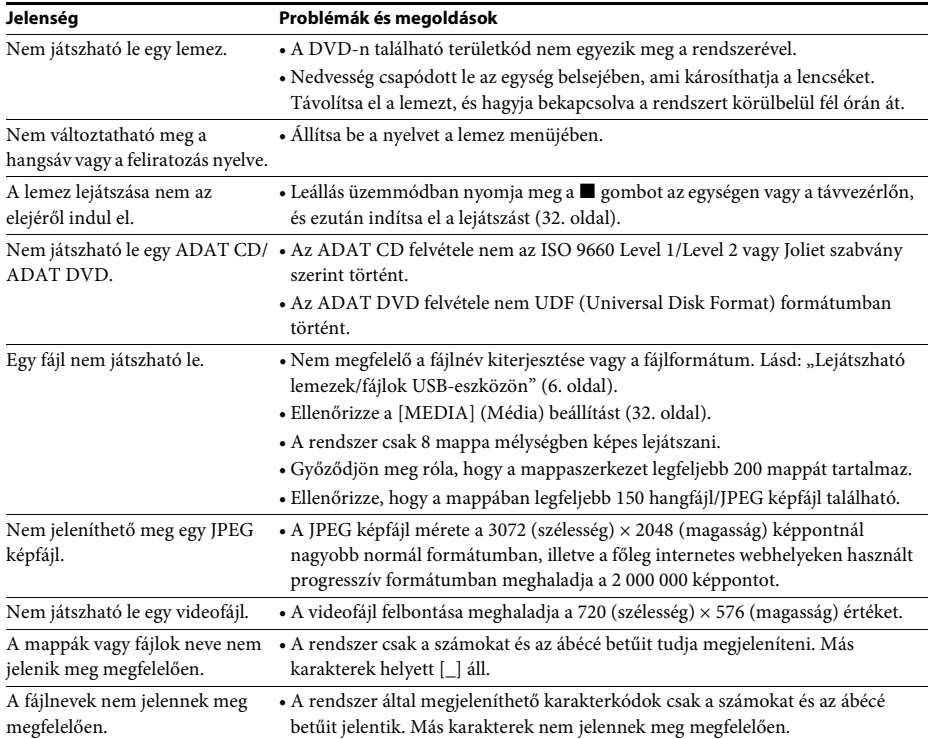

# **Lejátszás USB-eszközről**

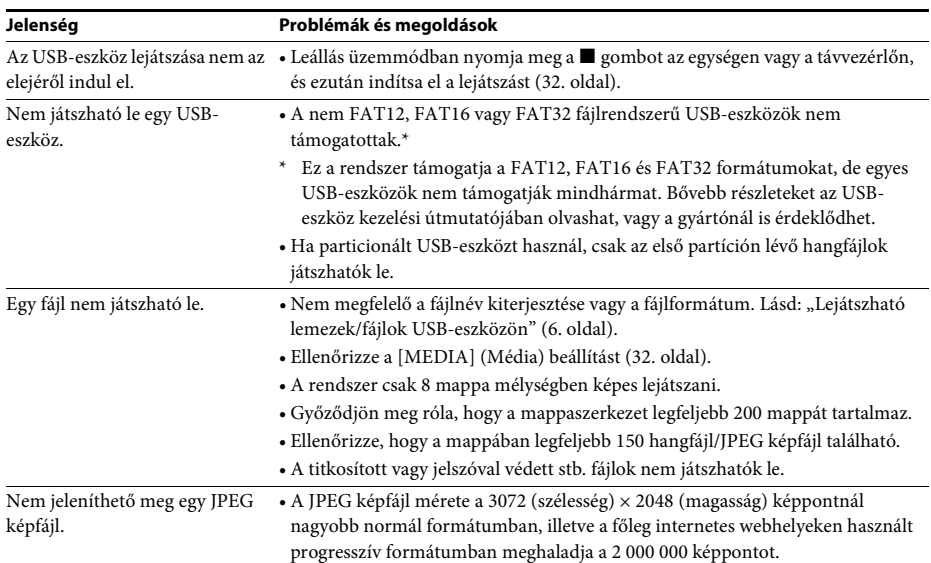

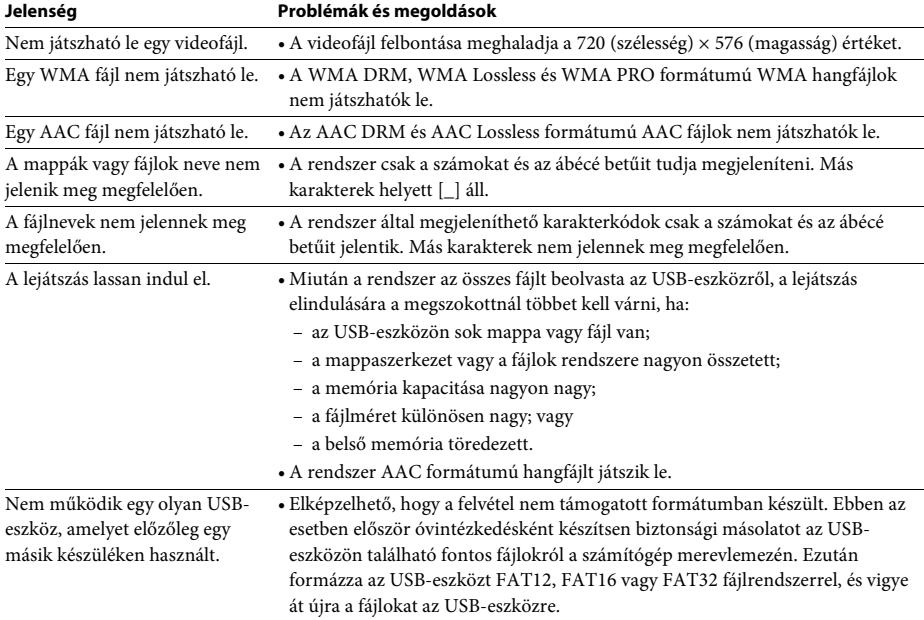

# **Számok/fájlok átvitele**

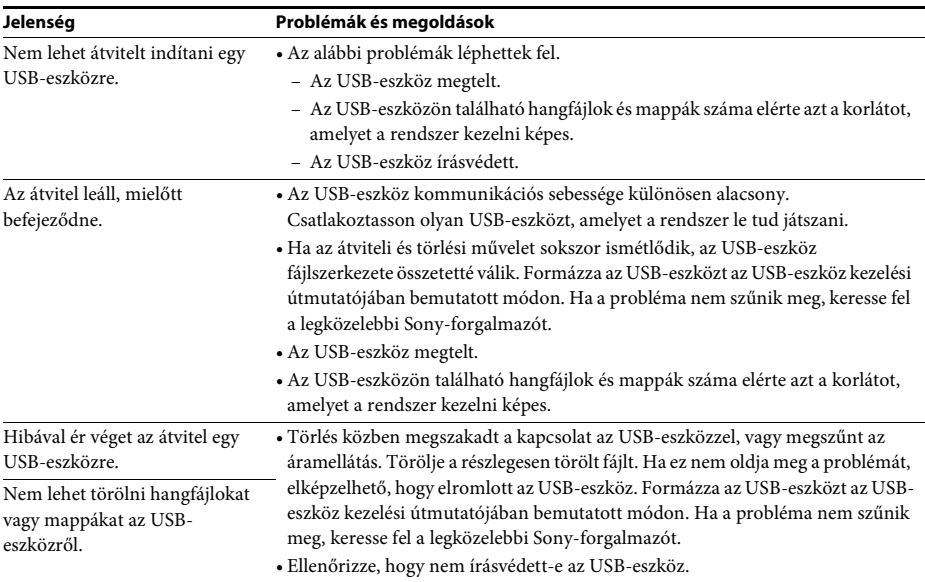

# **Vevőegység**

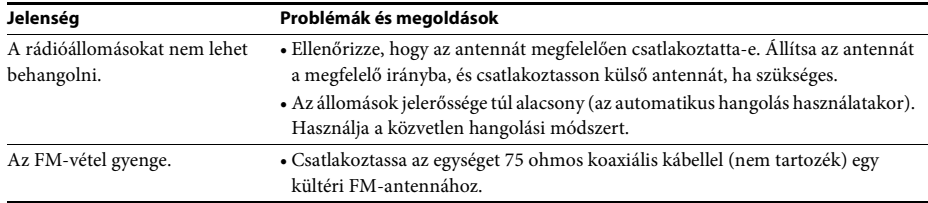

# **Control for HDMI (HDMI-vezérlés)**

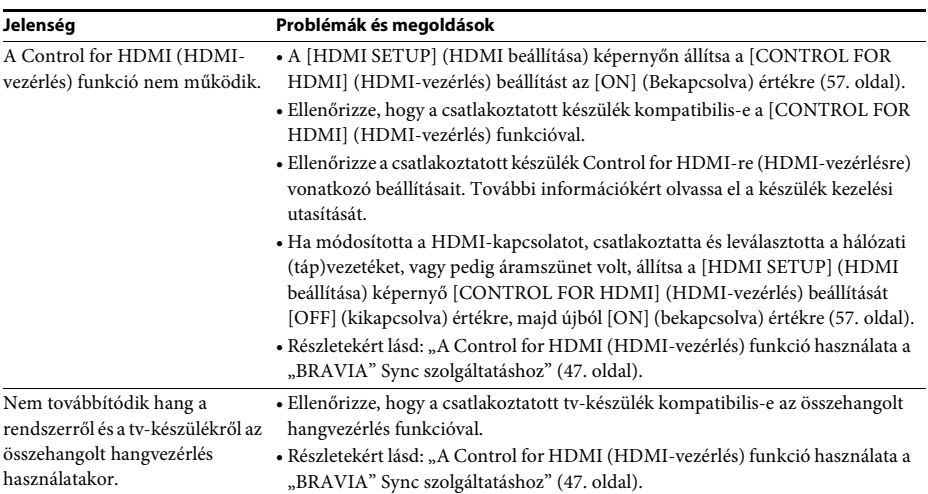

# **Üzenetek**

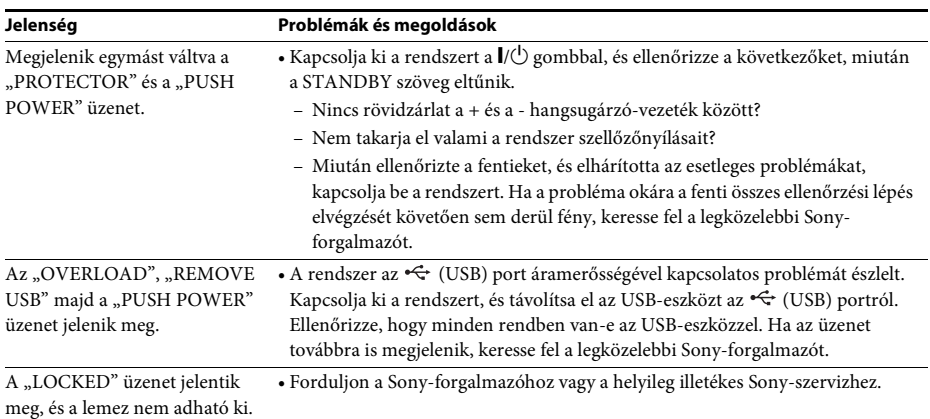

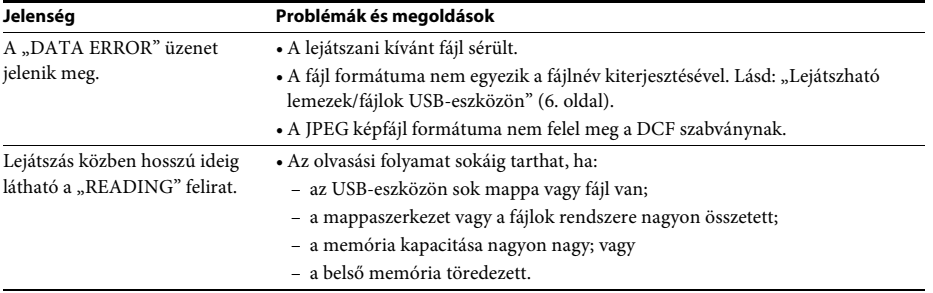

# **Öndiagnosztizáló funkció**

## *(Amikor betűk/számok jelennek meg a kijelzőn)*

Amikor a rendszer hibás működésének kiküszöbölése érdekében elindul az öndiagnosztizáló funkció, egy ötkarakteres, egy betűből és négy számból álló szervizkód (például C 13 50) jelenik meg a tv-képernyőn vagy az előlapi kijelzőn. Ebben az esetben tekintse meg az alábbi táblázatot.

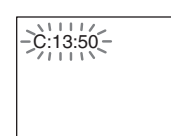

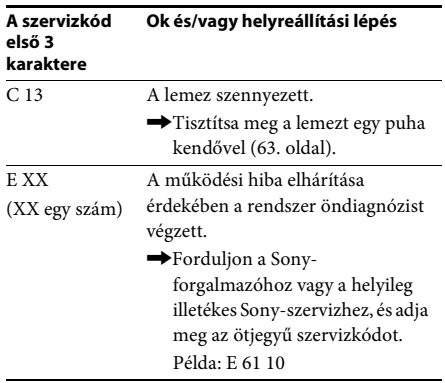

## **Amikor a tv-képernyőn megjelenik a verziószám**

A rendszer bekapcsolásakor megjelenhet a verziószám [VER.X.XX] (X egy szám) a tvképernyőn. Habár ez nem működési hiba, és csupán a Sony-szervizek munkáját segíti, a rendszer nem használható a szokásos módon. Kapcsolja ki a rendszert, majd kapcsolja be újra, hogy ismét használhassa.

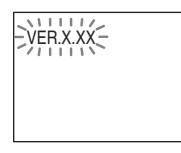

# **Műszaki adatok**

**Erősítő** KIMENŐ TELJESÍTMÉNY (névleges): Bal első + jobb első: 65 W + 65 W (3  $\Omega$ , 1 kHz, 1% THD) KIMENŐ TELJESÍTMÉNY (referencia): Bal első/jobb első/középső/ bal hátsó/jobb hátsó: 100 W (csatornánként 3 Ω, 1 kHz, 1% THD esetén) Mélysugárzó: 100 W (3 Ω, 80 Hz) Bemenetek (analóg) TV (AUDIO IN) Érzékenység: 450/250 mV **Super Audio CD/DVD-rendszer** Lézerdióda jellemzői Kibocsátás időtartama: Folyamatos Lézerkimenet: Kisebb mint 44,6 μW \* Ez a kimenet a 7 mm-es apertúrájú optikai vevőegység objektívjének felületétől 200 mm-re mért érték. Jelformátumrendszer Latin-amerikai modellek: NTSC Más modellek: NTSC/PAL **USB** (USB) port: Maximális áramerősség: 500 mA **Vevőegység** Rendszer Digitális szintézeres, fáziszárt hurkú (PLL) kvarc hangolóegység Vételi tartomány 87,5 MHz – 108,0 MHz (50 kHz lépésköz) Antenna FM-huzalantenna Antennacsatlakozók 75 Ω, kiegyensúlyozatlan **Videó** Kimenetek VIDEO: 1 Vp-p, 75 Ω HDMI OUT: Type A (19 érintkezős) **Hangsugárzók Első DAV-TZ215 (SS-TS102)** Méret (kb.)  $103 \text{ mm} \times 164 \text{ mm} \times$ 85 mm (sz/ma/mé) Tömeg (kb.) 0,5 kg

### **DAV-TZ715 (SS-TS103)**

Méret (kb.) 235 mm × 1000 / 970 /

940 / 910 mm × 235 mm (csak a hangsugárzó:  $103$  mm  $\times$  545 mm  $\times$ 77 mm) (sz/ma/mé))

(sz/ma/mé)

Tömeg (kb.) 2,2 kg

### **Középső (SS-CT101)**

Méret (kb.)  $265 \text{ mm} \times 94 \text{ mm} \times 70 \text{ mm}$ 

Tömeg (kb.) 0,6 kg

#### **Hátsó**

### **DAV-TZ215 (SS-TS102)**

Méret (kb.)  $103 \text{ mm} \times 164 \text{ mm} \times$ 

Tömeg (kb.) 0,5 kg

### **DAV-TZ715 (SS-TS103)**

Méret (kb.) 235 mm × 1000 / 970 /  $940 / 910$  mm  $\times$  235 mm (csak a hangsugárzó: 103 mm  $\times$  545 mm  $\times$ 77 mm) (sz/ma/mé)) Tömeg (kb.) 2,2 kg

85 mm (sz/ma/mé)

### **Mélysugárzó**

#### **DAV-TZ215 (SS-WS101)**

Méret (kb.)  $169 \text{ mm} \times 300 \text{ mm} \times$ 

320 mm (sz/ma/mé) Tömeg (kb.) 5,3 kg

315 mm (sz/ma/mé)

#### **DAV-TZ715 (SS-WS102)**

Méret (kb.)  $225 \text{ mm} \times 395 \text{ mm} \times$ 

Tömeg (kb.) 6,5 kg

#### **Általános**

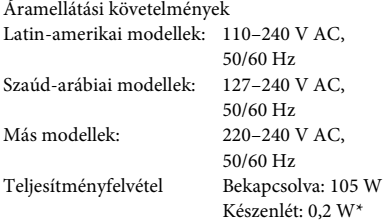

- \* Az alábbi beállítás esetén érvényes:
	- A "DEMO" beállítása "OFF".
	- A [CONTROL FOR HDMI] (HDMI-vezérlés) beállítása [OFF] (kikapcsolva).

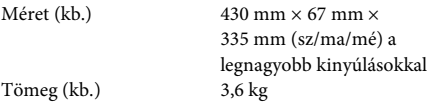

#### **Támogatott fájlformátum**

### **MP3 (MPEG 1 Audio Layer-3)**

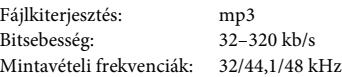

#### **WMA (csak USB-eszköz esetén)**

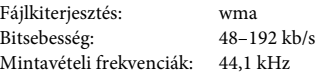

### **AAC (csak USB-eszköz esetén)**

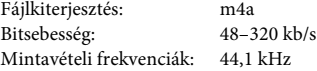

### **Xvid**

Fájlkiterjesztés: avi Videokodek: Bitsebesség: 4,854 Mb/s (max.) Felbontás/ képkockasebesség: 720 × 480 / 30 fps  $720 \times 576 / 25$  fps

Audiokodek: MP3

### **MPEG4**

Fájlformátum: MP4 fájlformátum Fájlkiterjesztés: mp4/m4v Videokodek: MPEG4 Simple Profile

Bitsebesség: 4 Mb/s Felbontás/ képkockasebesség: 720 × 576 / 30 fps Hangkodek: AAC-LC (A HE-AAC nem

DRM: Nem kompatibilis

A külső és a műszaki adatok előzetes bejelentés nélkül megváltozhatnak.

kompatibilis.)

(Az AVC formátum nem kompatibilis.)

- A készenléti teljesítményfelvétel 0,2 W.
- A nyomtatott áramköri lapok egy részében nem használtunk halogénezett égésgátló anyagokat.
- Több mint 85%-os hatásfok érhető el a teljesen digitális S-Master erősítővel.

# **Fájltípusok lejátszási prioritása**

Az alábbi táblázat ismerteti a fájltípusok lejátszási prioritását a [MEDIA] (média) beállítás egyes értékeinél.

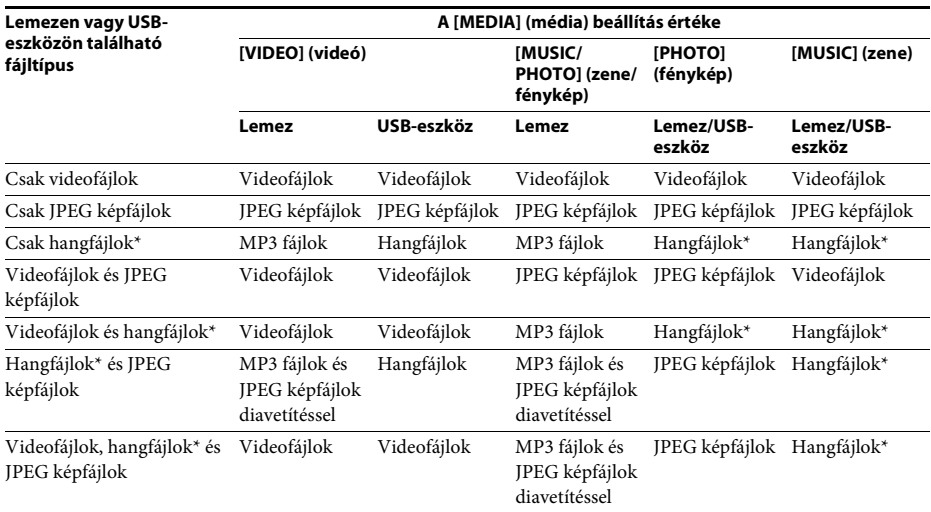

\* Lemez használata esetén csak MP3 fájlok játszhatók le.
## <span id="page-72-0"></span>**Nyelvkódok listája**

A nyelvek írásmódja az ISO 639: 1988 (E/F) szabványt követi.

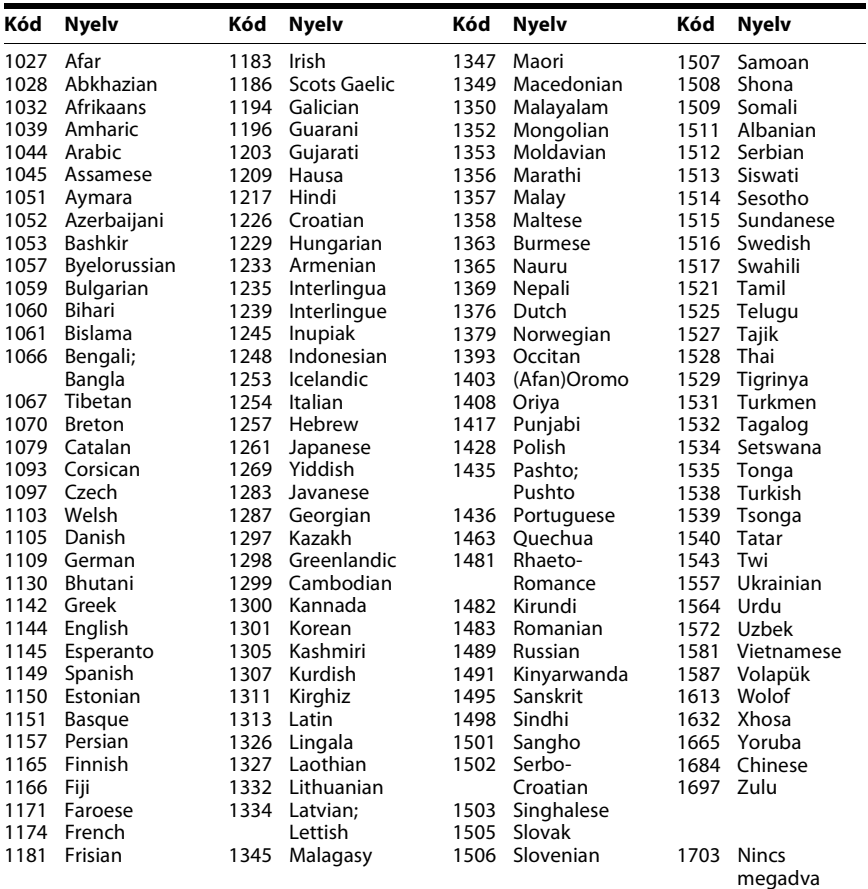

## **Szülői felügyeleti területkódok listája**

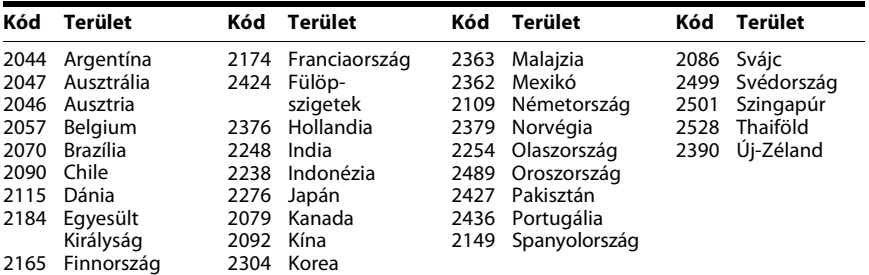

# **Tárgymutató**

## **A**

[A/V SYNC 53](#page-52-0) [ATTENUATE 53](#page-52-1) [AUDIO 56](#page-55-0) [AUDIO \(HDMI\) 58](#page-57-0) [AUDIO DRC 58](#page-57-1) [AUDIO SETUP 58](#page-57-2) [AUTO STBY 54](#page-53-0)

## **B**

[BACKGROUND 59](#page-58-0) [BLACK LEVEL 57](#page-56-0)

## **C**

[COLOR SYSTEM](#page-55-1)  (VIDEO CD) 56 Control for HDMI [\(HDMI-vezérlés\) 47](#page-46-0) [CONTROL FOR HDMI](#page-56-1)  (HDMI-vezérlés) 57 [CUSTOM 55](#page-54-0)

#### **D**

[DEMO 54](#page-53-1) [DIMMER 54](#page-53-2) [DVD menüje 35](#page-34-0)

#### **E**

[effektus 38](#page-37-0) [előlap 12](#page-11-0) [Előlapi kijelző 13](#page-12-0)

## **F**

[feliratozás 34](#page-33-0) [FM MODE 42](#page-41-0)

#### **H**

[hátlap 14](#page-13-0) HDMI [YCBCR/RGB \(HDMI\) 57](#page-56-2) [HDMI RESOLUTION 57](#page-56-3) [HDMI SETUP 57](#page-56-4)

#### **I**

[idő 34](#page-33-1) [INTERVAL 39](#page-38-0) [ismétlődő lejátszás 38](#page-37-1)

#### **J**

[JPEG RESOLUTION 58](#page-57-3)

#### **L**

[LANGUAGE SETUP 56](#page-55-2) [lejátszás programozása 36](#page-35-0) [lejátszható lemezek 6](#page-5-0)

#### **M**

[MEDIA 32,](#page-31-0) [39](#page-38-1) [MENU 56](#page-55-3) [MULTI-DISC RESUME 60](#page-59-0) [multi-session CD 8](#page-7-0)

#### **NY**

[nyelvkódok listája 73](#page-72-0)

#### **O**

[OSD 56](#page-55-4)

#### **P**

[PARENTAL CONTROL 59](#page-58-1) [PAUSE MODE 57](#page-56-5)

## **Q**

[Quick Setup \(gyorsbeállítás\) 27](#page-26-0)

#### **R**

[RESET 60](#page-59-1)

## **S**

[SCREEN SAVER 59](#page-58-2) [SETUP 55](#page-54-1) [SLEEP 52](#page-51-0) [SPEAKER FORMATION 58](#page-57-4) [SPEAKER SETUP 60](#page-59-2) [CONNECTION 60](#page-59-3) [DISTANCE 60](#page-59-4) [LEVEL 61](#page-60-0) [SUBTITLE 56](#page-55-5) [Super Audio CD 35](#page-34-1) [SYSTEM MENU 42,](#page-41-1) [44,](#page-43-0) [52,](#page-51-1)  [53,](#page-52-2) [54](#page-53-3) [SYSTEM SETUP 59](#page-58-3)

#### **SZ**

[szög 34](#page-33-2)

#### **T**

[területkód 8](#page-7-1) [TEST TONE 61](#page-60-1) [TRACK SELECTION 59](#page-58-4) [TV TYPE 56](#page-55-6)

#### **V**

[Vezérlő menü 17](#page-16-0) [véletlen sorrendű lejátszás 37](#page-36-0) [VIDEO SETUP 56](#page-55-7) [VOLUME LIMIT 57](#page-56-6)

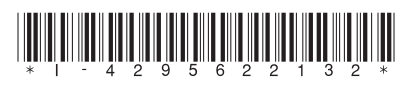

4-295-622-**13**(1) (HU)

http://www.sony.net/

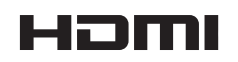